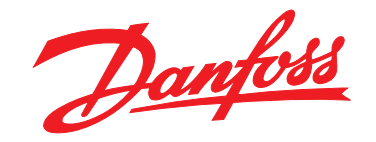

# **Bedieningshandleiding VLT**® **HVAC Basic Drive FC 101**

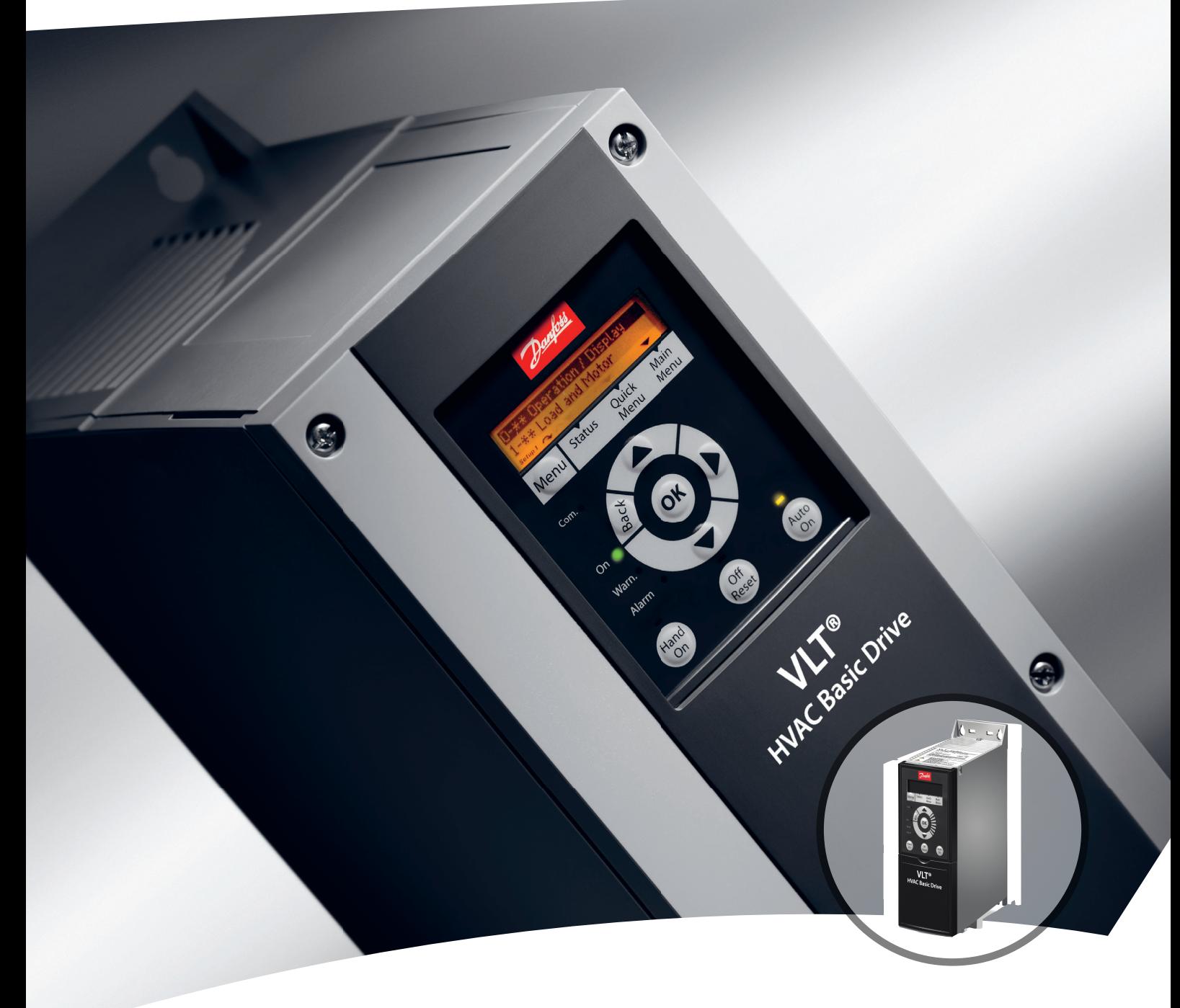

[vlt-drives.danfoss.com](http://vlt-drives.danfoss.com)

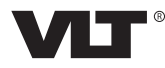

Danfoss

**Inhoud Bedieningshandleiding**

## **Inhoud**

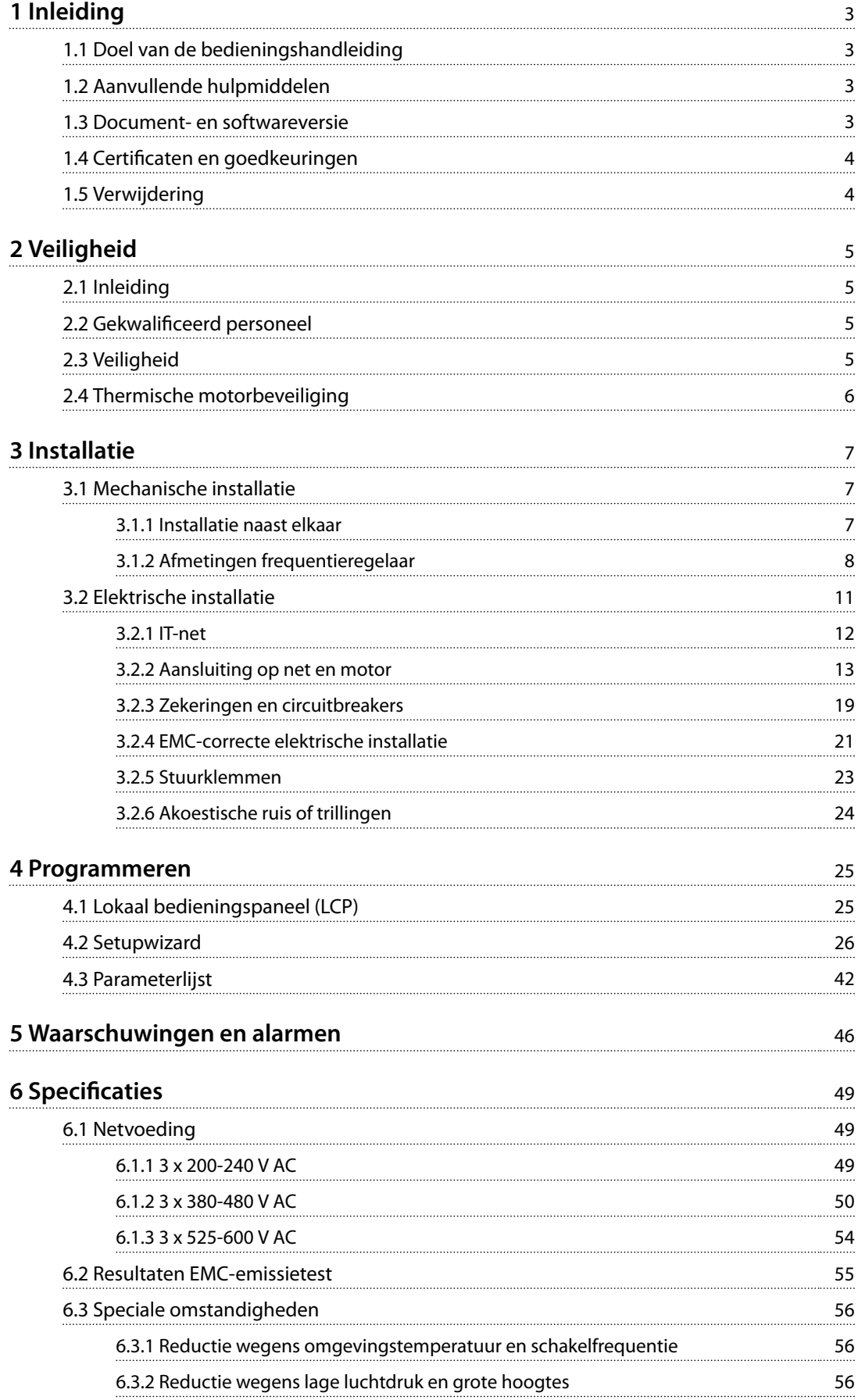

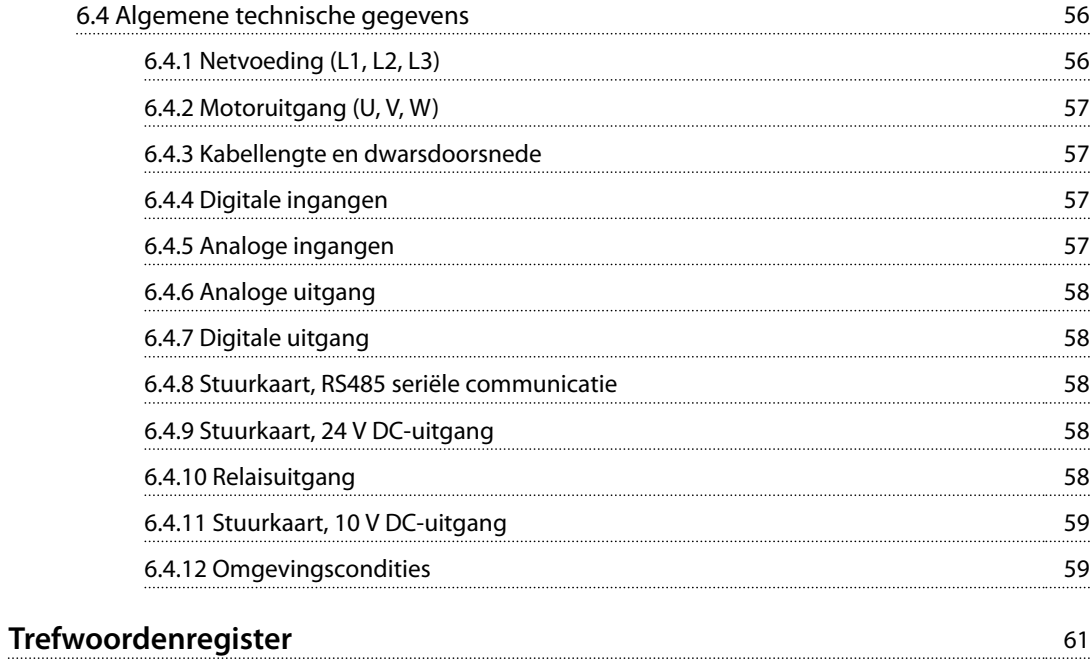

# <span id="page-4-0"></span>1 Inleiding

## 1.1 Doel van de bedieningshandleiding

De bedieningshandleiding biedt informatie voor veilige installatie en inbedrijfstelling van de frequentieregelaar.

De bedieningshandleiding is bedoeld voor gebruik door gekwalificeerd personeel.

Lees de bedieningshandleiding door en volg de instructies op om de frequentieregelaar op veilige en professionele wijze te gebruiken. Let vooral ook op de veiligheidsvoorschriften en algemene waarschuwingen. Bewaar deze bedieningshandleiding altijd in de buurt van de frequentieregelaar.

VLT® is een gedeponeerd handelsmerk.

### 1.2 Aanvullende hulpmiddelen

- **•** De *Programmeerhandleiding* VLT® HVAC Basic Drive FC 101 geeft informatie over het programmeren en bevat een uitgebreide beschrijving van de parameters.
- **•** De VLT® HVAC Basic Drive FC 101 *Design Guide* bevat alle technische informatie over de frequentieregelaar, klantspecifieke installaties en toepassingen. Hij bevat tevens een overzicht van opties en accessoires.

De technische publicaties zijn online in elektronische vorm beschikbaar via *[www.danfoss.com/en/search/?lter=type](http://www.danfoss.com/en/search/?filter=type%3Adocumentation) [%3Adocumentation](http://www.danfoss.com/en/search/?filter=type%3Adocumentation)*.

#### **Ondersteuning voor MCT 10 setupsoftware**

Download de software op *[www.danfoss.com/en/service-and](http://www.danfoss.com/en/service-and-support/downloads/dds/vlt-motion-control-tool-mct-10/)[support/downloads/dds/vlt-motion-control-tool-mct-10/](http://www.danfoss.com/en/service-and-support/downloads/dds/vlt-motion-control-tool-mct-10/)*.

Voer tijdens het installatieproces van de software de toegangscode 81463800 in om de FC 101-functionaliteit te activeren. Om de FC 101-functionaliteit te gebruiken is geen licentiecode vereist.

De nieuwste software bevat niet altijd de laatste updates voor frequentieregelaars. Neem voor de laatste updates (in de vorm van \*.upd-bestanden) contact op met een verkoopkantoor bij u in de buurt of download de frequentieregelaarupdates op *[www.danfoss.com/en/service-and](http://www.danfoss.com/en/service-and-support/downloads/dds/vlt-motion-control-tool-mct-10/#Overview)[support/downloads/dds/vlt-motion-control-tool-mct-10/](http://www.danfoss.com/en/service-and-support/downloads/dds/vlt-motion-control-tool-mct-10/#Overview) [#Overview](http://www.danfoss.com/en/service-and-support/downloads/dds/vlt-motion-control-tool-mct-10/#Overview)*.

## 1.3 Document- en softwareversie

De bedieningshandleiding wordt regelmatig herzien en bijgewerkt. Alle suggesties voor verbetering zijn welkom.

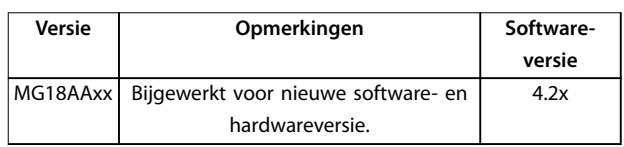

Vanaf softwareversie 4.0x (productieweek 33 2017 en later) is de variabeltoerentalfunctie voor de koelventilator van het koellichaam geïmplementeerd in frequentieregelaars met een vermogensklasse tot 22 kW (30 pk) 400 V IP 20 en een vermogensklasse tot 18,5 kW (25 pk) 400 V IP 54. Voor gebruik van deze functie moeten de software en hardware worden bijgewerkt. De functie legt ook beperkingen op ten aanzien van achterwaartse compatibiliteit voor behuizingsgrootte H1-H5 en I2-I4. Zie *Tabel 1.1* voor de beperkingen.

| Software-<br>compatibiliteit                                   | Oude stuurkaart<br>(productieweek 33<br>2017 of eerder)                                                         | Nieuwe stuurkaart<br>(productieweek 34<br>2017 of later)     |  |  |
|----------------------------------------------------------------|----------------------------------------------------------------------------------------------------|--------------------------------------------------------------|--|--|
| Oude software<br>(OSS-bestand versie<br>3.xx en lager)         | Ja                                                                                                    | Nee                                                          |  |  |
| Nieuwe software<br>(OSS-bestand versie<br>4.xx of hoger)       | Nee                                                                                                    | Ja                                                           |  |  |
| Hardware-<br>compatibiliteit                                   | Oude stuurkaart<br>(productieweek 33<br>2017 of eerder)                                                         | Nieuwe stuurkaart<br>(productieweek 34<br>2017 of later)     |  |  |
| Oude voedingskaart<br>(productieweek 33<br>2017 of eerder)     | Ja (alleen software-<br>versie 3.xx of lager)                                                                   | Ja (MOET software<br>bijwerken naar<br>versie 4.xx of hoger) |  |  |
| Nieuwe<br>voedingskaart<br>(productieweek 34<br>2017 of later) | Ja (MOET software<br>bijwerken naar<br>versie 3.xx of lager,<br>ventilator werkt<br>continu op volle<br>toeren) | Ja (alleen software-<br>versie 4.xx of hoger)                |  |  |

**Tabel 1.1 Software- en hardwarecompatibiliteit**

Danfoss

# <span id="page-5-0"></span>**1 1**

### 1.4 Certificaten en goedkeuringen

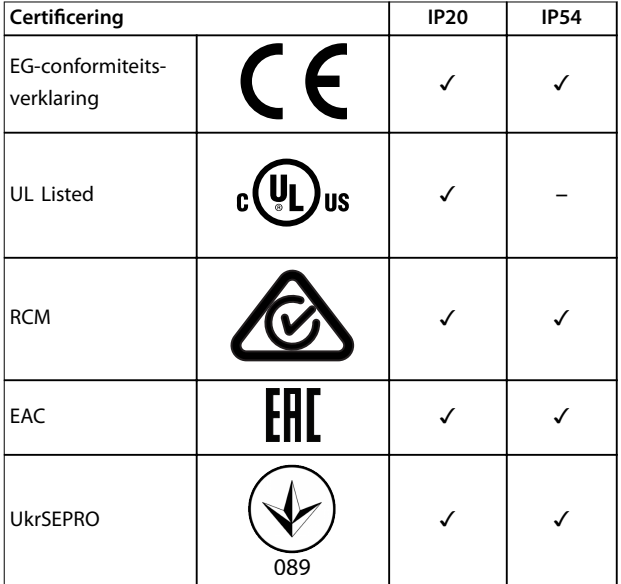

#### **Tabel 1.2 Certificaten en goedkeuringen**

De frequentieregelaar voldoet aan de eisen van UL 508C ten aanzien van het behoud van het thermische geheugen. Zie de sectie *Thermische motorbeveiliging* in de productspecifieke *design guide* voor meer informatie.

#### 1.5 Verwijdering

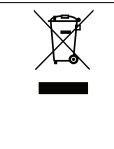

Apparatuur die elektrische componenten bevat, mag niet als huishoudelijk afval worden afgevoerd.

Dergelijke apparatuur moet apart worden afgevoerd als elektrisch en elektronisch afval volgens de geldende lokale voorschriften.

Danfoss

# <span id="page-6-0"></span>2 Veiligheid

### 2.1 Inleiding

De volgende symbolen worden gebruikt in dit document:

# **WAARSCHUWING**

**Geeft een potentieel gevaarlijke situatie aan die kan leiden tot ernstig of dodelijk letsel.**

# **VOORZICHTIG**

**Geeft een potentieel gevaarlijke situatie aan die kan leiden tot licht of matig letsel. Kan tevens worden gebruikt om te waarschuwen tegen onveilige werkpraktijken.**

## *LET OP*

**Geeft belangrijke informatie aan, waaronder situaties die kunnen leiden tot schade aan apparatuur of eigendommen.**

### 2.2 Gekwalificeerd personeel

Een probleemloze en veilige werking van de frequentieregelaar is alleen mogelijk als de frequentieregelaar op correcte en betrouwbare wijze wordt vervoerd, opgeslagen, geïnstalleerd, gebruikt en onderhouden. Deze apparatuur mag uitsluitend worden geïnstalleerd of bediend door gekwalificeerd personeel.

Gekwalificeerd personeel is gedefinieerd als opgeleide medewerkers die bevoegd zijn om apparatuur, systemen en circuits te installeren, in bedrijf te stellen en te onderhouden volgens relevante wetten en voorschriften. Het personeel moet tevens bekend zijn met de instructies en veiligheidsmaatregelen die in deze handleiding staan beschreven.

### 2.3 Veiligheid

# **AWAARSCHUWING**

#### **HOGE SPANNING**

**Frequentieregelaars bevatten hoge spanning wanneer ze zijn aangesloten op een netingang, DC-voeding of loadsharing. Als installatie, opstarten en onderhoud niet** worden uitgevoerd door gekwalificeerd personeel, kan **dat leiden tot ernstig of dodelijk letsel.**

- **• Installatie, opstarten en onderhoud mogen uitsluitend worden uitgevoerd door gekwali ceerd personeel.**
- **• Controleer met een geschikt spanningsmeetapparaat of er geen spanning meer op de frequentieregelaar staat voordat u service- of reparatiewerkzaamheden gaat uitvoeren.**

# **WAARSCHUWING**

#### **ONBEDOELDE START**

**Wanneer de frequentieregelaar is aangesloten op de netvoeding, DC-voeding of loadsharing, kan de motor op elk moment starten. Een onbedoelde start tijdens programmeer-, onderhouds- of reparatiewerkzaamheden kan leiden tot ernstig of dodelijk letsel of tot schade aan apparatuur of eigendommen. Sart de motor met behulp van een externe schakelaar, een veldbuscommando, een ingangsreferentiesignaal van het lokale bedieningspaneel (LCP), via externe bediening met MCT 10 setupsoftware** of door het opheffen van een foutconditie.

**Om een onbedoelde motorstart te voorkomen:**

- **• Onderbreek de netvoeding naar de frequentieregelaar.**
- **• Druk op [O/Reset] op het LCP voordat u parameters gaat programmeren.**
- **• Verzeker u ervan dat de frequentieregelaar volledig bedraad en gemonteerd is voordat u hem op een netvoeding, DC-voeding of loadsharing aansluit.**

Danfoss

# <span id="page-7-0"></span>**AWAARSCHUWING**

#### **ONTLADINGSTIJD**

**De frequentieregelaar bevat DC-tussenkringcondensatoren waarop spanning kan blijven staan, ook wanneer de frequentieregelaar niet van spanning wordt voorzien. Er kan hoge spanning aanwezig zijn, ook wanneer de waarschuwingsleds uit zijn. Als u de aangegeven wachttijd na afschakeling niet in acht neemt voordat u onderhouds- of reparatiewerkzaamheden uitvoert, kan dat leiden tot ernstig of dodelijk letsel.**

- **• Stop de motor.**
- **• Schakel de netvoeding en externe DC-tussenkringvoedingen af, inclusief backupvoedingen, UPS-eenheden en DC-tussenkringaansluitingen naar andere frequentieregelaars.**
- **• Onderbreek de voeding naar de PM-motor of vergrendel de motor.**
- **• Wacht tot de condensatoren volledig ontladen zijn. De vereiste minimale wachttijd staat vermeld in** *Tabel 2.1***.**
- **• Controleer met een geschikt spanningsmeetapparaat of de condensatoren volledig ontladen zijn voordat u service- of reparatiewerkzaamheden gaat uitvoeren.**

| Spanning [V]   | Vermogensbereik [kW   | Minimale wachttijd |  |  |
|----------------|-----------------------|--------------------|--|--|
|                | (pk)                  | (minuten)          |  |  |
| $3 \times 200$ | $0,25-3,7$ $(0,33-5)$ | 4                  |  |  |
| $3 \times 200$ | $5,5-11(7-15)$        | 15                 |  |  |
| $3 \times 400$ | $0,37-7,5(0,5-10)$    | 4                  |  |  |
| $3 \times 400$ | 11-90 (15-125)        | 15                 |  |  |
| $3 \times 600$ | $2,2 - 7,5$ (3-10)    | 4                  |  |  |
| $3 \times 600$ | 11-90 (15-125)        | 15                 |  |  |

**Tabel 2.1 Ontladingstijd**

# **WAARSCHUWING**

#### **GEVAAR VOOR LEKSTROOM**

**De aardlekstroom bedraagt meer dan 3,5 mA. Een onjuiste aarding van de frequentieregelaar kan leiden tot ernstig of dodelijk letsel.**

**• Zorg dat de apparatuur correct is geaard door een erkende elektrisch installateur.**

# **AWAARSCHUWING**

#### **GEVAARLIJKE APPARATUUR**

**Het aanraken van draaiende assen en elektrische apparatuur kan leiden tot ernstig of dodelijk letsel.**

- **• Installatie, opstarten en onderhoud mogen uitsluitend worden uitgevoerd door hiervoor** opgeleid en gekwalificeerd personeel.
- **• Zorg dat alle elektrische werkzaamheden worden uitgevoerd volgens de nationale en lokale elektriciteitsvoorschriften.**
- **• Volg de procedures in deze handleiding.**

# **AVOORZICHTIG**

#### **GEVAAR BIJ INTERNE FOUT**

**Een interne fout in de frequentieregelaar kan leiden tot ernstig letsel als de frequentieregelaar niet goed is gesloten.**

**• Controleer voordat u de spanning inschakelt of alle veiligheidsafdekkingen op hun plaats zitten en stevig zijn vastgezet.**

#### 2.4 Thermische motorbeveiliging

Stel *parameter 1-90 Thermische motorbeveiliging* in op *[4 ETR-uitsch. 1* om de thermische-motorbeveiligingsfunctie in te schakelen.

# <span id="page-8-0"></span>3 Installatie

### 3.1 Mechanische installatie

#### 3.1.1 Installatie naast elkaar

Frequentieregelaars kunnen naast elkaar worden geïnstalleerd met inachtneming van een vrije ruimte boven en onder de eenheid in verband met koeling.

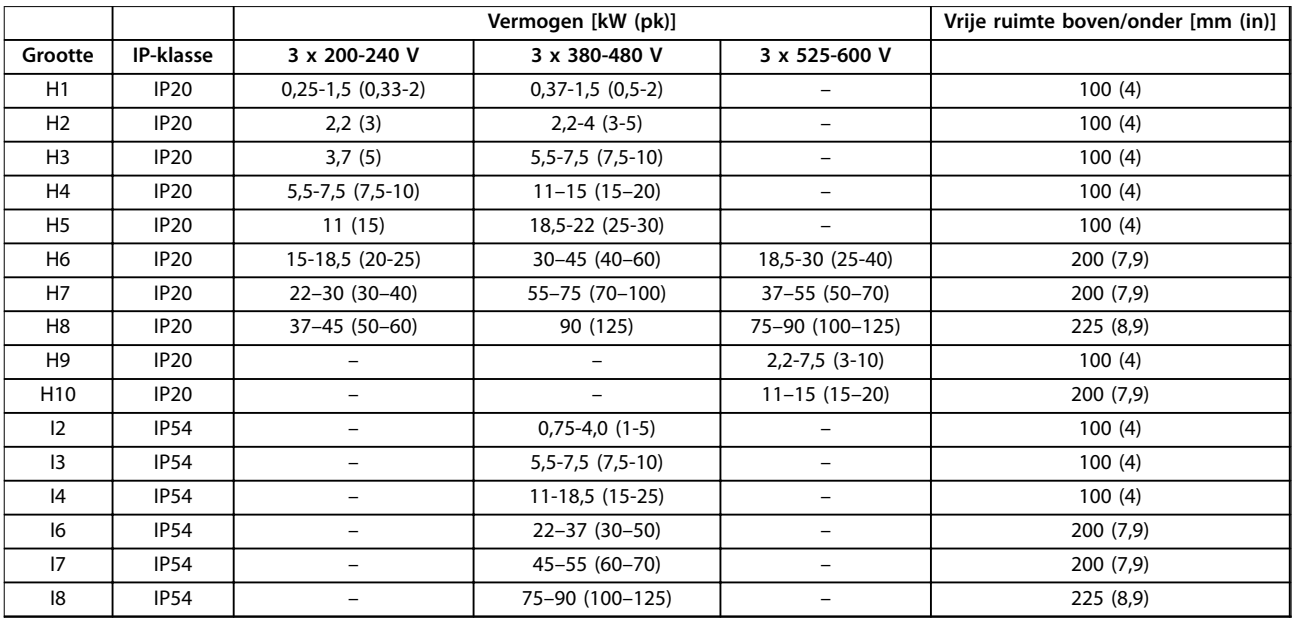

**Tabel 3.1 Vereiste vrije ruimte voor koeling**

### *LET OP*

**Wanneer een IP 21/NEMA type 1-optieset is gemonteerd, is een vrije ruimte van 50 mm (2 in) tussen de eenheden vereist.**

# <span id="page-9-0"></span>3.1.2 Afmetingen frequentieregelaar

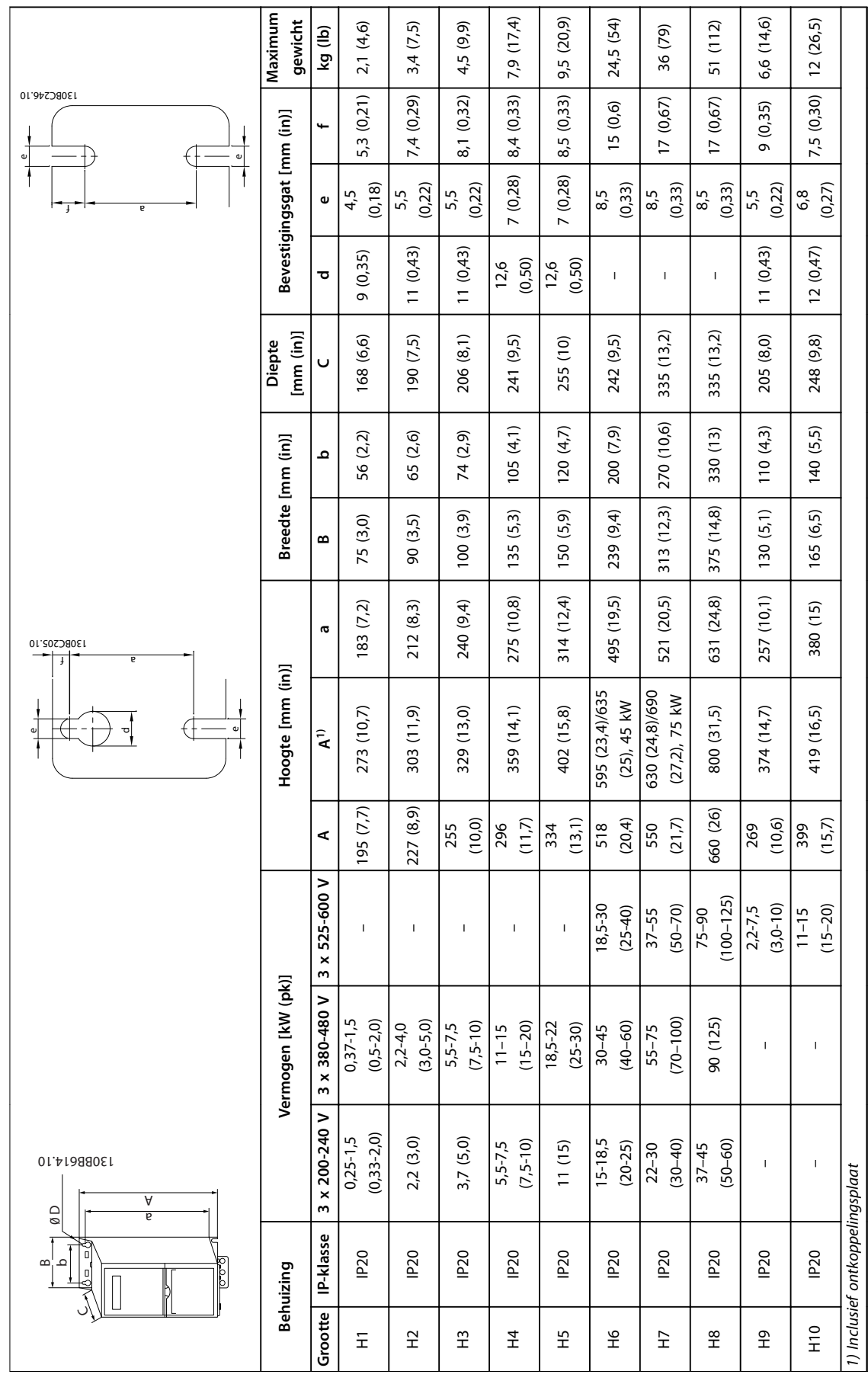

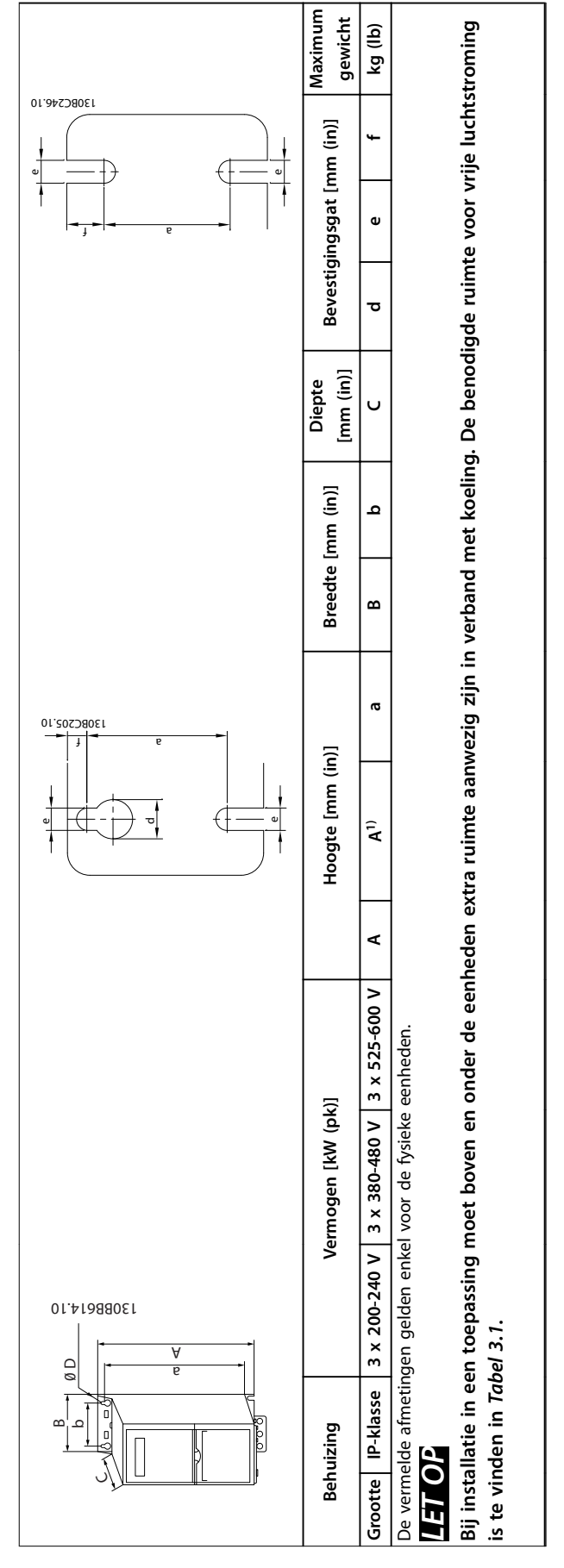

Tabel 3.2 Afmetingen, behuizingsgrootte H1-H10 **Tabel 3.2 Afmetingen, behuizingsgrootte H1-H10**

Danfoss

**3 3**

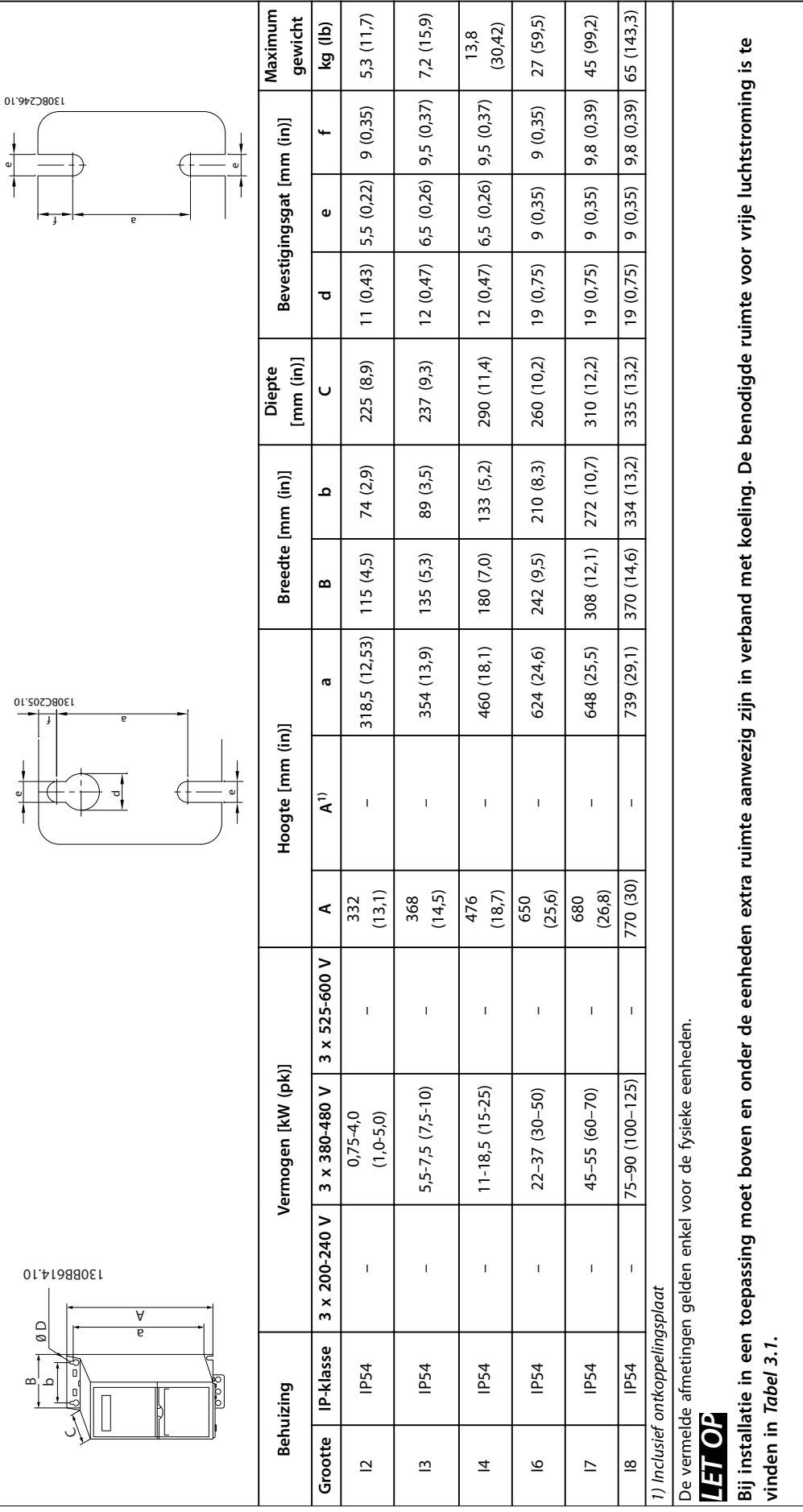

Tabel 3.3 Afmetingen, behuizingsgrootte I2-18 **Tabel 3.3 Afmetingen, behuizingsgrootte I2-I8**

**3 3**

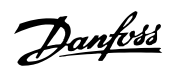

**3 3**

#### <span id="page-12-0"></span>3.2 Elektrische installatie

Alle bekabeling moet voldoen aan de nationale en lokale voorschriften ten aanzien van kabeldoorsneden en omgevingstemperatuur. Koperen geleiders zijn vereist. 75 °C (167 °F) wordt aanbevolen.

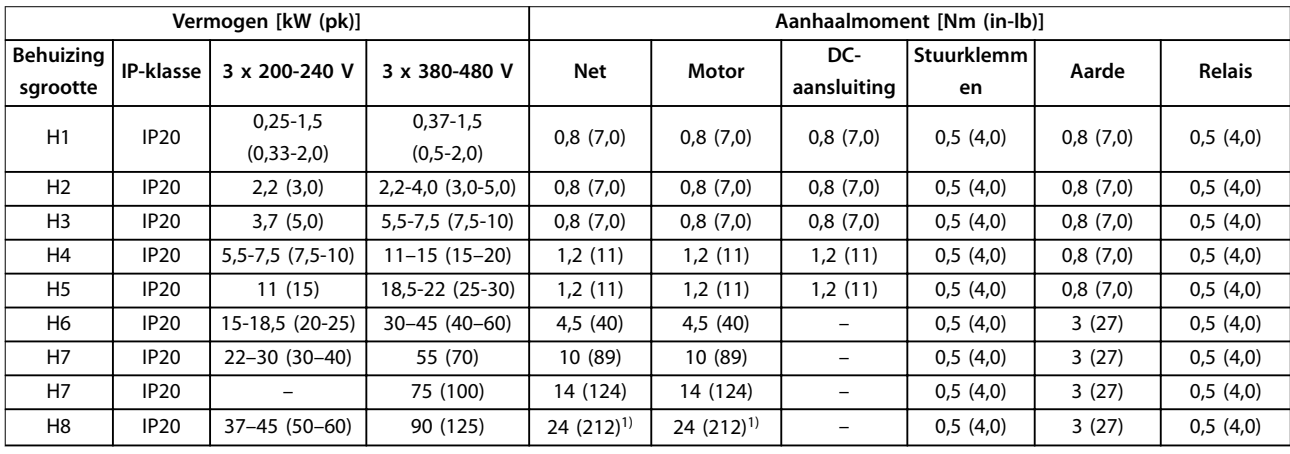

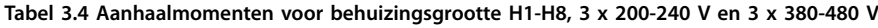

| Vermogen [kW (pk)]    |                  |                             | Aanhaalmoment [Nm (in-lb)] |                            |                |                |          |               |
|-----------------------|------------------|-----------------------------|----------------------------|----------------------------|----------------|----------------|----------|---------------|
| Behuizing<br>sgrootte | <b>IP-klasse</b> | 3 x 380-480 V               | Net                        | Motor                      | DC-aansluiting | l Stuurklemmen | Aarde    | <b>Relais</b> |
| 12                    | <b>IP54</b>      | $0,75-4,0$<br>$(1, 0-5, 0)$ | 0,8(7,0)                   | 0,8(7,0)                   | 0,8(7,0)       | 0.5(4.0)       | 0,8(7,0) | 0,5(4,0)      |
| 13                    | <b>IP54</b>      | $5,5-7,5(7,5-10)$           | 0,8(7,0)                   | 0,8(7,0)                   | 0,8(7,0)       | 0,5(4,0)       | 0,8(7,0) | 0,5(4,0)      |
| 4                     | <b>IP54</b>      | $11-18,5(15-25)$            | 1,4(12)                    | 0,8(7,0)                   | 0,8(7,0)       | 0,5(4,0)       | 0,8(7,0) | 0,5(4,0)      |
| 16                    | <b>IP54</b>      | $22 - 37(30 - 50)$          | 4,5(40)                    | 4,5(40)                    |                | 0,5(4,0)       | 3(27)    | 0,6(5,0)      |
| 17                    | <b>IP54</b>      | 45-55 (60-70)               | 10 (89)                    | 10 (89)                    |                | 0,5(4,0)       | 3(27)    | 0,6(5,0)      |
| 8                     | <b>IP54</b>      | 75-90 (100-125)             | 14 (124)/24<br>$(212)^{2}$ | 14 (124)/24<br>$(212)^{2}$ |                | 0,5(4,0)       | 3(27)    | 0,6(5,0)      |

**Tabel 3.5 Aanhaalmomenten voor behuizingsgrootte I2-I8**

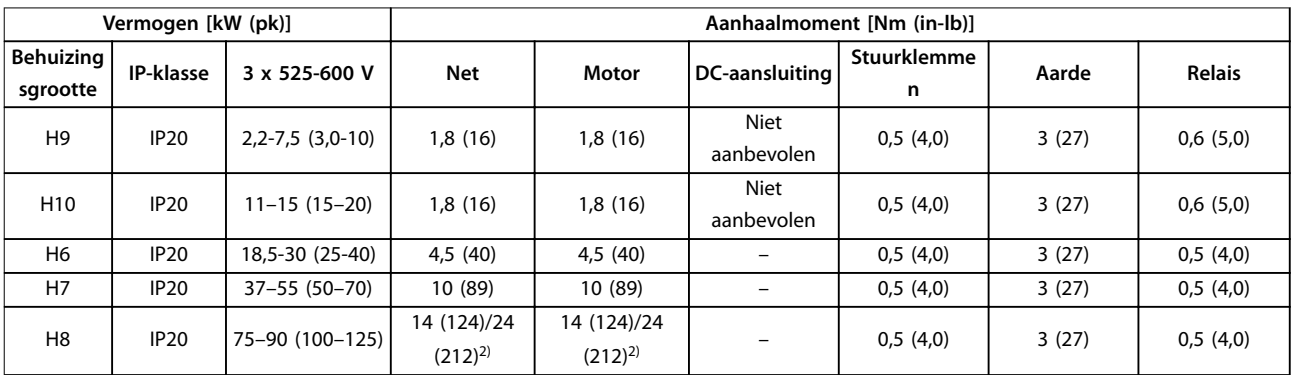

**Tabel 3.6 Aanhaalmomenten voor behuizingsgrootte H6-H10, 3 x 525-600 V**

*1) Kabelmaten > 95 mm²*

*2) Kabelmaten* ≤ *95 mm²*

Danfoss

### <span id="page-13-0"></span>3.2.1 IT-net

# **AVOORZICHTIG**

#### **IT-net**

**Installatie op een geïsoleerde netbron, d.w.z. IT-net. Verzeker u ervan dat de voedingsspanning niet hoger is dan 440 (3 x 380-480 V-eenheden) bij aansluiting op het net.**

Zet bij aansluiting op een IT-net de RFI-schakelaar op IP 20-eenheden van 200-240 V, 0,25-11 kW (0,33-15 pk) en 380-480 V, 0,37-22 kW (0,5-30 pk) open door de schroef aan de zijkant van de frequentieregelaar te verwijderen.

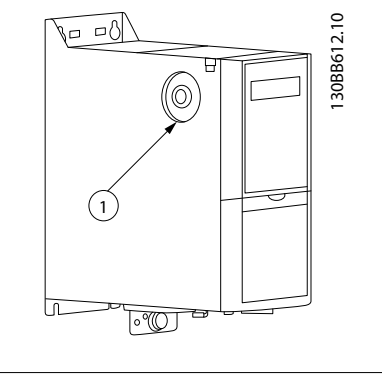

#### 1 EMC-schroef

**Afbeelding 3.1 IP 20, 200-240 V, 0,25-11 kW (0,33-15 pk), IP 20, 0,37-22 kW (0,5-30 pk), 380-480 V**

Stel *parameter 14-50 RFI-filter* op eenheden van 400 V, 30-90 kW (40-125 pk) en op eenheden van 600 V in op *[0]* Off (Uit) bij een werking op basis van IT-net.

Op IP 54-eenheden van 400 V, 0,75-18,5 kW (1,0-25 pk) bevindt de EMC-schroef zich in de frequentieregelaar, zoals aangegeven in *Afbeelding 3.2*.

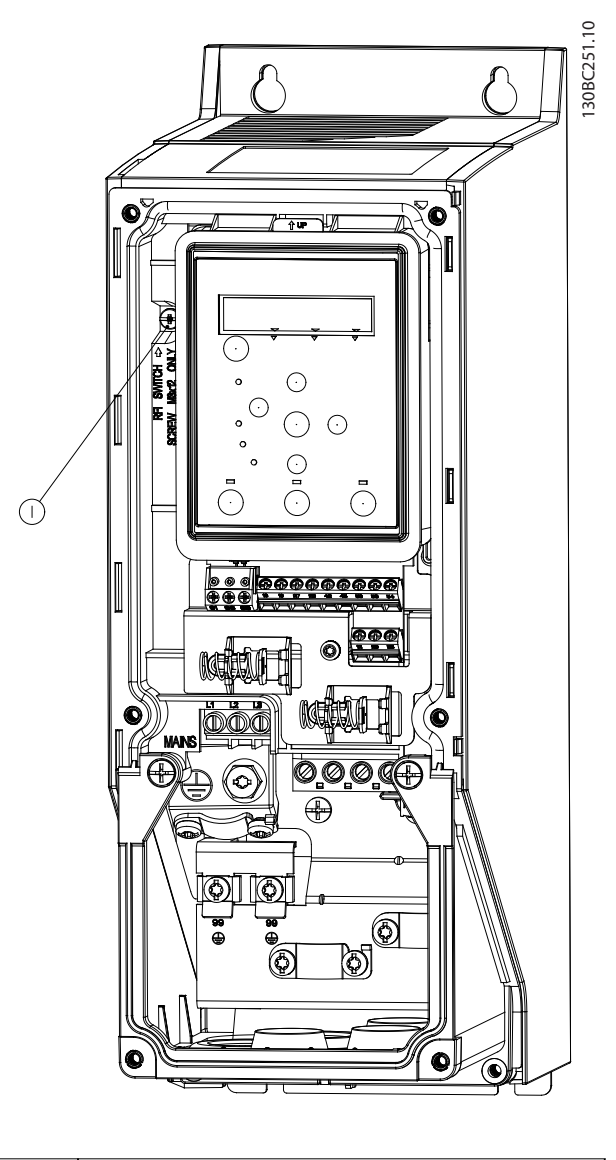

1 EMC-schroef

**Afbeelding 3.2 IP 54, 400 V, 0,75-18,5 kW (1,0-25 pk)**

### *LET OP*

**Gebruik bij een eventuele terugplaatsing uitsluitend een M3x12-schroef.**

Danfoss

#### <span id="page-14-0"></span>3.2.2 Aansluiting op net en motor

De frequentieregelaar is ontworpen voor gebruik met alle standaard 3-fasige asynchrone motoren. Zie *[hoofdstuk 6.4 Algemene technische gegevens](#page-57-0)* voor de maximale kabeldoorsneden.

- **•** Gebruik een afgeschermde/gewapende motorkabel om te voldoen aan de EMC-emissienormen en sluit deze kabel aan op zowel de ontkoppelingsplaat als de motor.
- **•** Houd de motorkabel zo kort mogelijk, om interferentieniveau en lekstromen te beperken.
- **•** Zie VLT® HVAC Basic Drive *De-coupling Plate Mounting Instruction* voor meer informatie over het monteren van de ontkoppelingsplaat.
- **•** Zie ook *EMC-correcte installatie* in de VLT® HVAC Basic Drive FC 101 *Design Guide.*
- 1. Sluit de aardkabels aan op de aardklem.
- 2. Sluit de motor aan op klem U, V en W en draai de schroeven vervolgens vast met de aanhaalmomenten die zijn gespecificeerd in *hoofdstuk 3.2.1 Elektrische installatie in het algemeen*.
- 3. Sluit de netvoeding aan op klem L1, L2 en L3 en draai de schroeven vervolgens vast met de aanhaalmomenten die zijn gespecificeerd in *hoofdstuk 3.2.1 Elektrische installatie in het algemeen*.

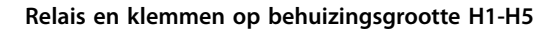

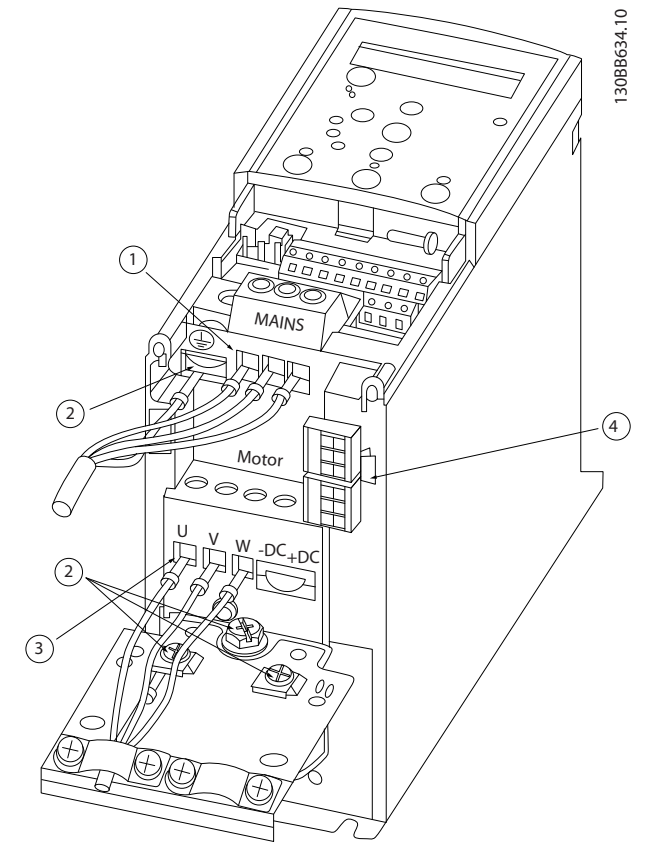

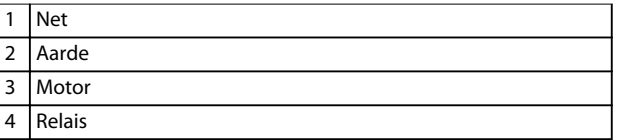

**Afbeelding 3.3 Behuizingsgrootte H1-H5 IP 20, 200-240 V, 0,25-11 kW (0,33-15 pk) IP 20, 380-480 V, 0,37-22 kW (0,5-30 pk)**

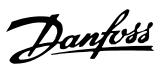

130BB763.10

30BB763.10

#### **Relais en klemmen op behuizingsgrootte H6**

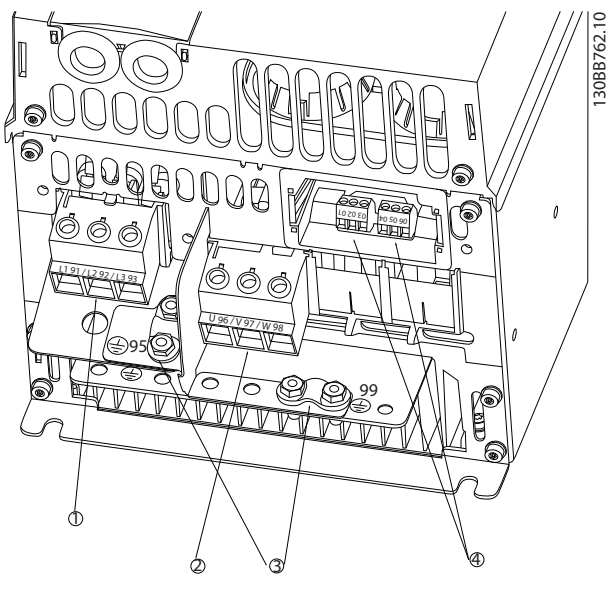

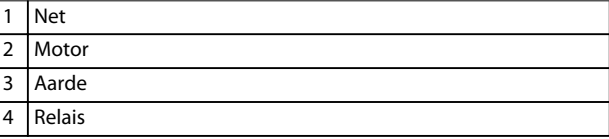

**Afbeelding 3.4 Behuizingsgrootte H6 IP 20, 380-480 V, 30-45 kW (40-60 pk) IP 20, 200-240 V, 15-18,5 kW (20-25 pk) IP 20, 525-600 V, 22-30 kW (30-40 pk)**

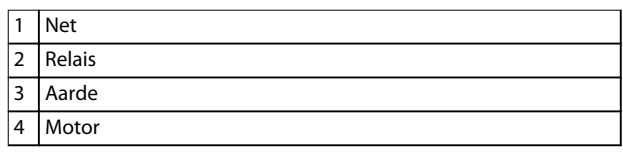

 $\ddot{\textcircled{4}}$ 

3

**Afbeelding 3.5 Behuizingsgrootte H7 IP 20, 380-480 V, 55-75 kW (70-100 pk) IP 20, 200-240 V, 22-30 kW (30-40 pk) IP 20, 525-600 V, 45-55 kW (60-70 pk)**

 $(2)$ 

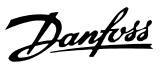

#### **Relais en klemmen op behuizingsgrootte H8**

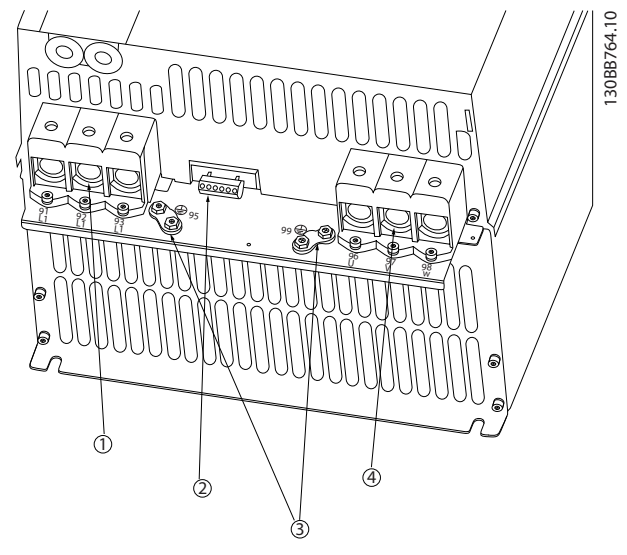

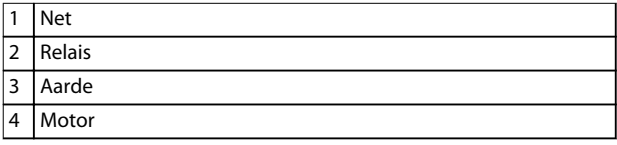

**Afbeelding 3.6 Behuizingsgrootte H8 IP 20, 380-480 V, 90 kW (125 pk) IP 20, 200-240 V, 37-45 kW (50-60 pk) IP 20, 525-600 V, 75-90 kW (100-125 pk)**

#### **Aansluiting op net en motor voor behuizingsgrootte H9**

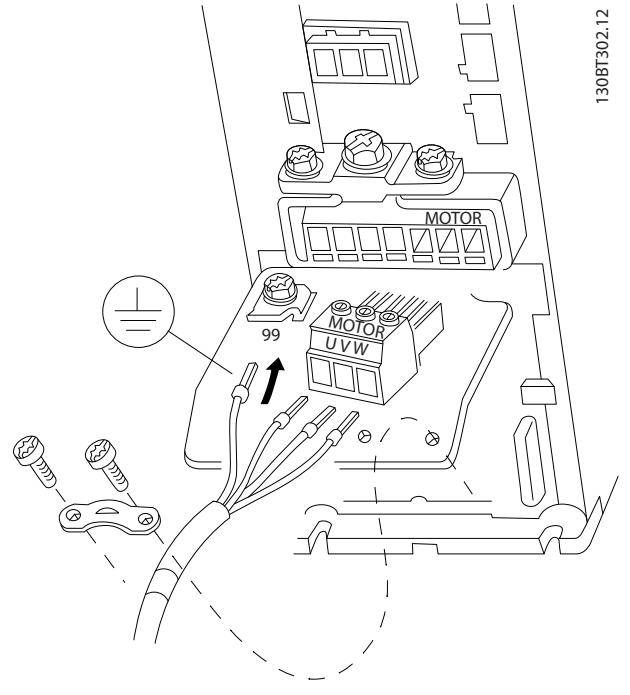

**Afbeelding 3.7 De frequentieregelaar aansluiten op de motor, behuizingsgrootte H9 IP 20, 600 V, 2,2-7,5 kW (3,0-10 pk)**

Volg onderstaande stappen om de netkabels voor behuizingsgrootte H9 aan te sluiten. Gebruik de aanhaalmomenten die zijn gespecificeerd in *hoofdstuk 3.2.1 Elektrische installatie in het algemeen*.

1. Schuif de montageplaat in positie en draai de 2 schroeven vast zoals aangegeven in *Afbeelding 3.8*.

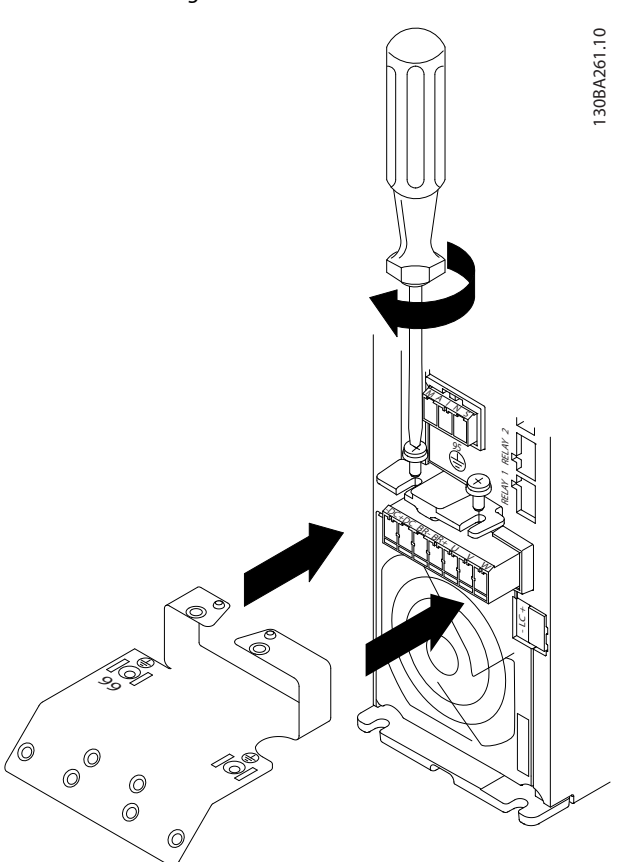

**Afbeelding 3.8 De montageplaat monteren**

Danfoss

2. Monteer de aardkabel zoals aangegeven in *Afbeelding 3.9*.

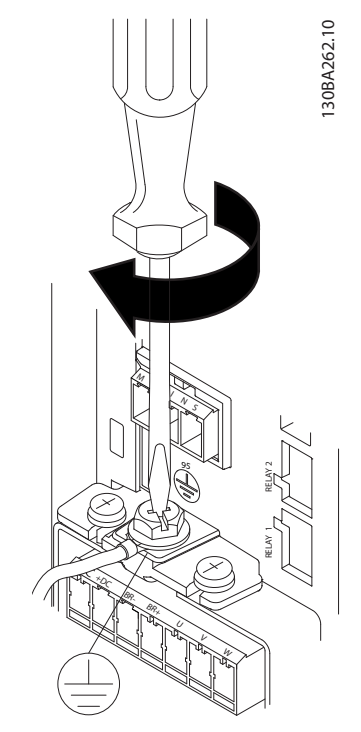

**Afbeelding 3.9 De aardkabel monteren**

3. Steek de netkabels in de netstekker en draai de schroeven vast zoals aangegeven in *Afbeelding 3.10*.

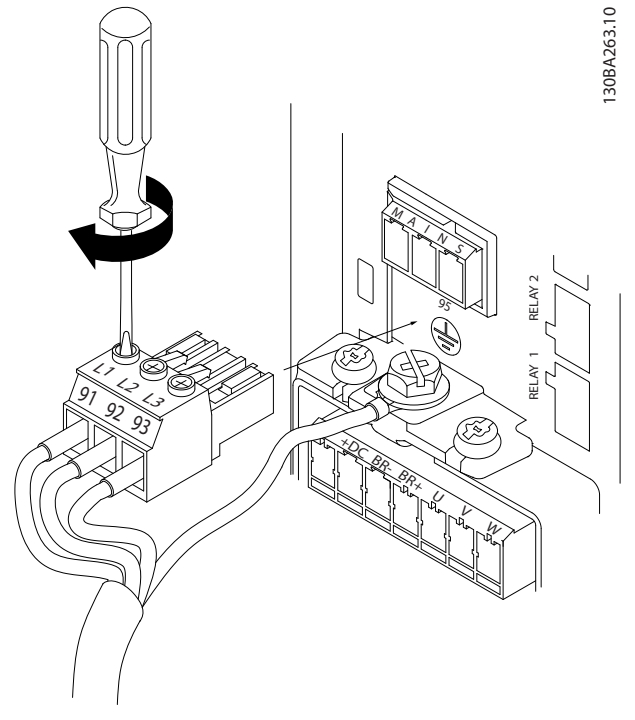

4. Monteer de steunbeugel over de netkabels en draai de schroeven vast zoals aangegeven in *Afbeelding 3.11*.

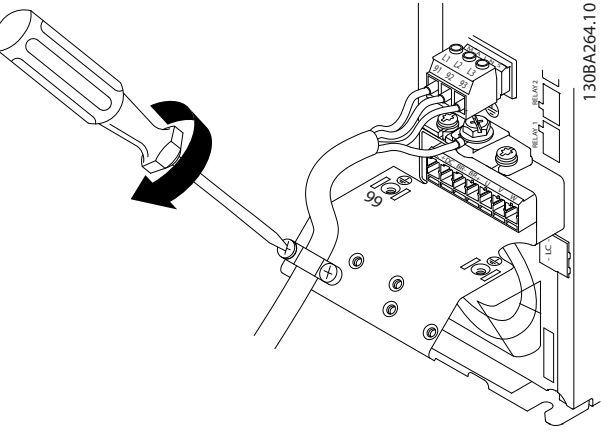

**Afbeelding 3.11 De steunbeugel monteren**

#### **Relais en klemmen op behuizingsgrootte H10**

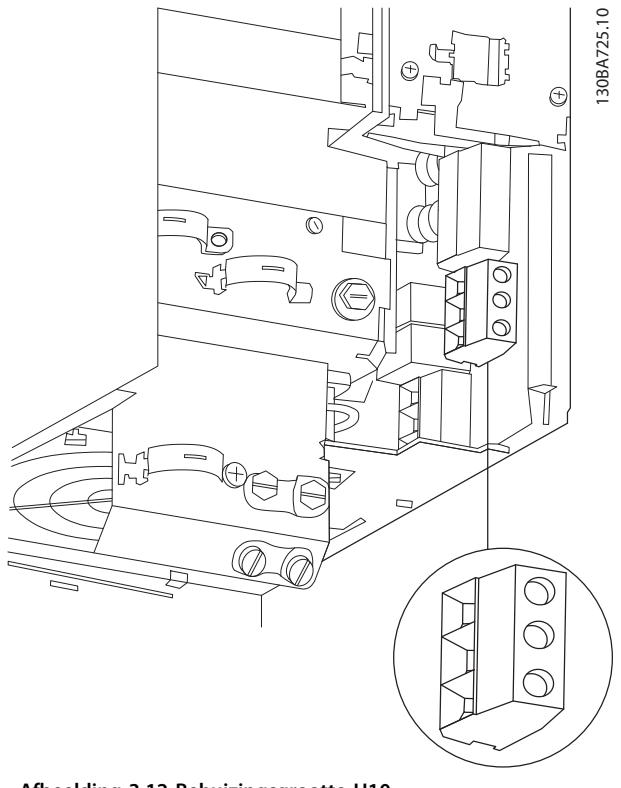

**Afbeelding 3.12 Behuizingsgrootte H10 IP 20, 600 V, 11-15 kW (15-20 pk)**

**Afbeelding 3.10 De netstekker monteren**

**Installatie Bedieningshandleiding**

**Behuizingsgrootte I3**

Danfoss

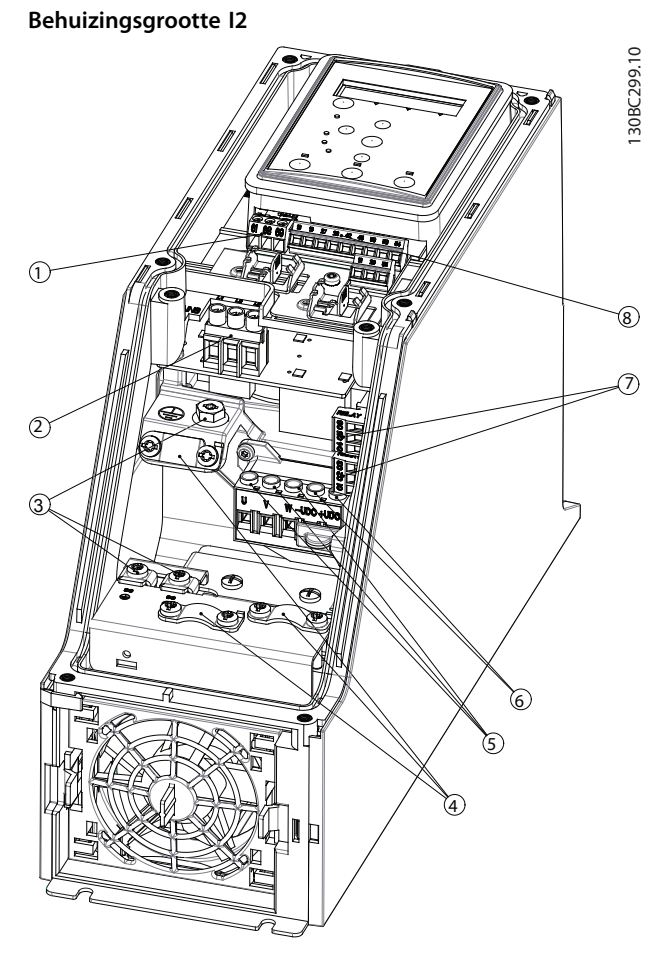

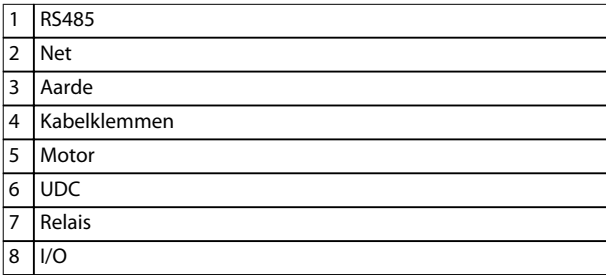

**Afbeelding 3.13 Behuizingsgrootte I2 IP 54, 380-480 V, 0,75-4,0 kW (1,0-5,0 pk)**

1308C201.10 130BC201.10  $\odot$  $\odot$  $\circledcirc$  $\bigcirc$ n)  $\circ$ তি ∕∩

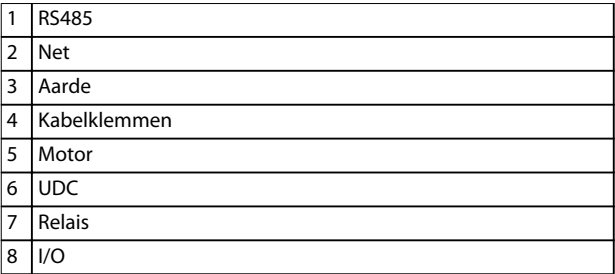

**Afbeelding 3.14 Behuizingsgrootte I3 IP 54, 380-480 V, 5,5-7,5 kW (7,5-10 pk)**

130BT326.10

130BT326.10

#### **Behuizingsgrootte I4**

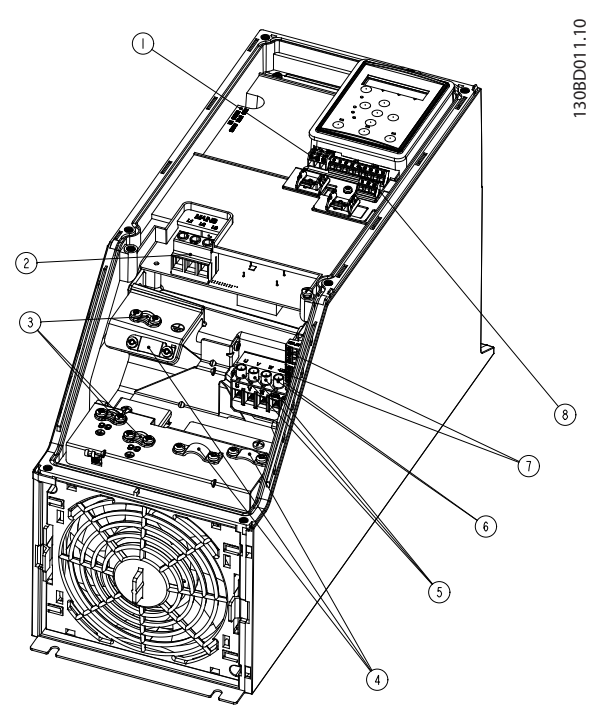

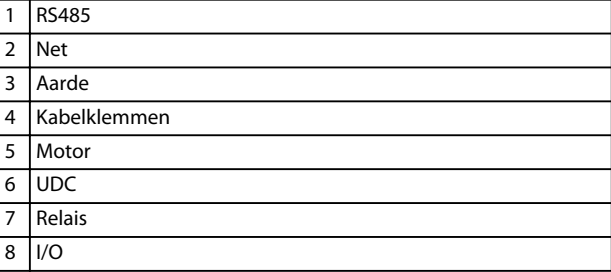

**Afbeelding 3.15 Behuizingsgrootte I4 IP 54, 380-480 V, 0,75-4,0 kW (1,0-5,0 pk)**

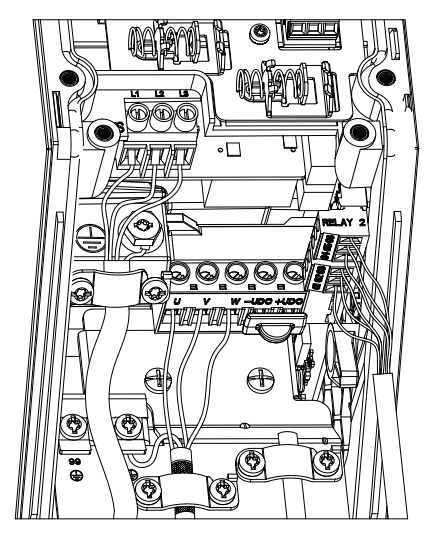

**Afbeelding 3.16 IP 54, behuizingsgrootte I2, I3, I4**

**Behuizingsgrootte I6**

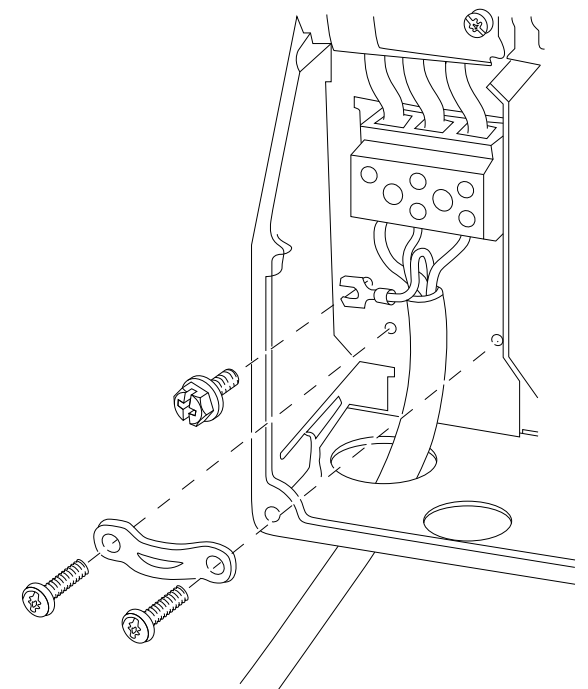

**Afbeelding 3.17 Aansluiting op net voor behuizingsgrootte I6 IP 54, 380-480 V, 22-37 kW (30-50 pk)**

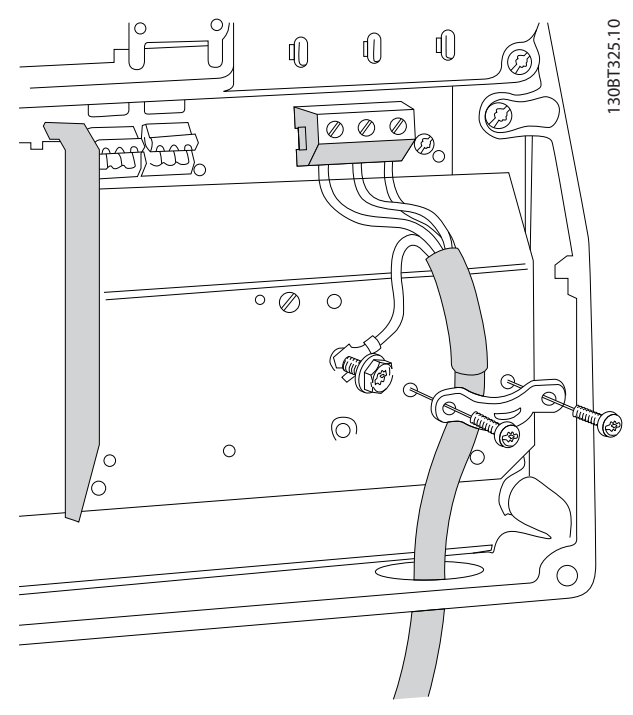

**Afbeelding 3.18 Aansluiting op motor voor behuizingsgrootte I6**

**IP 54, 380-480 V, 22-37 kW (30-50 pk)**

130BC203.10

130BC203.10

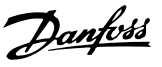

<span id="page-20-0"></span>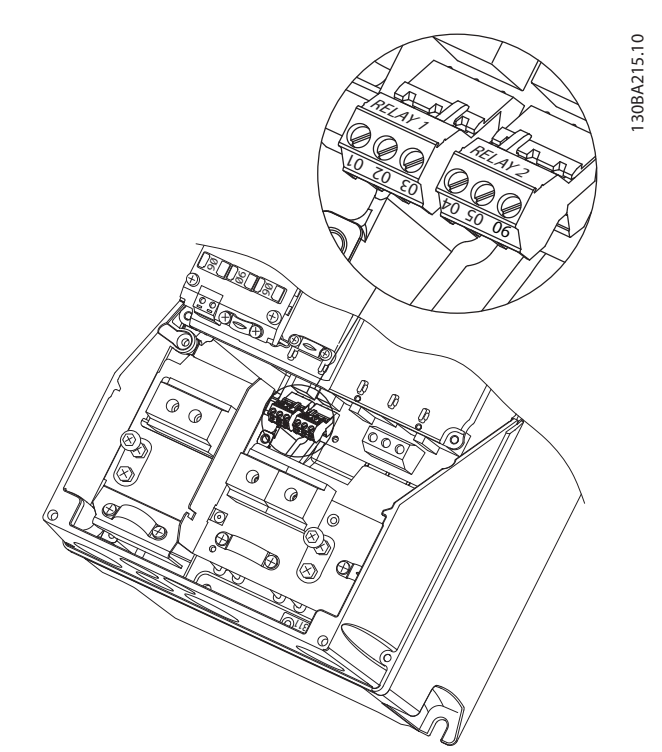

**Afbeelding 3.19 Relais op behuizingsgrootte I6 IP 54, 380-480 V, 22-37 kW (30-50 pk)**

#### **Behuizingsgrootte I7, I8**

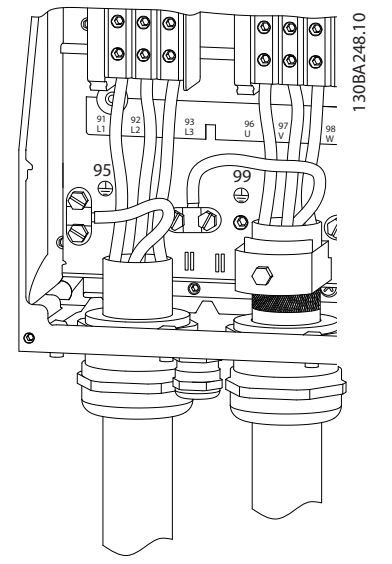

**Afbeelding 3.20 Behuizingsgrootte I7, I8 IP 54, 380-480 V, 45-55 kW (60-70 pk) IP 54, 380-480 V, 75-90 kW (100-125 pk)**

#### 3.2.3 Zekeringen en circuitbreakers

#### **Aftakcircuitbeveiliging**

Beveilig de aftakcircuits in een installatie – schakelinrichtingen, machines en dergelijke – tegen kortsluiting en overstroom, om brandgevaar tegen te gaan. Volg de nationale en lokale voorschriften op.

#### **Kortsluitbeveiliging**

Danfoss raadt het gebruik van de in *[Tabel 3.7](#page-21-0)* vermelde zekeringen en circuitbreakers aan om onderhoudspersoneel en apparatuur te beschermen in geval van een interne storing in de frequentieregelaar of een kortsluiting in de DC-tussenkring. De frequentieregelaar biedt een algehele kortsluitingsbeveiliging mocht zich een kortsluiting op de motor voordoen.

#### **Overstroombeveiliging**

Zorg voor een overbelastingsbeveiliging om oververhitting van de kabels in de installatie te voorkomen. Overstroombeveiliging moet altijd worden uitgevoerd volgens de nationale en lokale voorschriften. De circuitbreakers en zekeringen moeten bescherming bieden in een circuit dat maximaal 100.000 Arms (symmetrisch) en 480 V kan leveren.

#### **Wel/geen UL-conformiteit**

Gebruik de in *[Tabel 3.7](#page-21-0)* vermelde circuitbreakers of zekeringen om te voldoen aan UL of IEC 61800-5-1. De circuitbreakers moeten bescherming bieden in een circuit dat maximaal 10.000 Arms (symmetrisch) en 480 V kan leveren.

## *LET OP*

**Bij een storing kan het niet opvolgen van de beveiligingsaanbeveling leiden tot schade aan de frequentieregelaar.**

<span id="page-21-0"></span>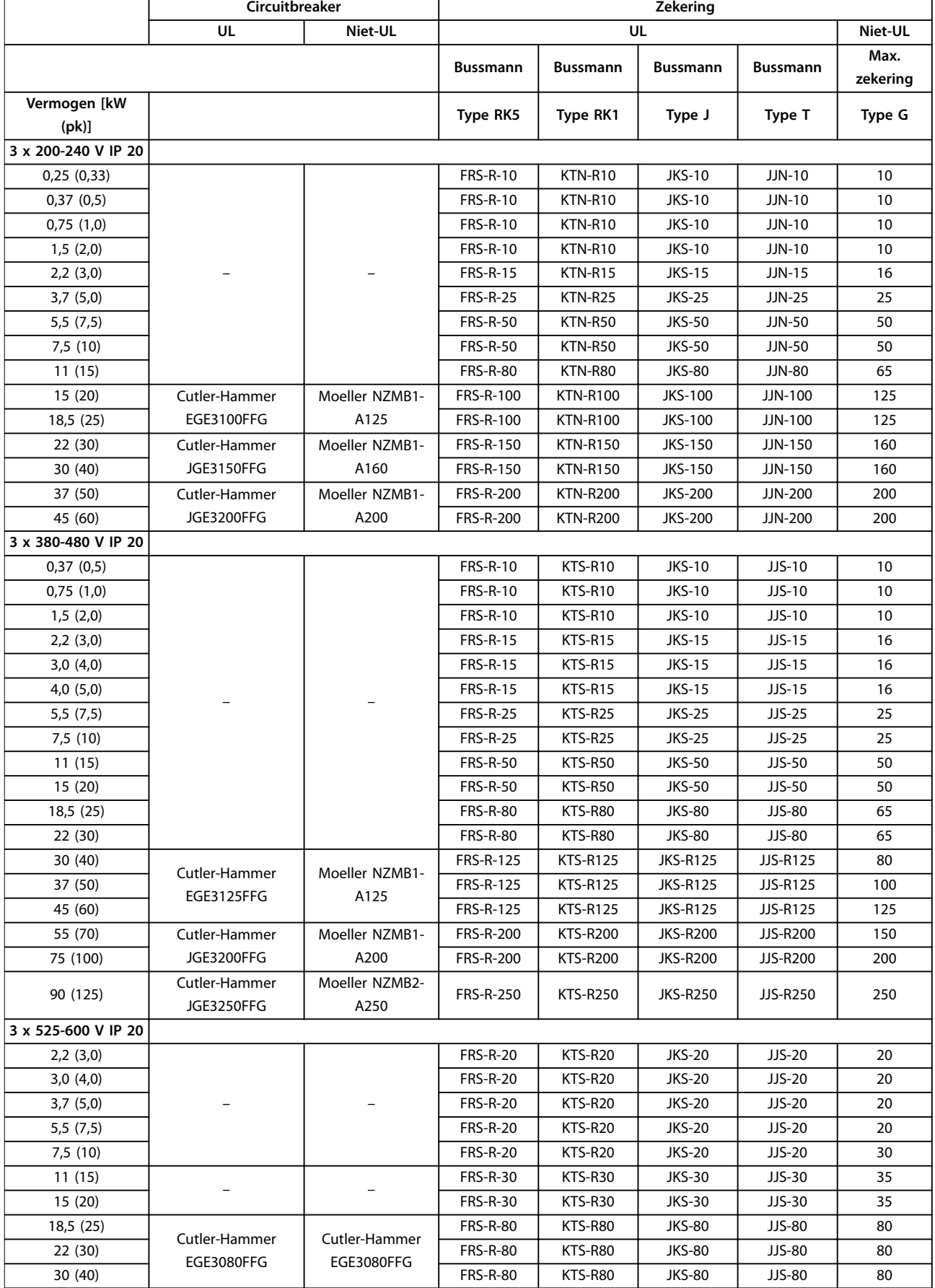

<span id="page-22-0"></span>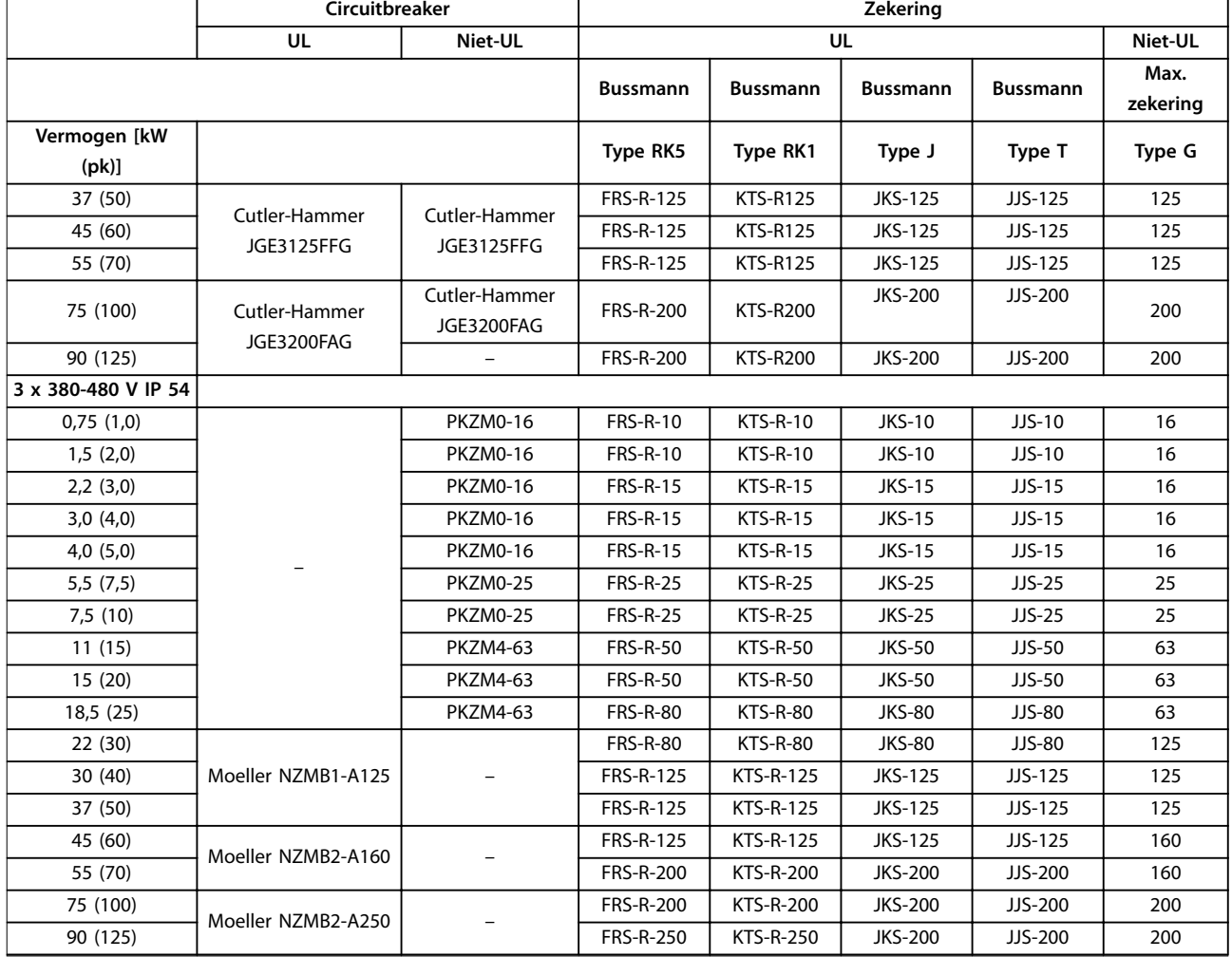

**Tabel 3.7 Circuitbreakers en zekeringen**

#### 3.2.4 EMC-correcte elektrische installatie

Algemene punten die in acht moeten worden genomen om te zorgen voor een EMC-correcte elektrische installatie:

- **•** Gebruik uitsluitend afgeschermde/gewapende motorkabels en afgeschermde/gewapende stuurkabels.
- **•** Aard de afscherming aan beide uiteinden.
- Vermijd het gebruik van kabelafschermingen met gedraaide uiteinden (pigtails), omdat dit het afschermingseffect bij hoge frequenties verlaagt. Gebruik de meegeleverde kabelklemmen.
- **•** Zorg dat de potentiaal van de frequentieregelaar overeenkomt met de aardpotentiaal van de PLC.
- **•** Gebruik tandveerringen en elektrisch geleidende montageplaten.

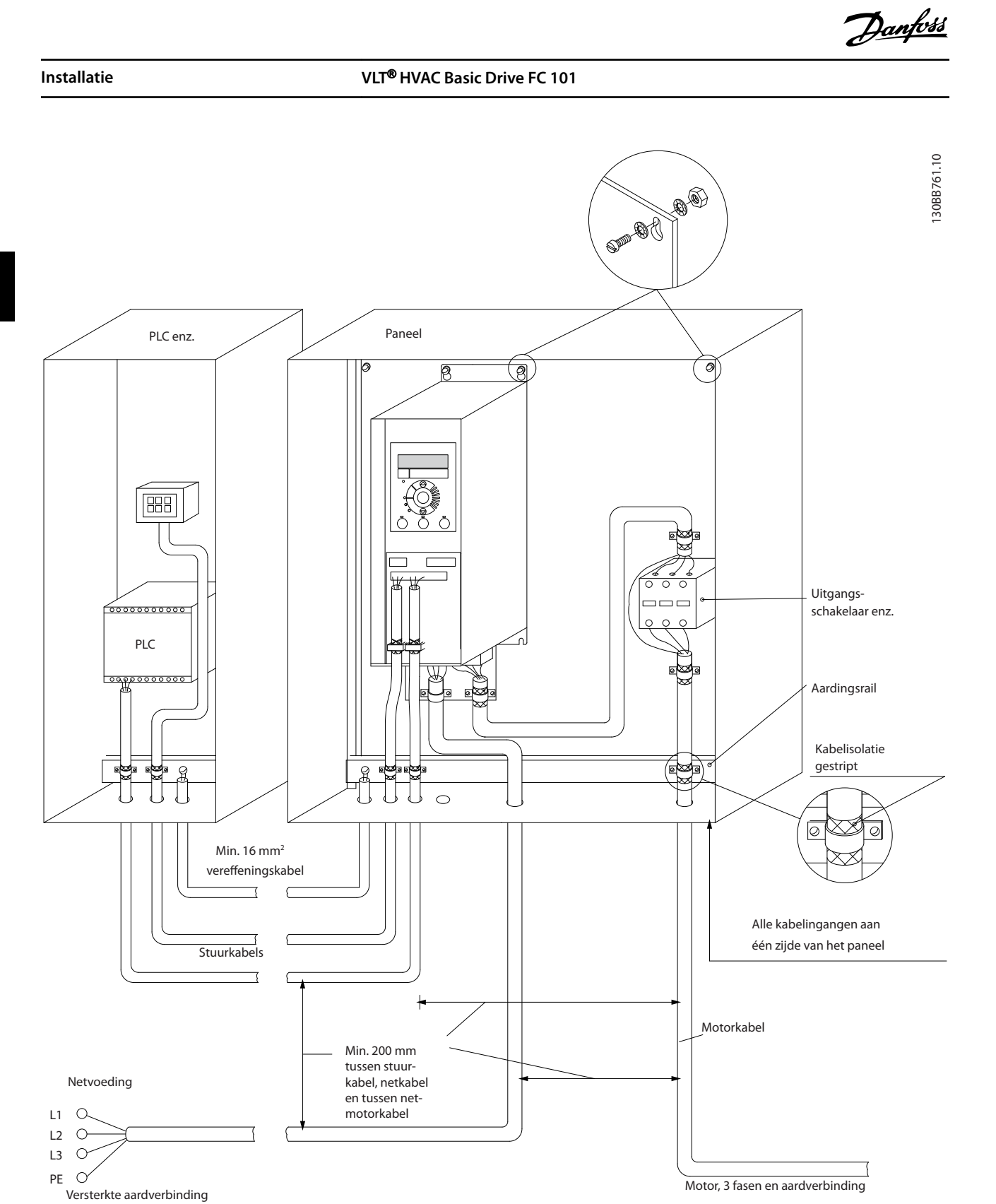

**Afbeelding 3.21 EMC-correcte elektrische installatie**

**3 3**

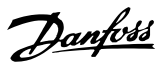

#### <span id="page-24-0"></span>3.2.5 Stuurklemmen

Verwijder de klemafdekking om toegang te krijgen tot de stuurklemmen.

Druk met een platte schroevendraaier het borglipje van de klemafdekking onder het LCP omlaag en verwijder vervolgens de klemafdekking, zoals aangegeven in *Afbeelding 3.22*.

Voor IP 54-eenheden: verwijder het frontpaneel om toegang te krijgen tot de stuurklemmen.

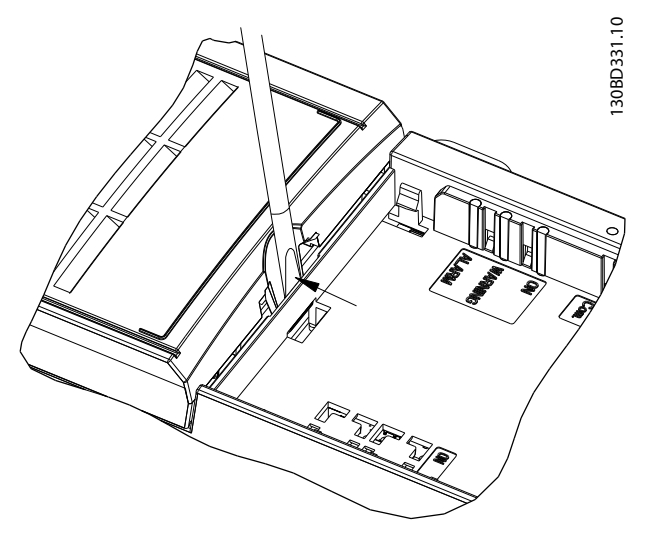

**Afbeelding 3.22 De klemafdekking verwijderen**

*Afbeelding 3.23* toont alle stuurklemmen van de frequentieregelaar. De frequentieregelaar wordt gestart via een startsignaal (klem 18), een verbinding tussen klem 12 en 27 en een analoge referentie (klem 53 of 54, en 55).

De modus voor digitale ingang 18, 19 en 27 wordt ingesteld in *parameter 5-00 Dig. I/O-modus* (PNP is de standaardwaarde). De modus voor digitale ingang 29 wordt ingesteld in *parameter 5-03 Modus dig. ingang 29* (PNP is de standaardwaarde).

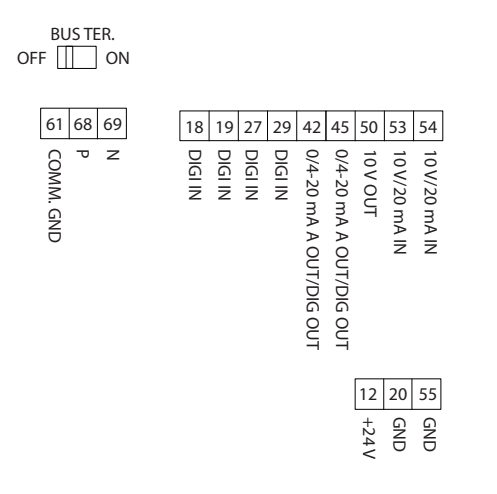

**Afbeelding 3.23 Stuurklemmen**

**3 3**

130BF892.10

130BF892.10

<span id="page-25-0"></span>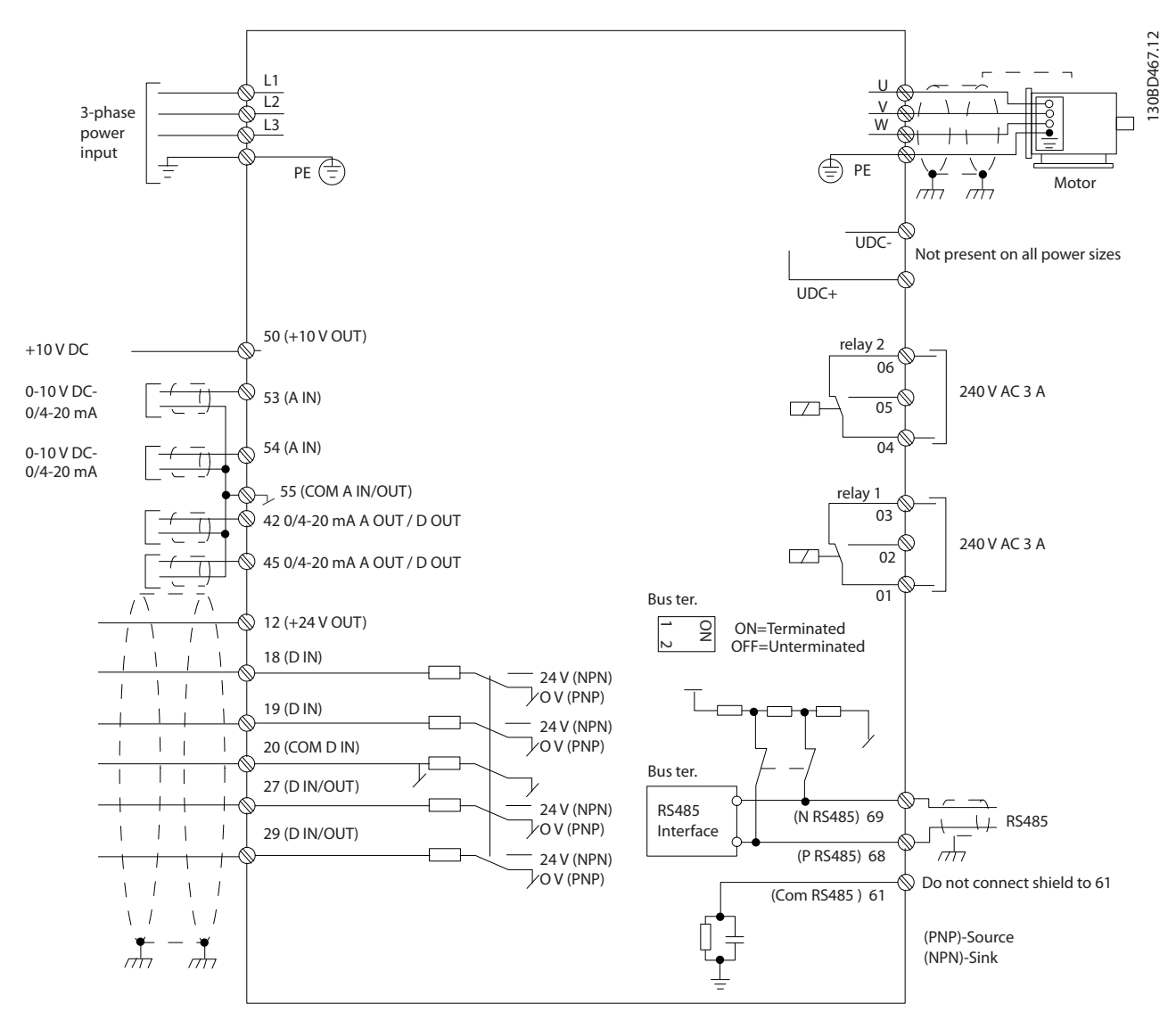

**Afbeelding 3.24 Eenvoudig bedradingsschema**

#### *LET OP*

**Houd er rekening mee dat UDC- en UDC+ niet toegankelijk zijn op de volgende eenheden:**

- **• IP 20, 380-480 V, 30-90 kW (40-125 pk)**
- **• IP 20, 200-240 V, 15-45 kW (20-60 pk)**
- **• IP 20, 525-600 V, 2,2-90 kW (3,0-125 pk)**
- **• IP 54, 380-480 V, 22-90 kW (30-125 pk)**

#### 3.2.6 Akoestische ruis of trillingen

Als de motor of de door de motor aangedreven apparatuur, zoals een ventilator, bij bepaalde frequenties ruis of trillingen veroorzaakt, kunt u de volgende parameters of parametergroepen configureren om de ruis of trillingen te beperken of te elimineren.

- **•** *Parametergroep 4-6\* Snelh.-bypass*
- **•** Stel *parameter 14-03 Overmodulatie* in op *[0] O (Uit)*.
- **•** Wijzig schakelpatroon en -frequentie in parametergroep *14-0\* Inverterschakeling*.
- **•** *Parameter 1-64 Resonantiedemping*.

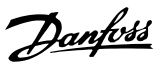

## <span id="page-26-0"></span>4 Programmeren

#### 4.1 Lokaal bedieningspaneel (LCP)

De frequentieregelaar kan worden geprogrammeerd via het LCP of vanaf een pc via de RS485-COM-poort. Voor dit laatste moet u MCT 10 setupsoftware installeren. Zie *[hoofdstuk 1.2 Aanvullende hulpmiddelen](#page-4-0)* voor meer informatie over de software.

De functies van het LCP zijn onderverdeeld in 4 groepen.

- A. Display
- B. Menutoets
- C. Navigatietoetsen en indicatielampjes
- D. Bedieningstoetsen en indicatielampjes

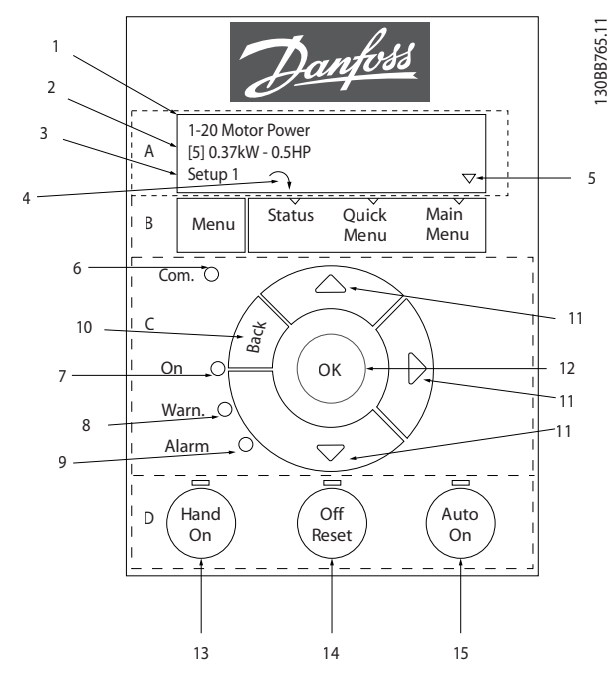

**Afbeelding 4.1 Lokaal bedieningspaneel (LCP)**

#### **A. Display**

Het lcd-display is verlicht en heeft 2 alfanumerieke regels. Alle gegevens worden op het LCP weergegeven.

*Afbeelding 4.1* beschrijft de gegevens die kunnen worden uitgelezen via het display.

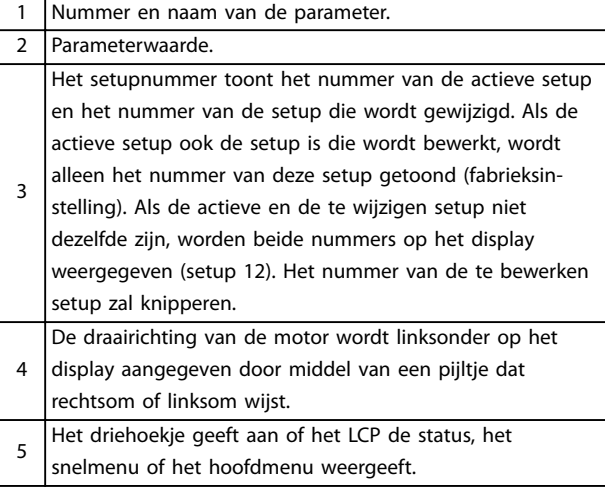

**Tabel 4.1 Legenda bij** *Afbeelding 4.1***, deel I**

#### **B. Menutoets**

Druk op [Menu] om te schakelen tussen status, snelmenu en hoofdmenu.

#### **C. Navigatietoetsen en indicatielampjes**

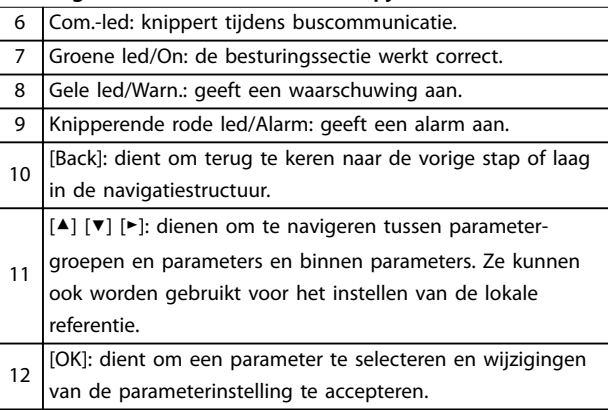

**Tabel 4.2 Legenda bij** *Afbeelding 4.1***, deel II**

#### **D. Bedieningstoetsen en indicatielampjes**

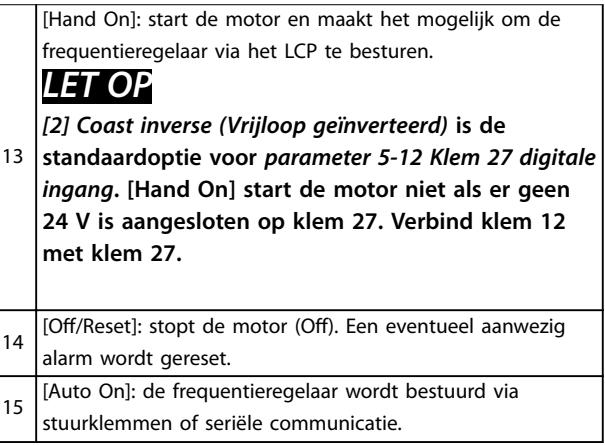

**Tabel 4.3 Legenda bij** *Afbeelding 4.1***, deel III**

#### <span id="page-27-0"></span>4.2 Setupwizard

De ingebouwde wizard leidt de installateur op duidelijke en gestructureerde wijze door de setup van de frequentieregelaar voor het configureren van toepassingen met of zonder terugkoppeling en voor een snelle configuratie van de motorinstellingen.

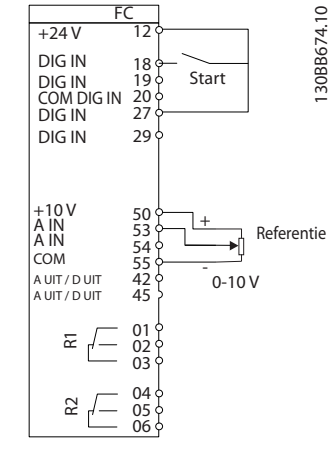

**Afbeelding 4.2 Bedrading frequentieregelaar**

De wizard wordt na inschakeling weergegeven totdat er een parameter is gewijzigd. De wizard kan altijd opnieuw worden opgestart via het snelmenu. Druk op [OK] om de wizard te starten. Druk op [Back] om terug te keren naar de statusweergave.

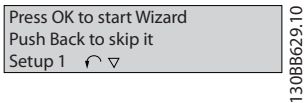

**Afbeelding 4.3 Wizard voor opstarten/afsluiten**

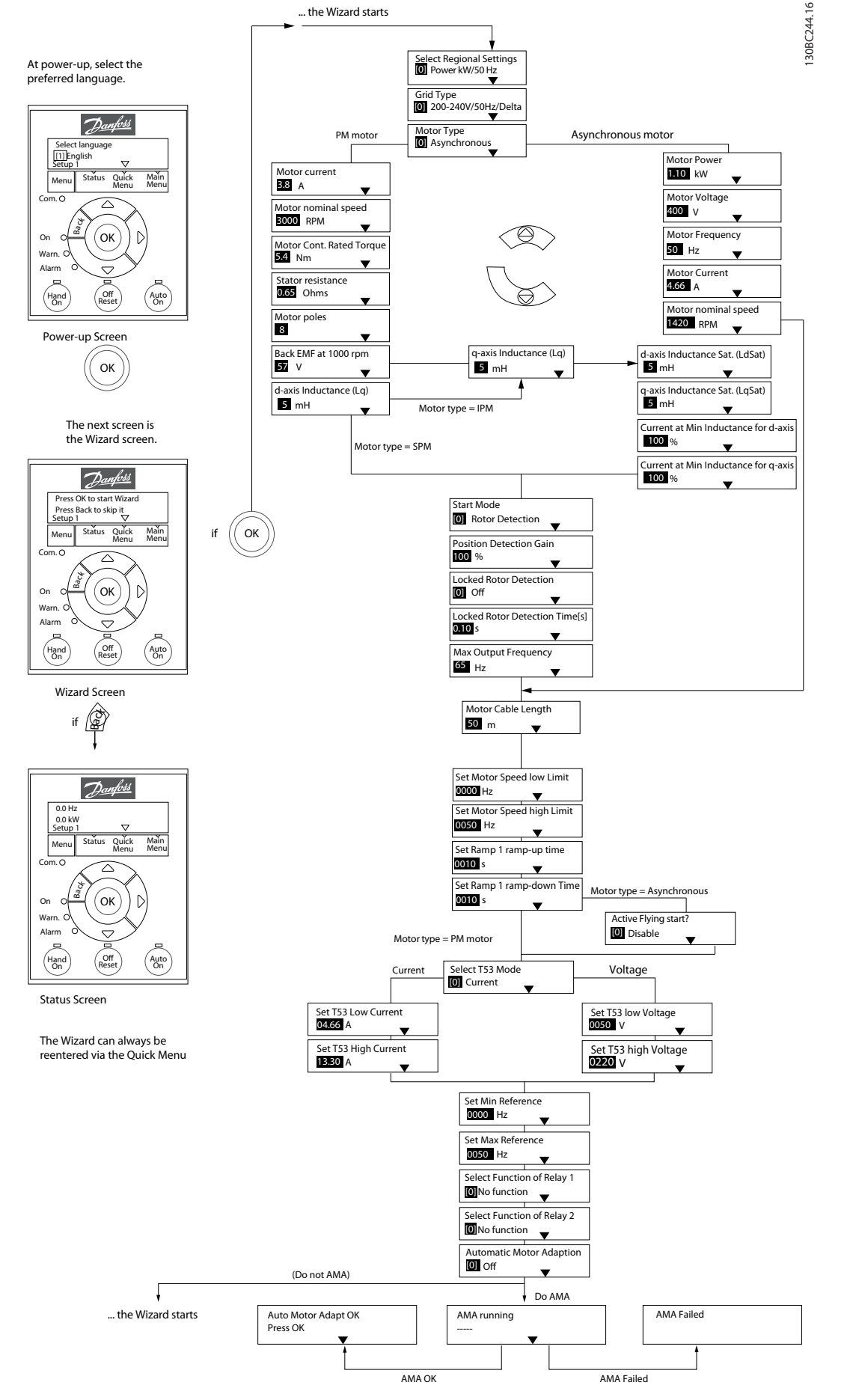

**Afbeelding 4.4 Setupwizard voor toepassingen zonder terugkoppeling**

Danfoss

#### <span id="page-29-0"></span>**Setupwizard voor toepassingen zonder terugkoppeling**

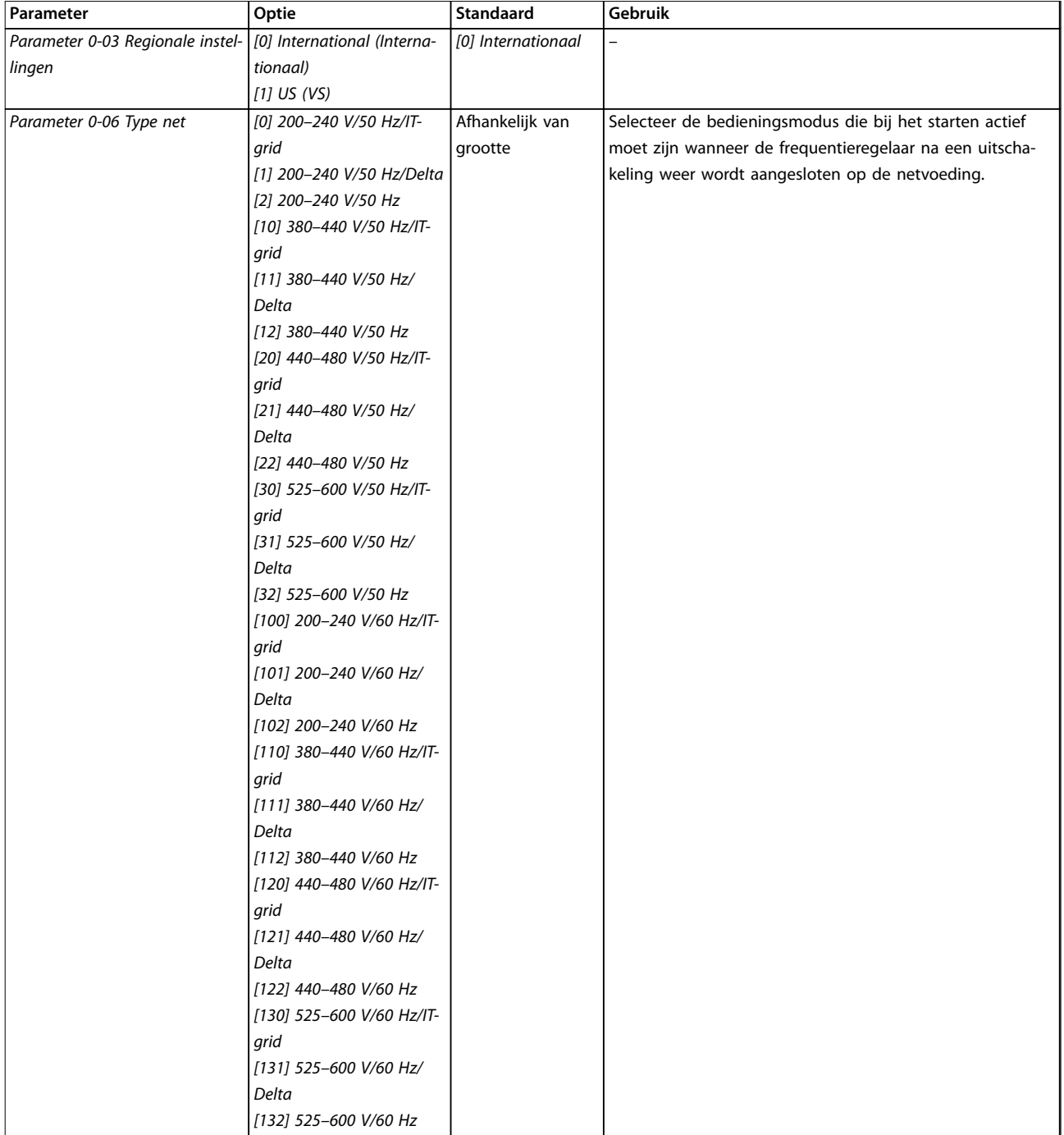

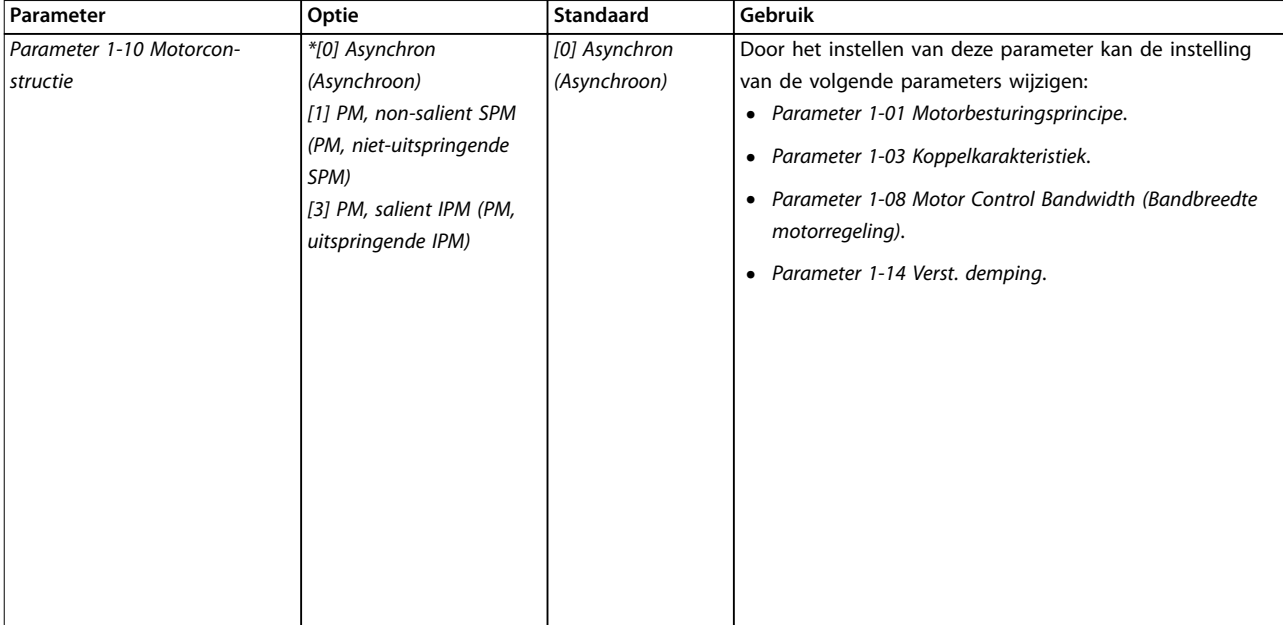

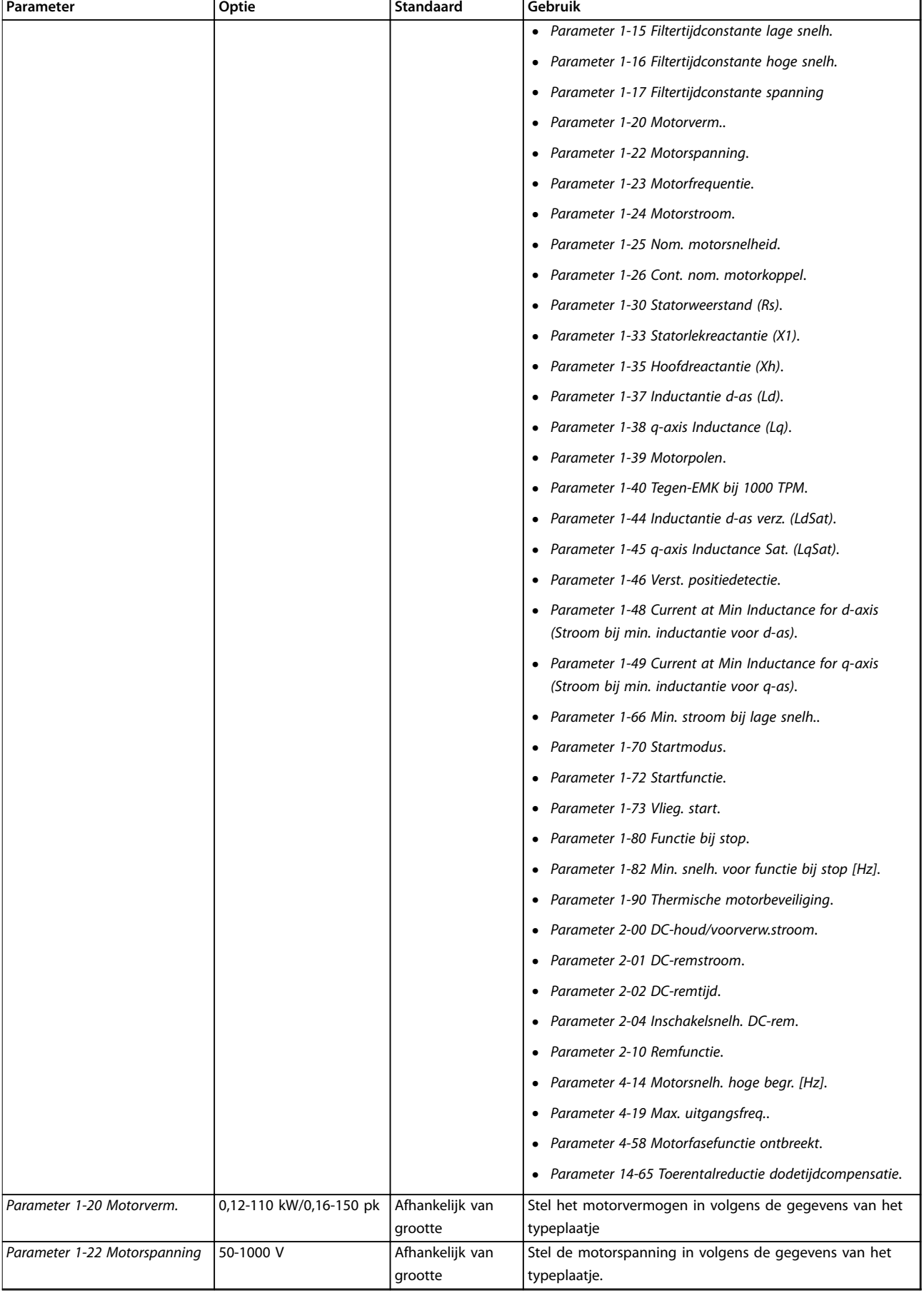

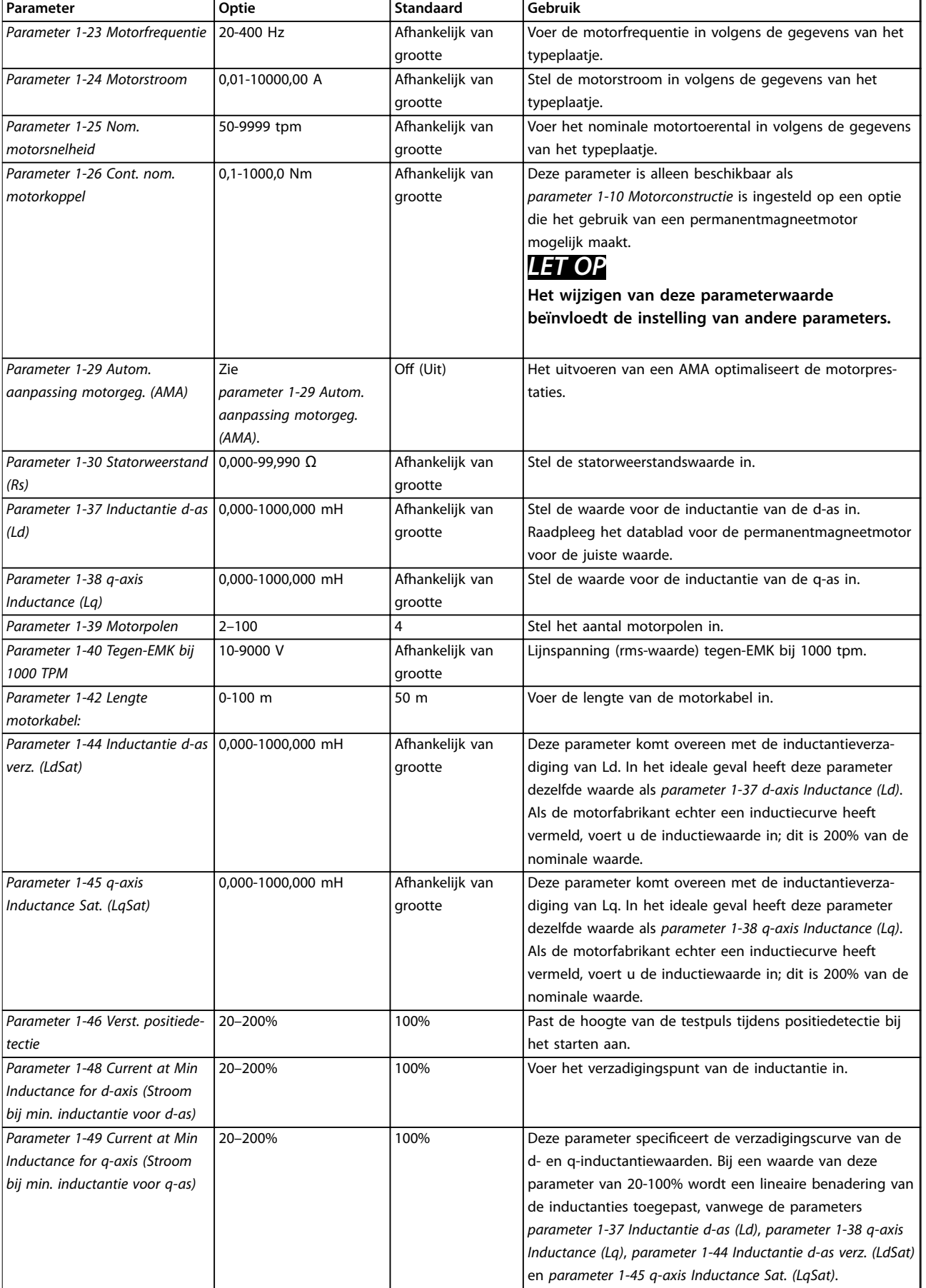

#### **Programmeren VLT**® **HVAC Basic Drive FC 101**

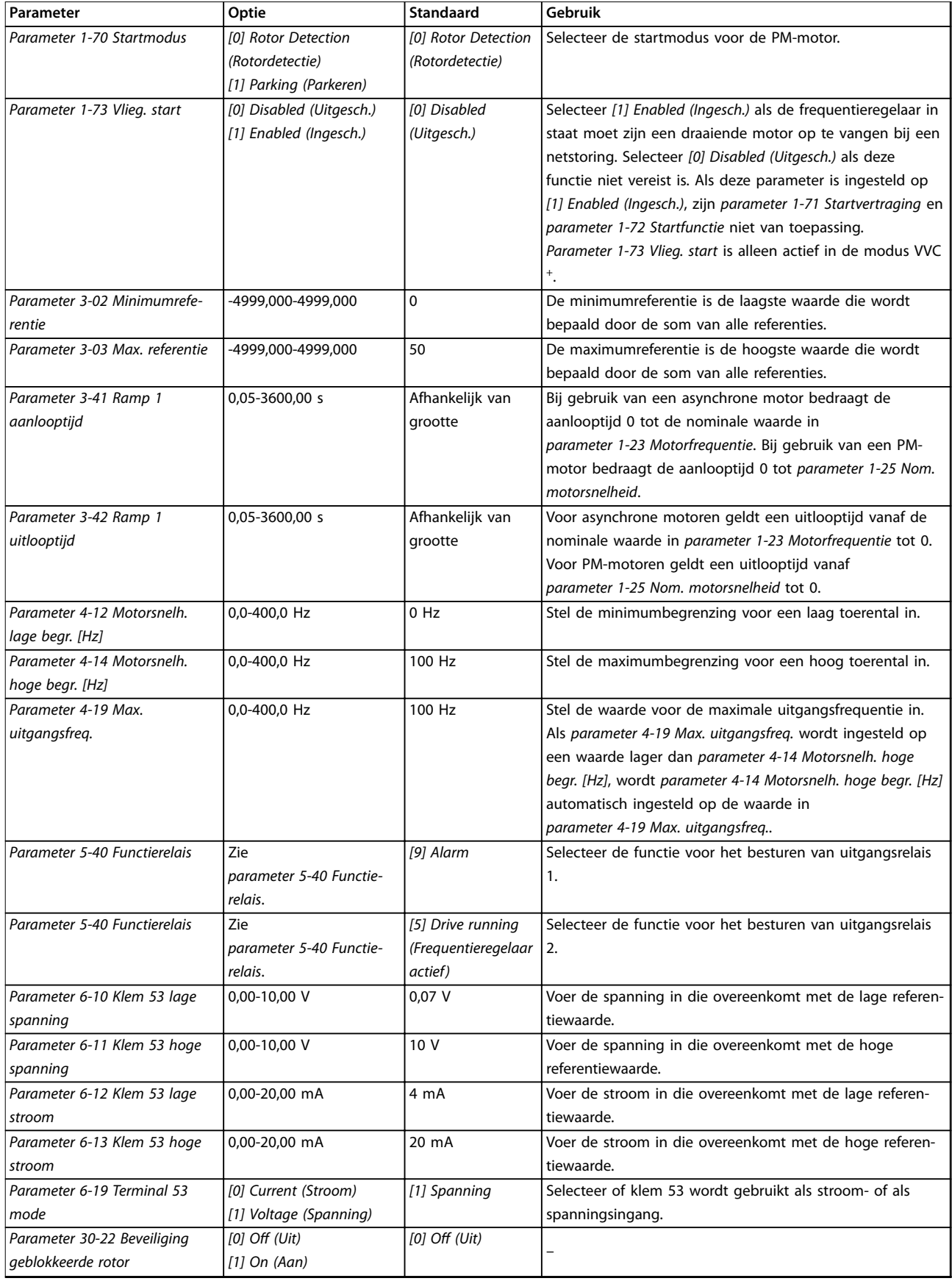

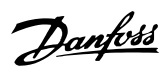

**Programmeren Bedieningshandleiding**

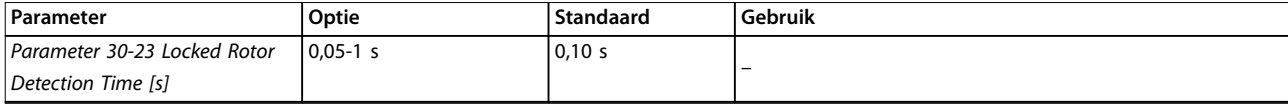

**Tabel 4.4 Setupwizard voor toepassingen zonder terugkoppeling**

#### **Setupwizard voor toepassingen met terugkoppeling**

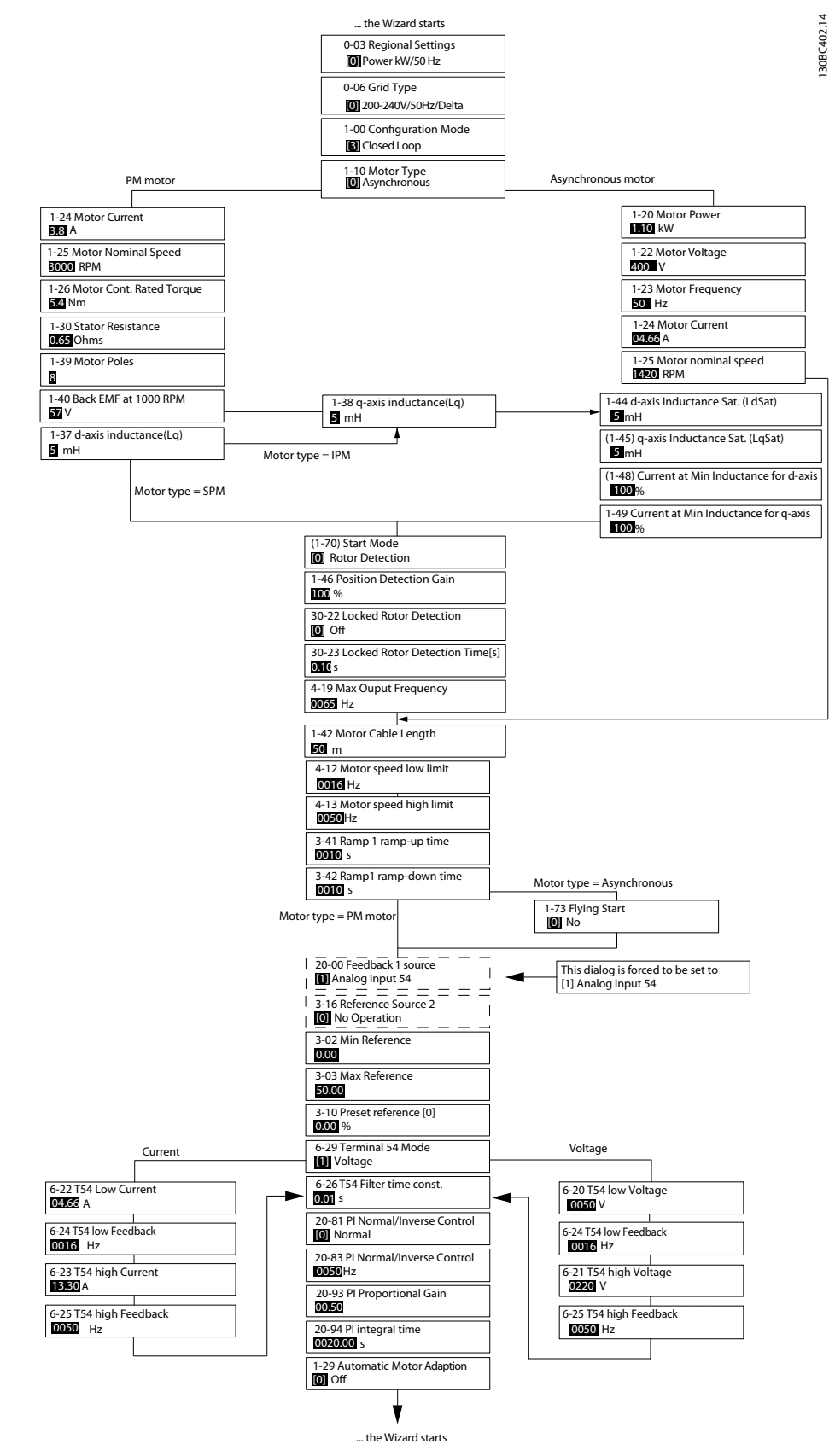

**Afbeelding 4.5 Setupwizard voor toepassingen met terugkoppeling**

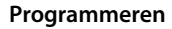

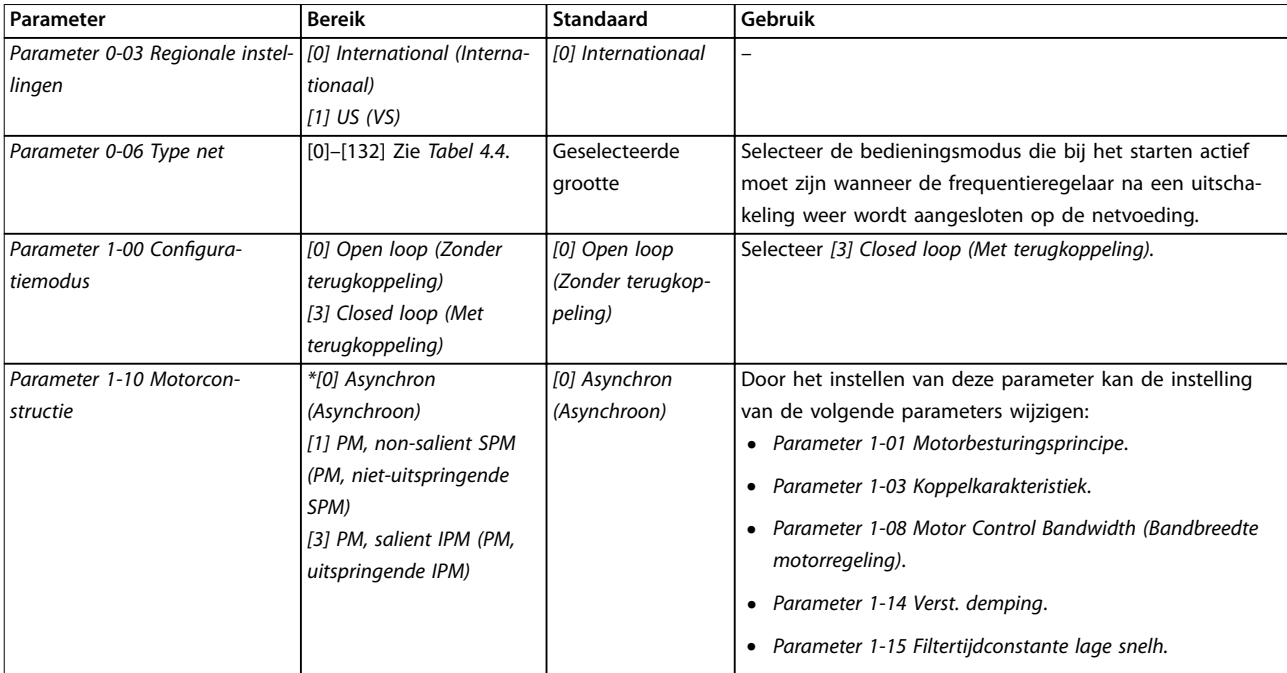

**4 4**

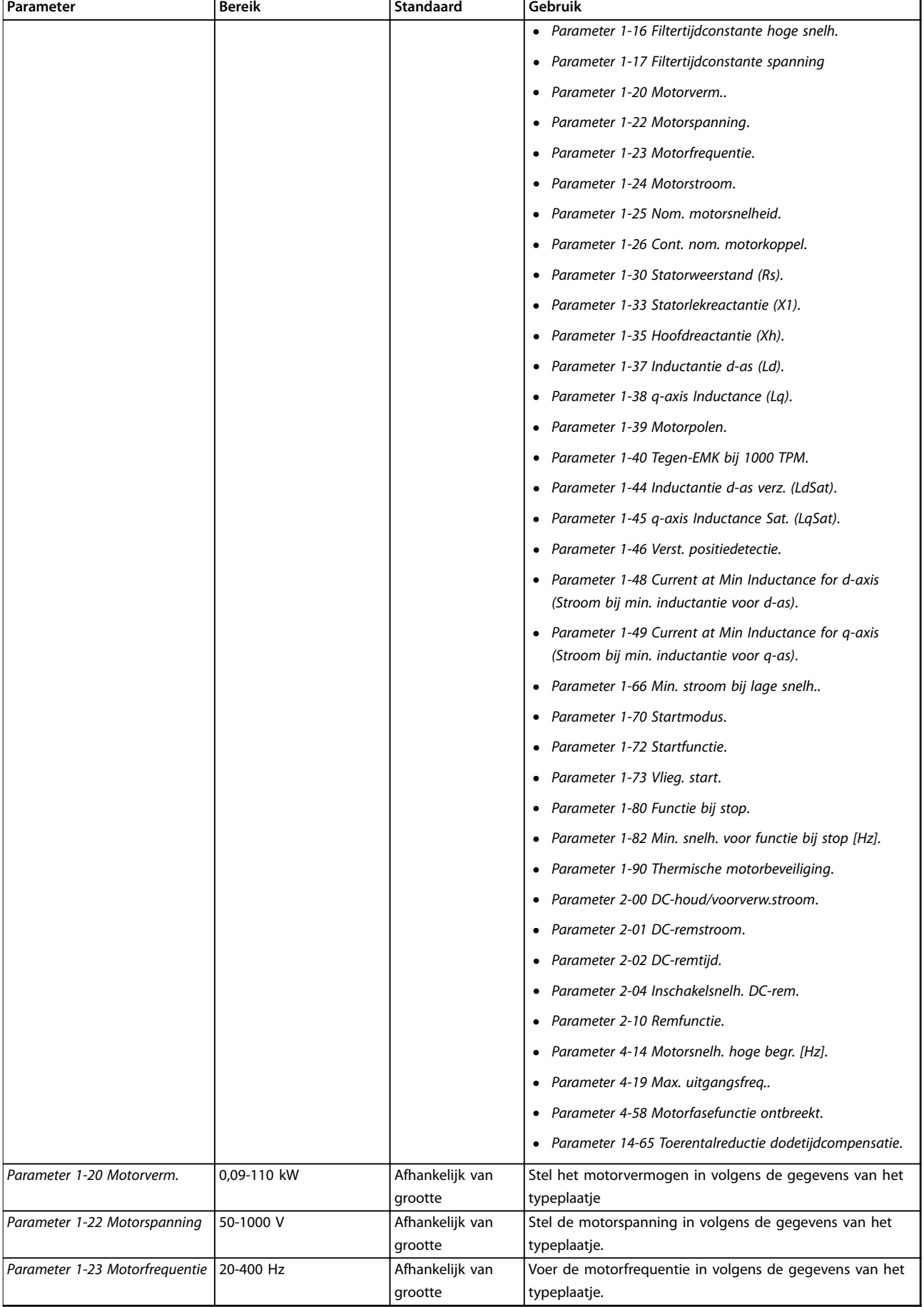

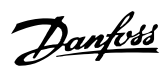

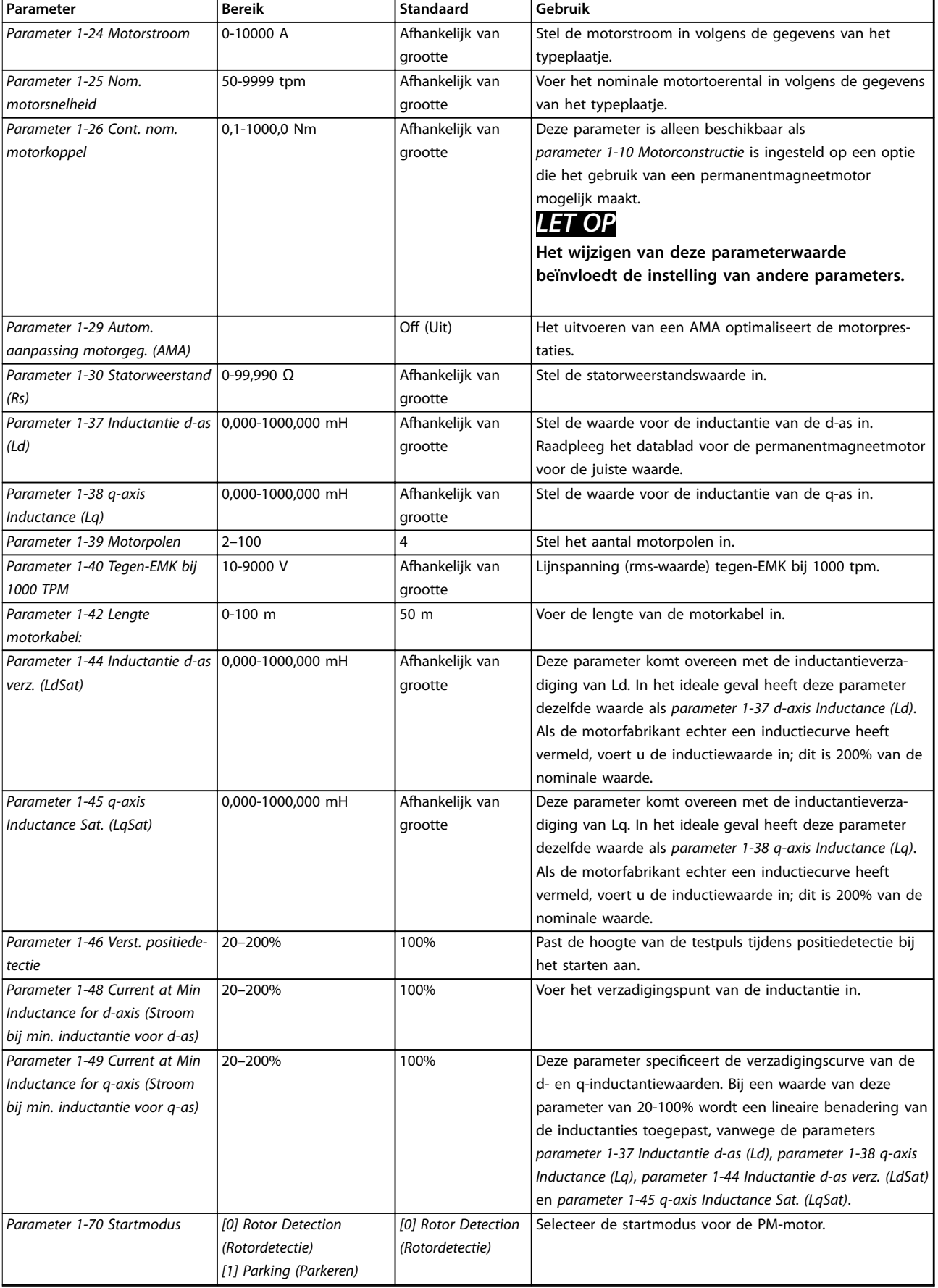

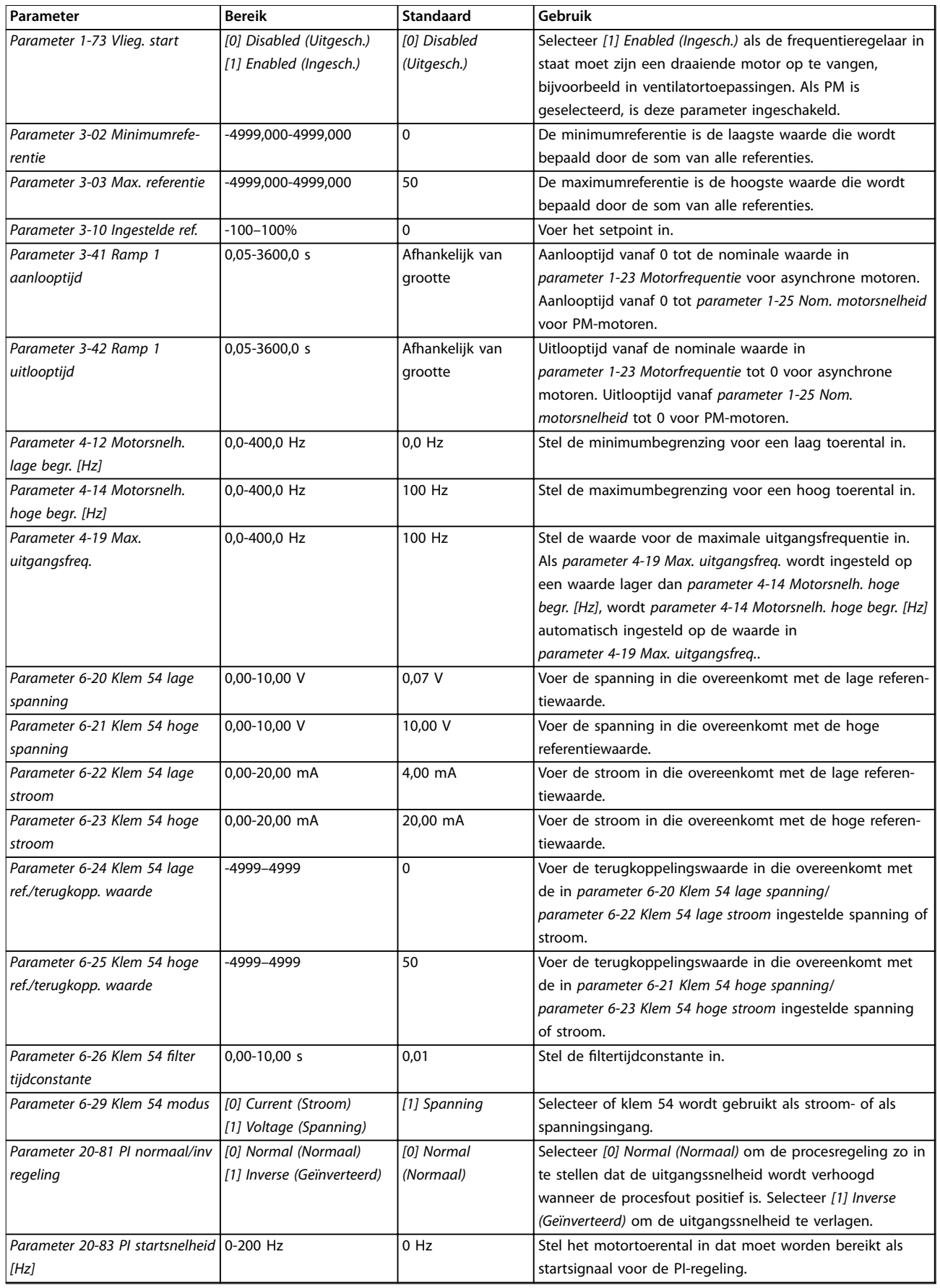

 $\overline{\phantom{a}}$ 

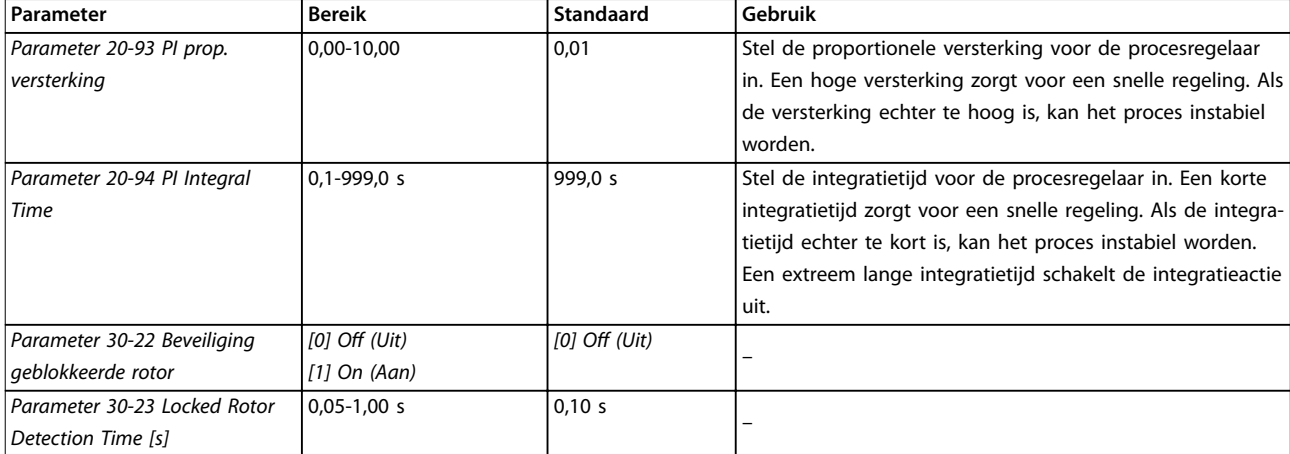

#### **Tabel 4.5 Setupwizard voor toepassingen met terugkoppeling**

#### **Motorsetup**

De motorsetupwizard leidt gebruikers stap voor stap door de benodigde motorparameters.

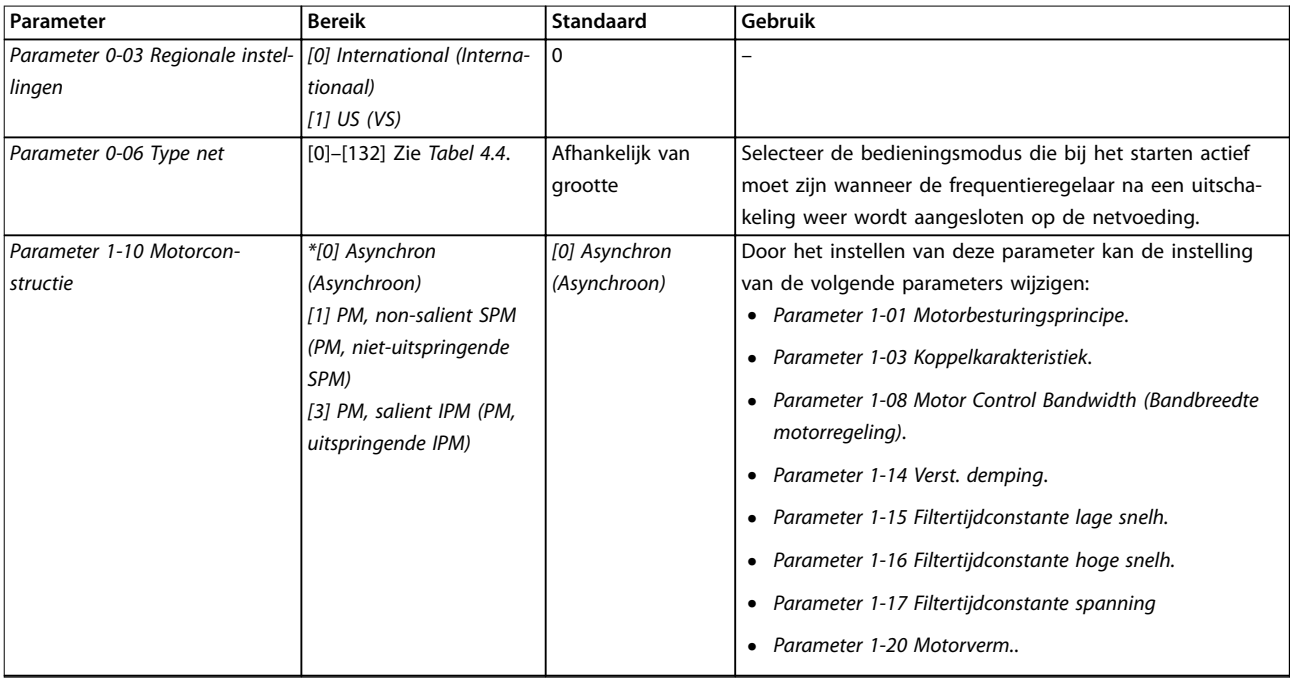

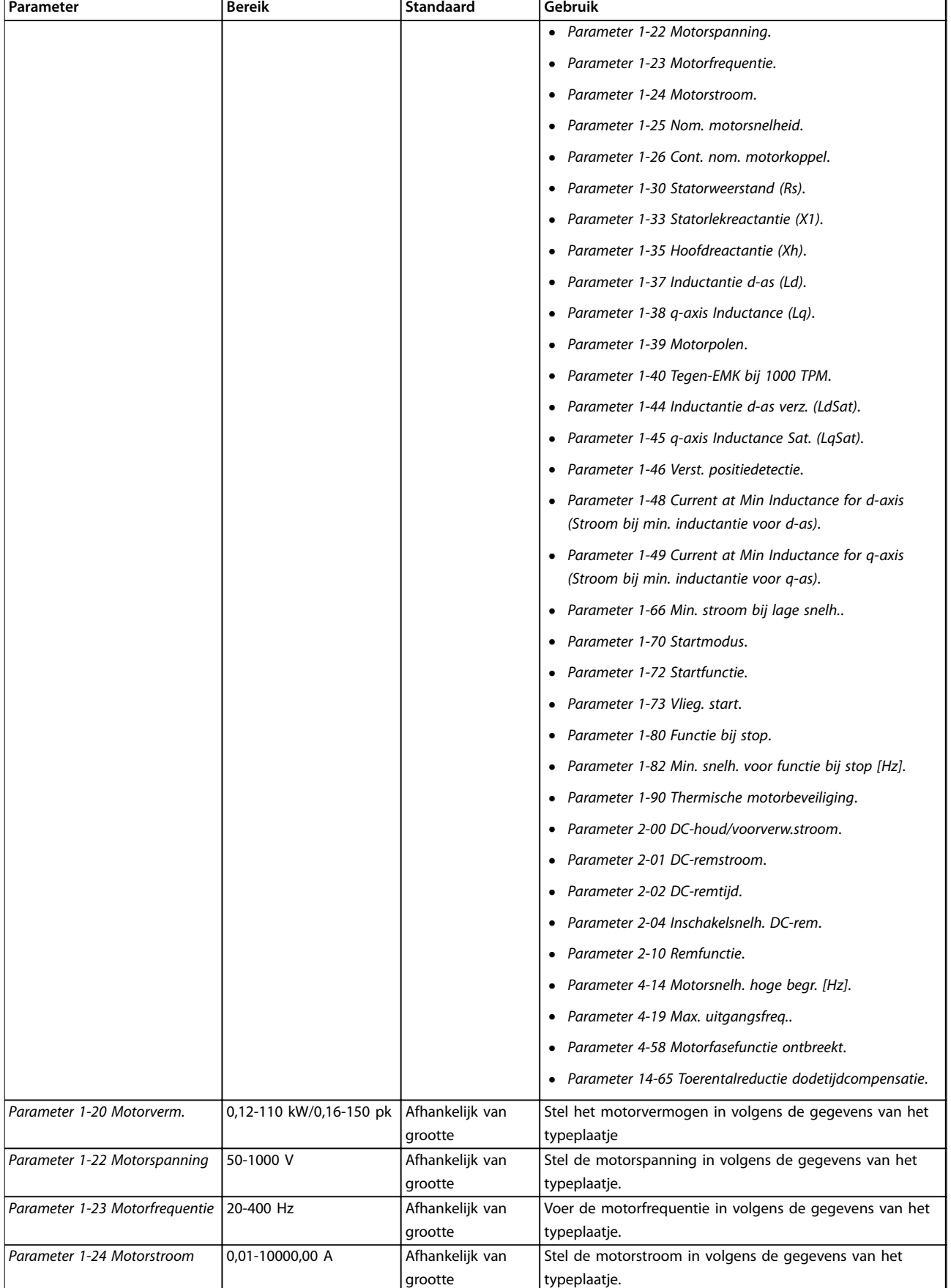

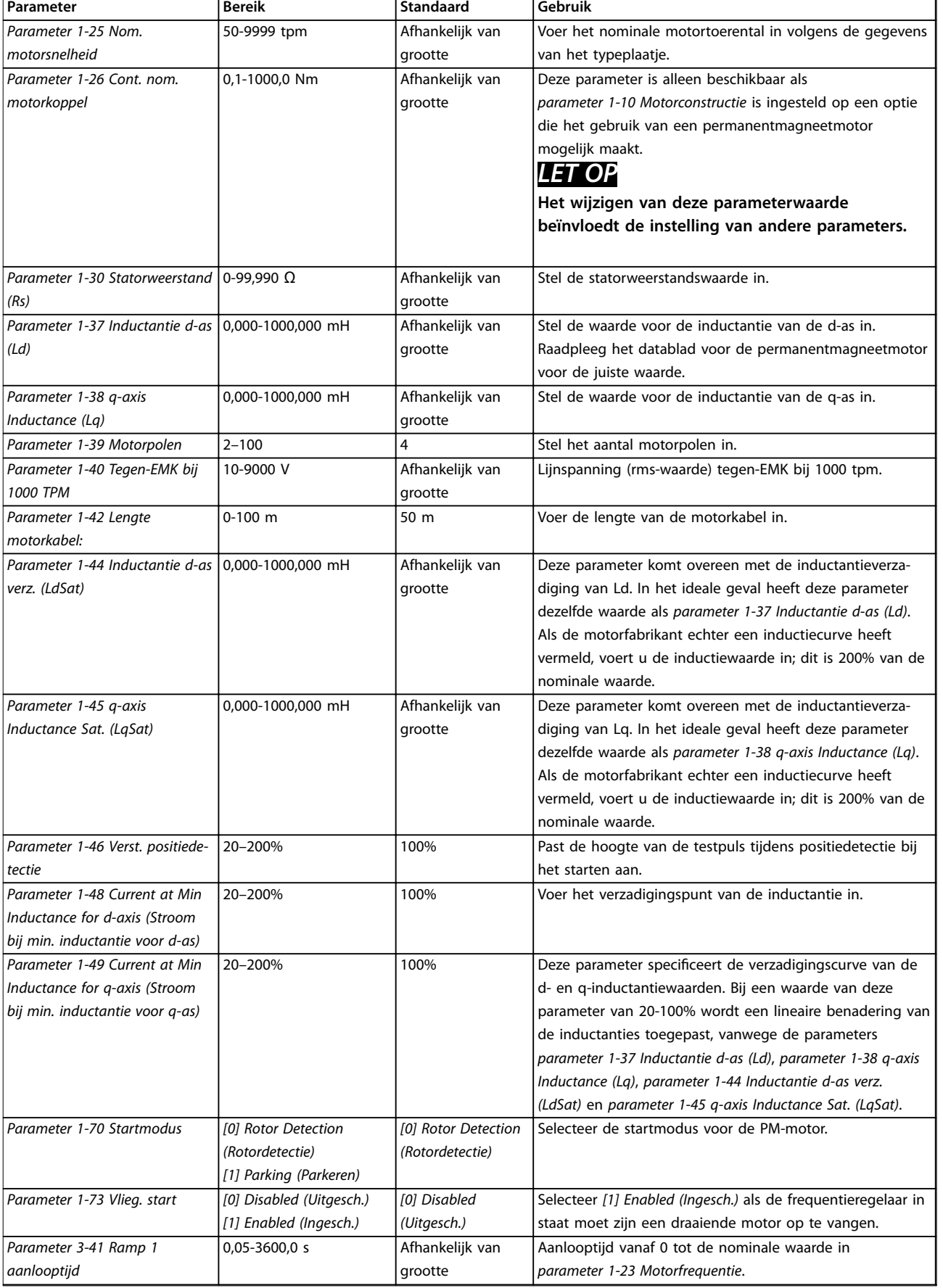

<span id="page-43-0"></span>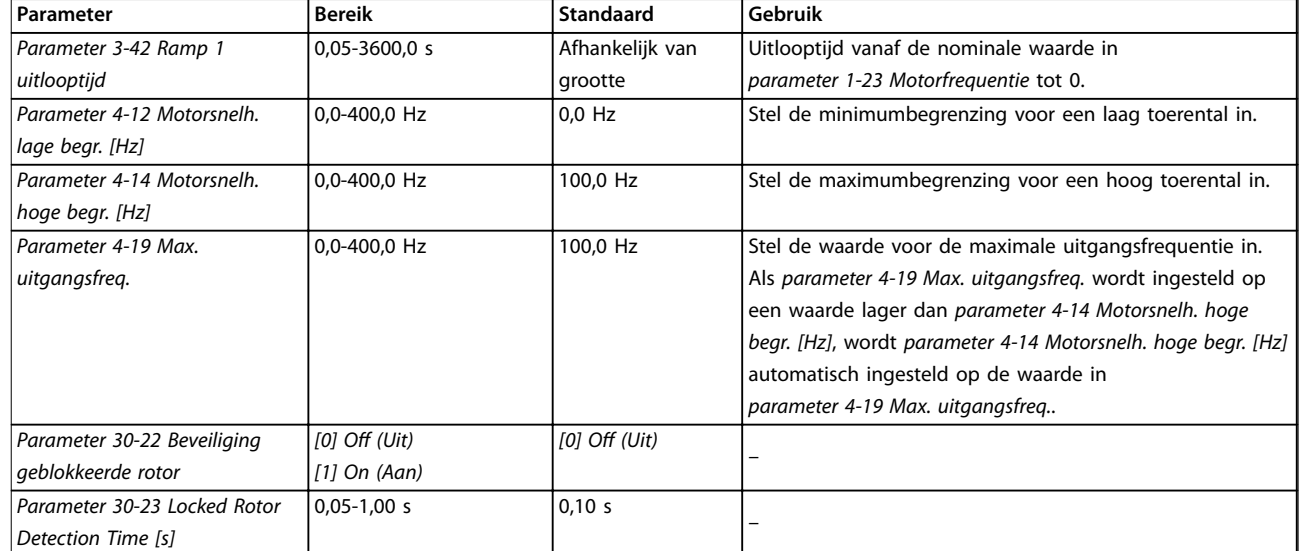

#### **Tabel 4.6 Instellingen Motorsetupwizard**

#### **Gemaakte wijzigingen**

De functie Changes Made (Gemaakte wijzigingen) toont alle parameters die zijn gewijzigd ten opzichte van de standaardinstelling.

- **•** De lijst toont alleen parameters die zijn gewijzigd in de huidige, te bewerken setup.
- **•** Parameters die weer op de standaardwaarde zijn ingesteld, worden niet vermeld.
- **•** De melding *Empty (Leeg)* geeft aan dat geen van de parameters is gewijzigd.

#### **Parameterinstellingen wijzigen**

- 1. Om het snelmenu te activeren, drukt u herhaaldelijk op de [Menu]-toets totdat het lampje boven Quick Menu brandt.
- 2. Gebruik [▲] [▼] voor het selecteren van de wizard, de setup voor een regeling met terugkoppeling, de motorsetup of de gemaakte wijzigingen.
- 3. Druk op [OK].
- 4. Gebruik [▲] [▼] om door de parameters in het snelmenu te navigeren.
- 5. Druk op [OK] om een parameter te selecteren.
- 6. Gebruik [▲] [▼] om de waarde van de geselecteerde parameter te wijzigen.
- 7. Druk op [OK] om de wijziging op te slaan.
- 8. Druk twee keer op [Back] om naar Status te gaan of druk één keer op [Menu] om naar Main Menu te gaan.

#### **Het hoofdmenu biedt toegang tot alle parameters**

- 1. Druk herhaaldelijk op de [Menu]-toets totdat het lampje boven Main Menu brandt.
- 2. Gebruik [▲] [▼] om door de parametergroepen te navigeren.
- 3. Druk op [OK] om een parametergroep te selecteren.
- 4. Gebruik [▲] [▼] om door de parameters binnen een bepaalde groep te navigeren.

<u>Danfoss</u>

- 5. Druk op [OK] om de parameter te selecteren.
- 6. Gebruik [▲] [▼] om de waarde van de geselecteerde parameter in te stellen of te wijzigen.
- 7. Druk op [OK] om de wijziging op te slaan.

#### 4.3 Parameterlijst

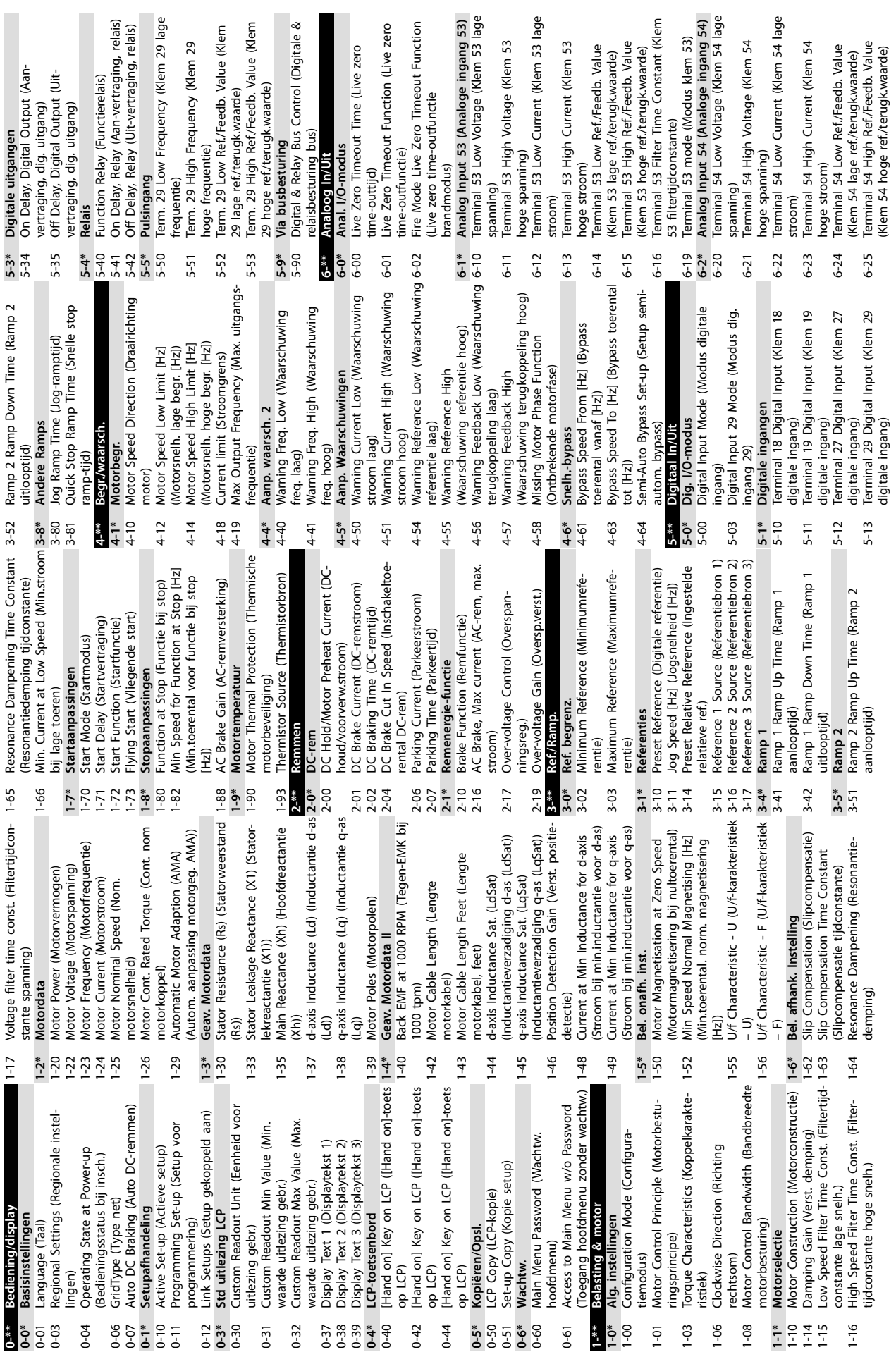

**Programmeren Bedieningshandleiding**

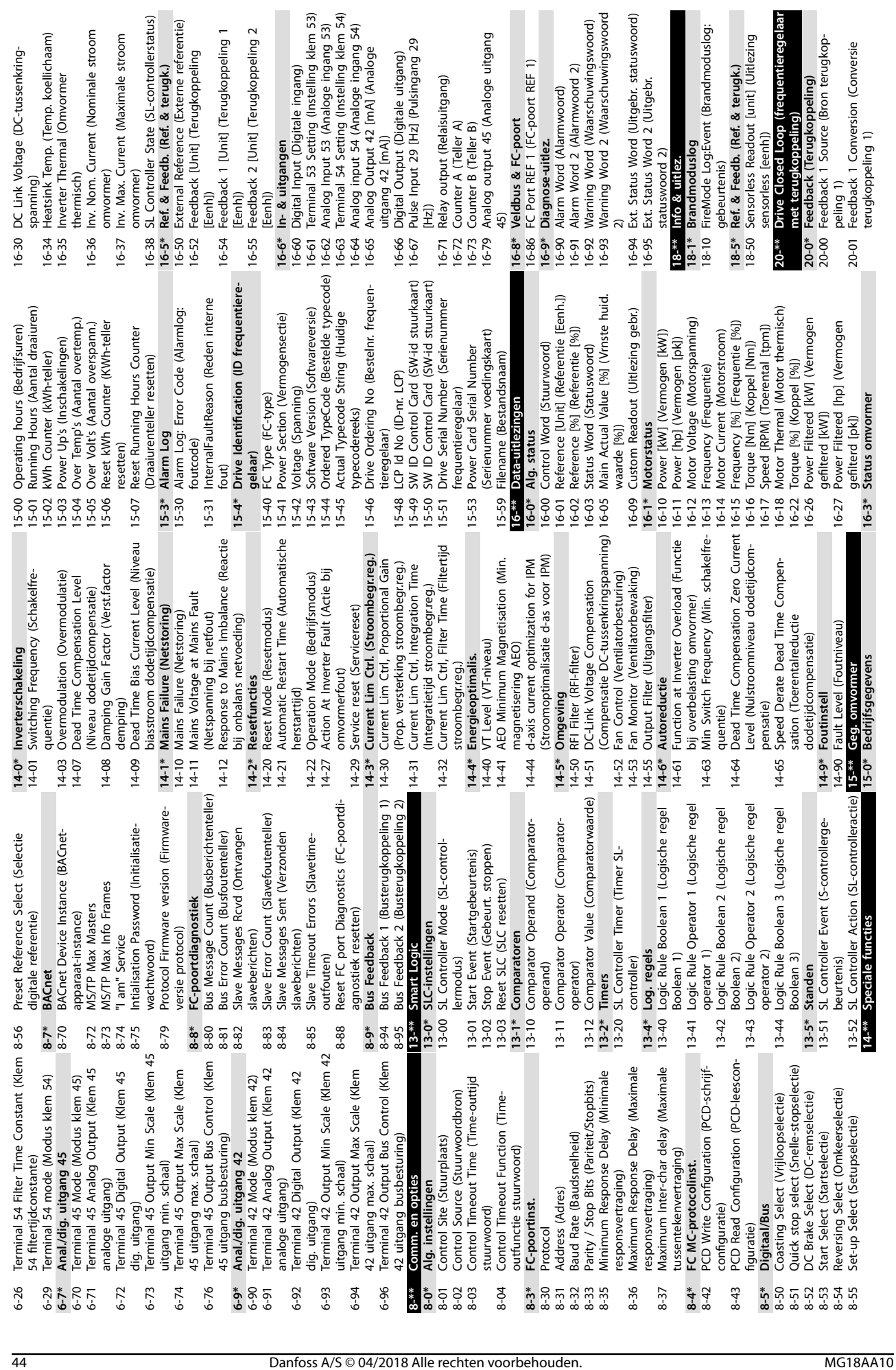

DC-tussenkring-

(Nominale stroom

(Maximale stroom

**4 4**

Terugkoppeling 2

Terugkoppeling 1

Danfoss

nt (Brandmoduslog:

nwoord)

p (frequentieregela<br>ing)

Danfoss

**4 4**

(Detectietijd geblokkeerde rotor [s]) (Detectietijd geblokkeerde rotor [s]) 30-23 Locked Rotor Detection Time [s] 30-23 Locked Rotor Detection Time [s]

FM Preset Reference (Digitale referentie 24-05 FM Preset Reference (Digitale referentie 24-10 Drive Bypass Function (Frequentierege**pensatie)**<br>Flow Compensation (Flowcompensatie) 22-80 Flow Compensation (Flowcompensatie) Work Point Calculation (Werkpuntbere-22-82 Work Point Calculation (Werkpuntbere-Fire Mode Configuration (Brandmodus-24-01 Fire Mode Conguration (Brandmodus-Fire Mode Feedback Source (Terugkop-24-07 Fire Mode Feedback Source (Terugkop-FM Alarm Handling (Alarmafhandeling **bypass)** Drive Bypass Delay Time (Bypassvertra-24-11 Drive Bypass Delay Time (Bypassvertraband)<br>Broken Belt Delay (Vertraging defecte Speed at Design Point [Hz] (Toerental 24-09 FM Alarm Handling (Alarmafhandeling Broken Belt Function (Functie defecte 22-60 Broken Belt Function (Functie defecte 22-62 Broken Belt Delay (Vertraging defecte 22-86 Speed at Design Point [Hz] (Toerental Fire Mode Reference Source (Referen-24-06 Fire Mode Reference Source (Referen-30-2\* Geav. startaanp.<br>30-22 Locked Rotor Protection (Beveiliging<br>geblokkeerde rotor) Wake-Up Delay Time (Vertragingstijd 22-49 Wake-Up Delay Time (Vertragingstijd kening)<br>Speed at No-Flow [Hz] (Toerental bij Pressure at No-Flow Speed (Druk bij 22-84 Speed at No-Flow [Hz] (Toerental bij band)<br>Broken Belt Torque (Koppel defecte 22-87 Pressure at No-Flow Speed (Druk bij 30-22 Locked Rotor Protection (Beveiliging 22-61 Broken Belt Torque (Koppel defecte Square-linear Curve Approximation **24-1\* Drive Bypass (Frequentieregelaars-**22-81 Square-linear Curve Approximation Pressure at Rated Speed (Druk bij FM Function (Brandmodusfunctie) 22-88 Pressure at Rated Speed (Druk bij 24-00 FM Function (Brandmodusfunctie) Maximum Boost Time (Maximale Sleep Delay Time (Vertragingstijd 22-48 Sleep Delay Time (Vertragingstijd (Kwadr-lineaire curvebenadering) 22-46 Maximum Boost Time (Maximale (Kwadr-lineaire curvebenadering) band)<br>Flow Compensation (Flowcom-**22-8\* Flow Compensation (Flowcom-**Setpoint Boost (Boostsetpoint) Flow at Design Point (Flow bij Flow at Rated Speed (Flow bij 22-45 Setpoint Boost (Boostsetpoint) 22-89 Flow at Design Point (Flow bij 22-90 Flow at Rated Speed (Flow bij gingstijd frequentieregelaar) boosttijd)<br>Sleep Speed [Hz] (Toerental gingstijd frequentieregelaar) 22-47 Sleep Speed [Hz] (Toerental **24-0\* Fire Mode (Brandmodus)** pelingsbron brandmodus) pelingsbron brandmodus) (Brandmodus Detectie band defect **22-6\* Detectie band defect** bij ontwerppunt [Hz]) bij ontwerppunt [Hz]) tiebron brandmodus) tiebron brandmodus) geen-flowtoerental) nominaal toerental) nominaal toerental) geen-flowtoerental) nominaal toerental) nominaal toerental) geblokkeerde rotor) laarsbypassfunctie) laarsbypassfunctie) Speciale functies **30-\*\* Speciale functies** slaapmodus [Hz]) slaapmodus [Hz]) Toep. functies 2 **30-2\* Geav. startaanp. 24-\*\* Toep. functies 2** geen flow [Hz]) geen flow [Hz]) ontwerppunt) brandmodus) ontwerppunt) brandmodus) brandmodus) brandmodus) slaapmodus) slaapmodus) reactivering) reactivering) configuratie) configuratie) Fire Mode  $22-45$  9  $30^{***}$  $22-49$  $22 - 6*$ <br>22-60 22-80<br>22-81 22-84 22-87 22-88 22-89  $\frac{1}{24-00}$ <br>  $\frac{24-01}{24-01}$ 24-05 24-06 24-09  $24-1*$  $24-11$  $22 - 48$ 22-62 22-82 22-86 22-90 24-07  $22 - 47$  $22-61$  $22 - 8*$  $24 -$ \*\* [Hz])<br>On Reference Bandwidth (Bandbreedte slaaptijd)<br>Wake-Up Speed [Hz] (Reactiveringstoe-20-84 On Reference Bandwidth (Bandbreedte 22-43 Wake-Up Speed [Hz] (Reactiveringstoe-High Speed [Hz] (Hoog toerental [Hz])<br>High Speed Power [KW] (Vermogen Power Correction Factor (Verm.correc-22-31 Power Correction Factor (Verm.correc-22-37 High Speed [Hz] (Hoog toerental [Hz]) PI Anti Windup (Integratiebegrenzing PI Feed Forward Factor (Voorwaartse 20-20 Feedback Function (Terugkoppelings-20-81 PI Normal/ Inverse Control (Normale/ 20-91 PI Anti Windup (Integratiebegrenzing iiefactor)<br>Low Speed [Hz] (Laag toerental [Hz]) 20-12 Reference/Feedback Unit (Referentie/ Feedback Function (Terugkoppelings-PI Normal/ Inverse Control (Normale/ pistant Speed [Hz] (Startsnelheid PI 20-97 PI Feed Forward Factor (Voorwaartse No-Flow Power (Vermogen bij geen 22-33 Low Speed [Hz] (Laag toerental [Hz]) Reference/Feedback Unit (Referentie/ Sensorless Unit (Eenheid sensorless) 20-60 Sensorless Unit (Eenheid sensorless) flow)<br>No-Flow Delay (Vertraging bij geen Feedback 2 Source (Bron terugkop-20-03 Feedback 2 Source (Bron terugkop-20-83 PI Start Speed [Hz] (Startsnelheid PI PI)<br>Pl Proportional Gain (Proportionele No-Flow Function (Functie bij geen 22-30 No-Flow Power (Vermogen bij geen Speed Power [kW] (Vermogen 22-38 High Speed Power [kW] (Vermogen 20-93 PI Proportional Gain (Proportionele 22-23 No-Flow Function (Functie bij geen 22-24 No-Flow Delay (Vertraging bij geen 22-34 Low Speed Power [kW] (Vermogen peling 2)<br>Feedback 2 Conversion (Conversie Sensorless Information (Informatie 20-04 Feedback 2 Conversion (Conversie 20-69 Sensorless Information (Informatie PI Integral Time (Integratietijd PI) 20-94 PI Integral Time (Integratietijd PI) Power Filter Time (Verm.filtertijd) 22-01 Power Filter Time (Verm.ltertijd) draaitijd)<br>Minimum Sleep Time (Minimale 22-41 Minimum Sleep Time (Minimale Minimum Run Time (Minimale 22-40 Minimum Run Time (Minimale rental [Hz])<br>Wake-Up Ref./FB Diff (Verschil 22-44 Wake-Up Ref./FB Diff (Verschil Sleepmode CL Control Mode (Slaapmodus CL-regelmodus) 22-02 Sleepmode CL Control Mode (Slaapmodus CL-regelmodus) Sleep Mode (Slaapmodus) **22-4\* Sleep Mode (Slaapmodus)** geïnverteerde Pl-regeling) geïnverteerde PI-regeling) Verm.aanp. geen flow **22-3\* Verm.aanp. geen flow** noog toerental [kW]) hoog toerental [kW]) <oppelingsfactor Pl) toerental [kW]) koppelingsfactor PI) **22-2\*** Detectie geen flow laag toerental [kW]) Detectie geen flow reactiv.ref/terugk.) terugkoppeling 2) terugkoppeling 2) reactiv.ref/terugk.) Terugk/setpoint **20-2\* Terugk/setpoint** sensorless)<br>PID-basisinstell. **20-8\* PID-basisinstell.** terugk.eenheid) terugk.eenheid) **Toep. functies** versterking PI) **22-\*\* Toep. functies** op referentie) versterking PI) op referentie) PID-regelaar **20-9\* PID-regelaar** functie)<br>Setpoint 1 Sensorless **20-6\* Sensorless** 20-21 Setpoint 1 **22-0\* Diversen** flow) flow) i wol  $20W$ aag 1 20-03 20-20  $20 - 6*$ <br>20-60  $22^{***}$  $22 - 24$  $22 - 3*$  $22 - 30$  $22 - 34$  $22-41$  $22-43$ 20-04  $20 - 12$  $20 - 2*$ 20-69 20-83 20-84  $20-9*$ <br>20-91 20-93 20-94 20-97 22-02  $22 - 2*$  $22 - 23$  $22-31$  $22-33$  $22 - 37$ 22-38  $22 - 4*$  $22-40$ 22-44  $20 - 21$  $20 - 8*$  $20 - 81$  $2 - 01$  $2-0^*$ 

Danfoss

# <span id="page-47-0"></span>5 Waarschuwingen en alarmen

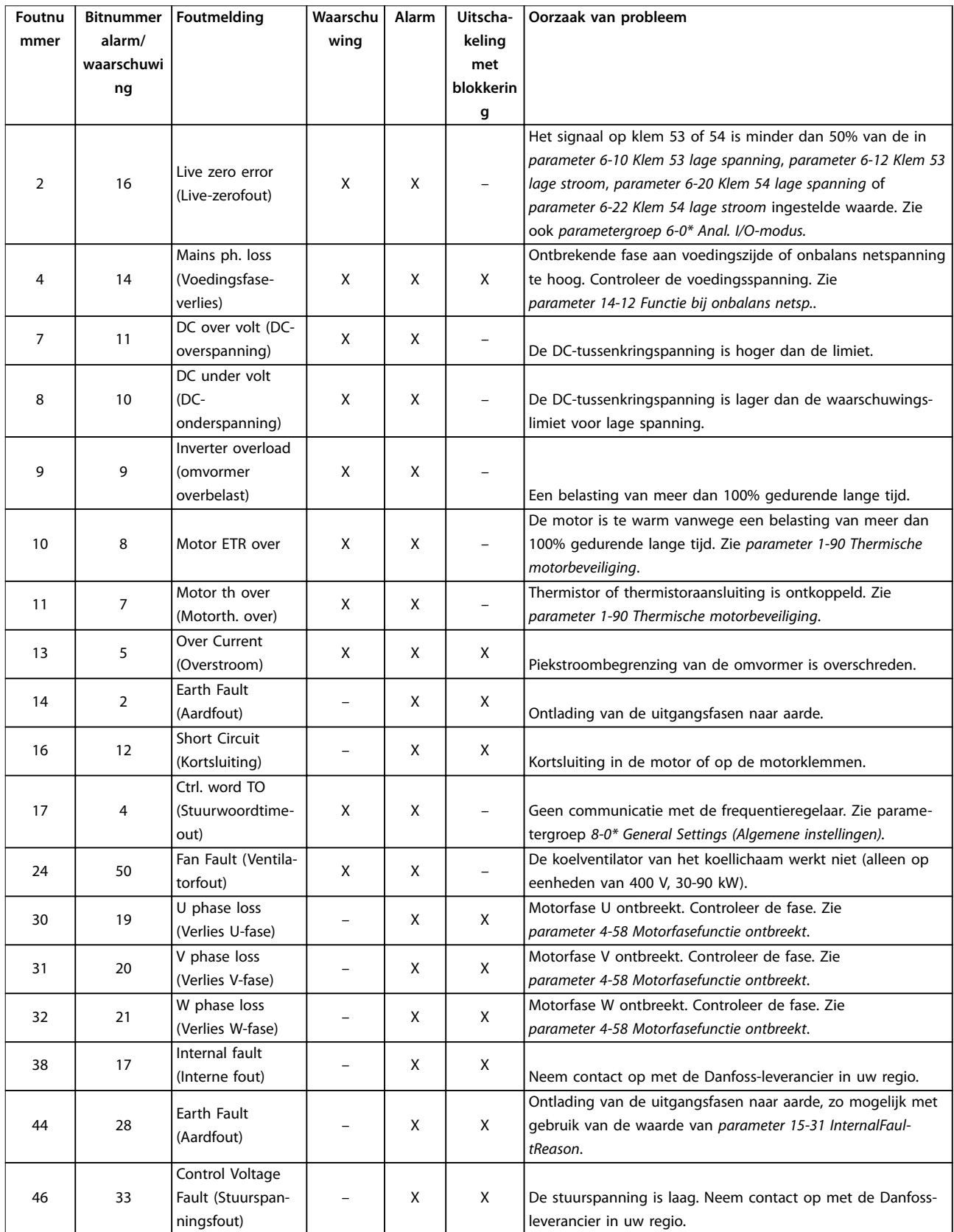

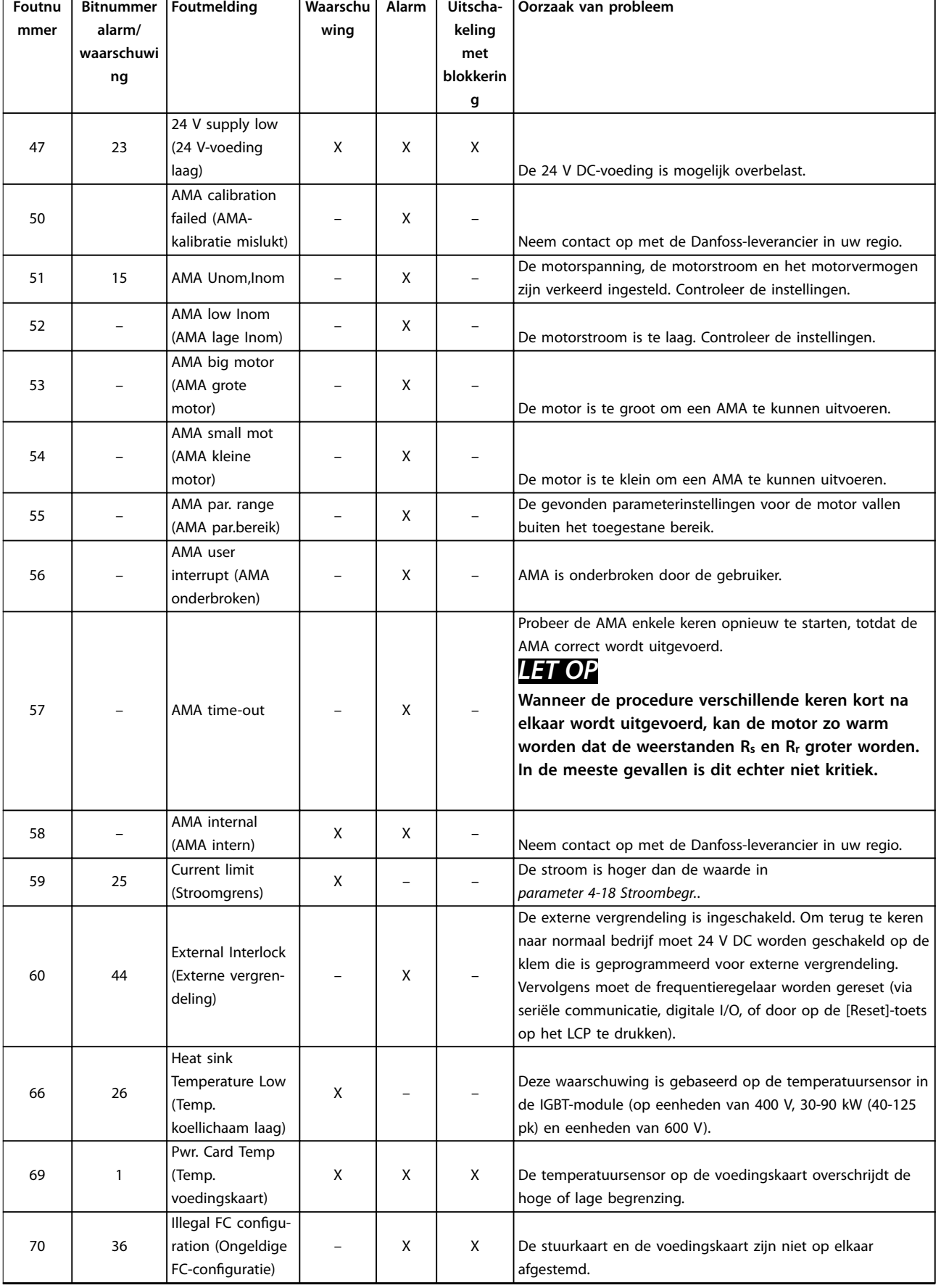

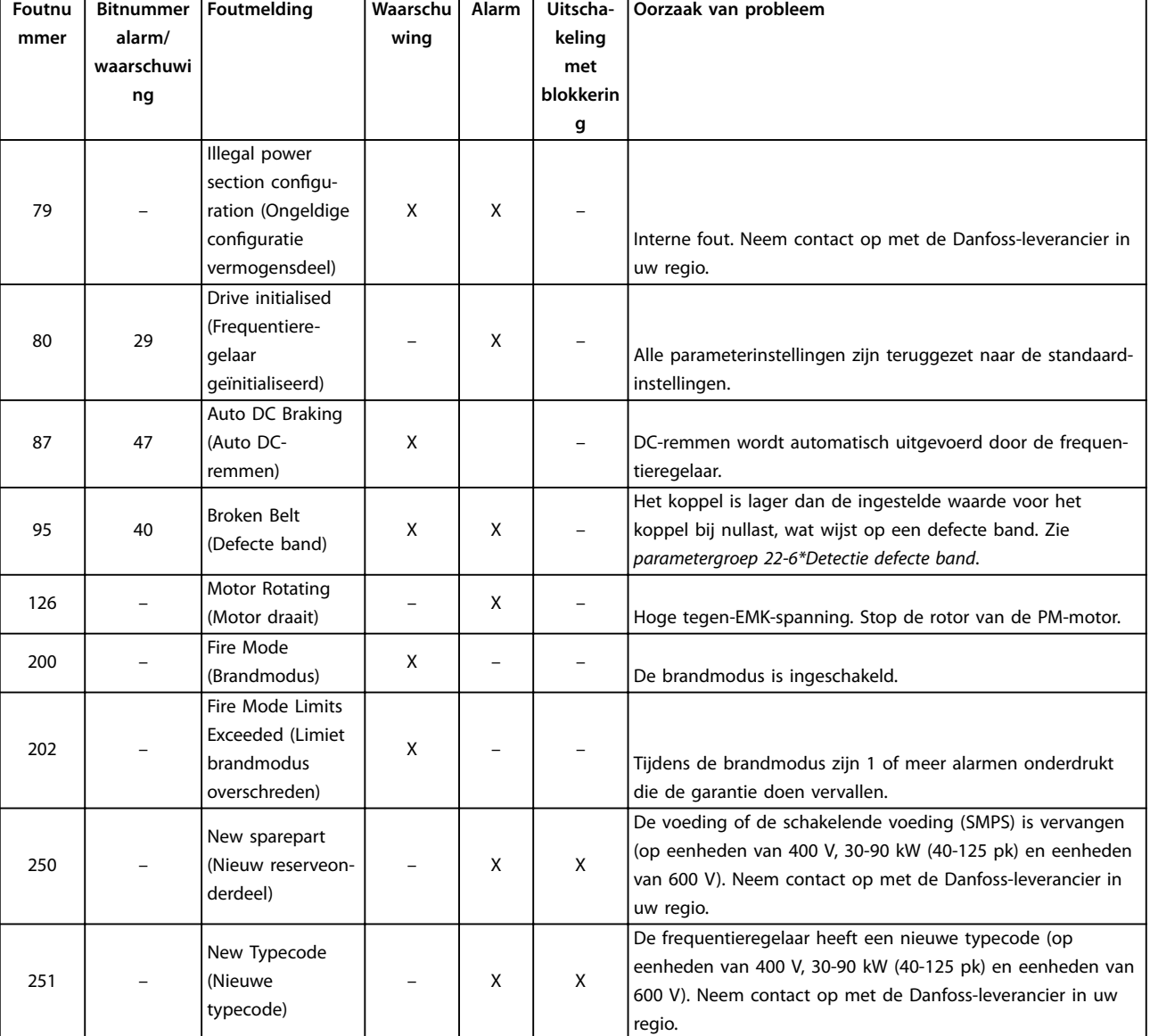

**Tabel 5.1 Waarschuwingen en alarmen**

# <span id="page-50-0"></span>6 Specificaties

### 6.1 Netvoeding

### 6.1.1 3 x 200-240 V AC

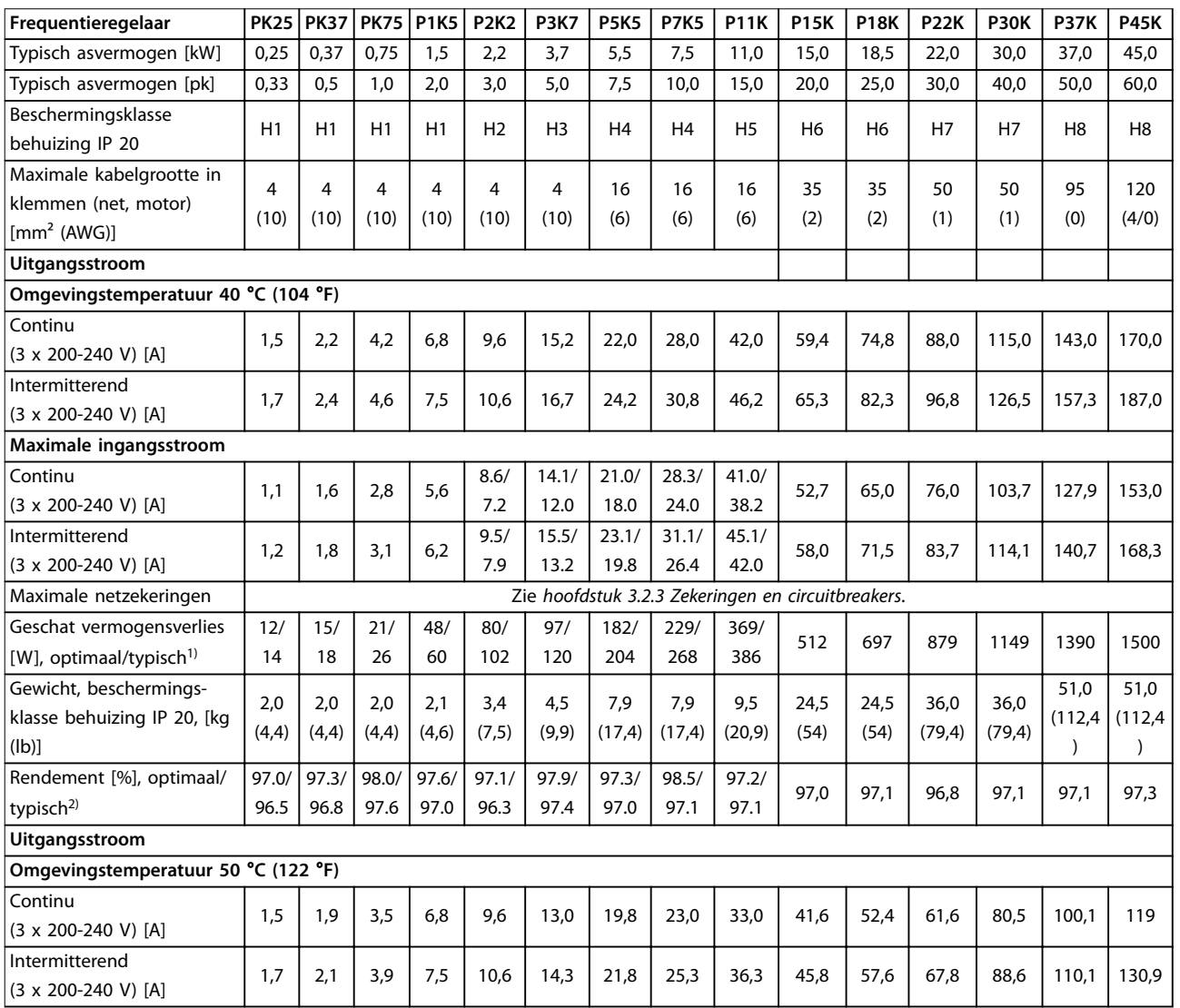

**Tabel 6.1 3 x 200-240 V AC, 0,25-45 kW (0,33-60 pk)**

*1) Geldt voor dimensionering van de koeling van de frequentieregelaar. Als de schakelfrequentie hoger is dan de standaardinstelling, kunnen de vermogensverliezen toenemen. Hierbij is rekening gehouden met het typische energieverbruik van de stuurkaart en het LCP. Gegevens over vermogensverliezen volgens EN 50598-2 vindt u op [drives.danfoss.com/knowledge-center/energy-eciency-directive/#/](http://drives.danfoss.com/knowledge-center/energy-efficiency-directive/#/).*

*2) Rendement gemeten bij nominale stroom. Zie [hoofdstuk 6.4.12 Omgevingscondities](#page-60-0) voor energierendementsklassen.. Informatie over verliezen bij gedeeltelijke belastingen vindt u op [drives.danfoss.com/knowledge-center/energy-eciency-directive/#/.](http://drives.danfoss.com/knowledge-center/energy-efficiency-directive/#/)*

### <span id="page-51-0"></span>6.1.2 3 x 380-480 V AC

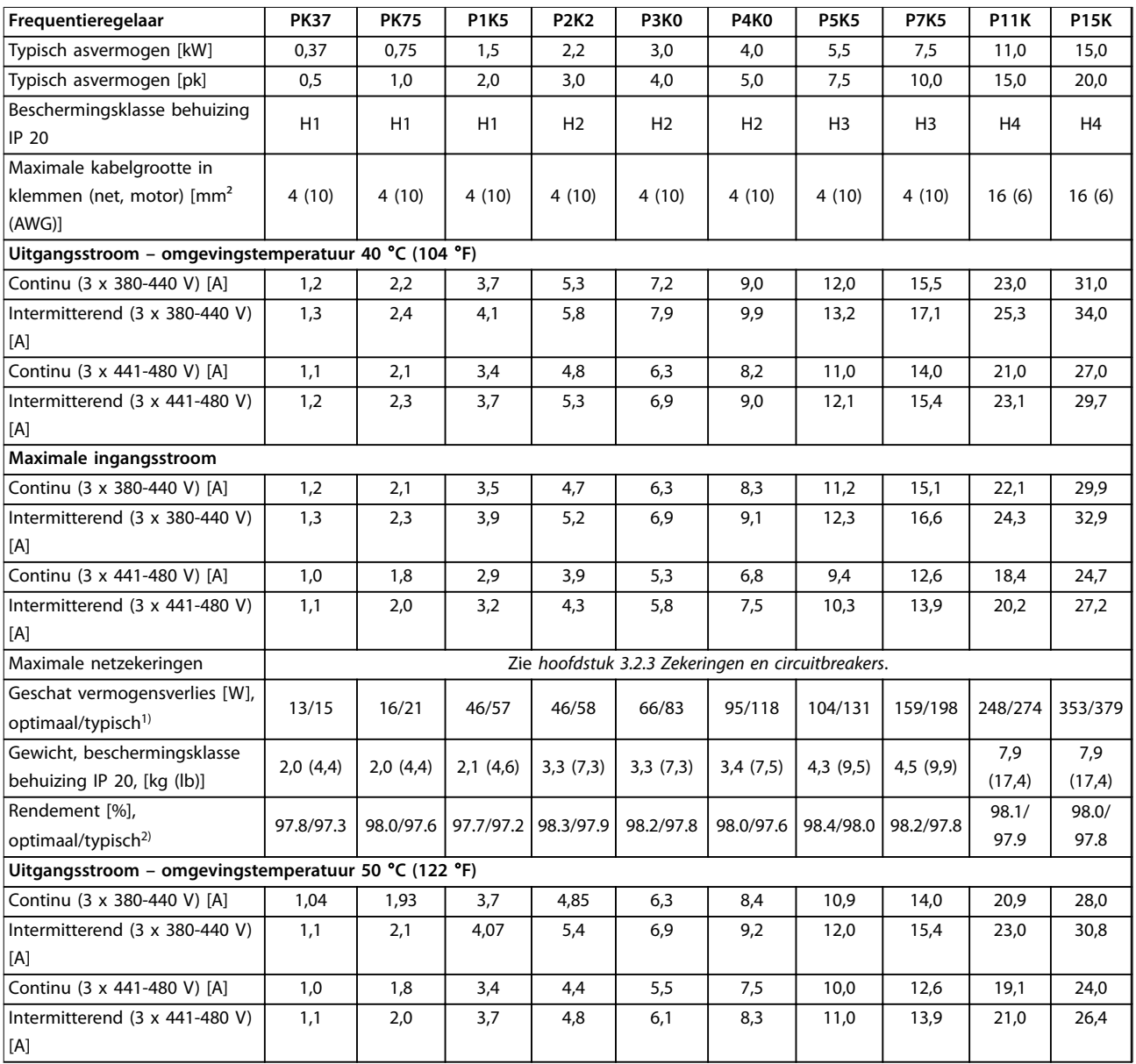

**Tabel 6.2 3 x 380-480 V AC, 0,37-15 kW (0,5-20 pk), behuizingsgrootte H1-H4**

*1) Geldt voor dimensionering van de koeling van de frequentieregelaar. Als de schakelfrequentie hoger is dan de standaardinstelling, kunnen de vermogensverliezen toenemen. Hierbij is rekening gehouden met het typische energieverbruik van de stuurkaart en het LCP. Gegevens over vermogensverliezen volgens EN 50598-2 vindt u op [drives.danfoss.com/knowledge-center/energy-eciency-directive/#/](http://drives.danfoss.com/knowledge-center/energy-efficiency-directive/#/).*

*2) Typisch: onder nominale omstandigheden.*

*Optimaal: onder optimale omstandigheden, bijvoorbeeld bij een hogere ingangsspanning en een lagere schakelfrequentie.*

#### <span id="page-52-0"></span>**Specificaties Bedieningshandleiding**

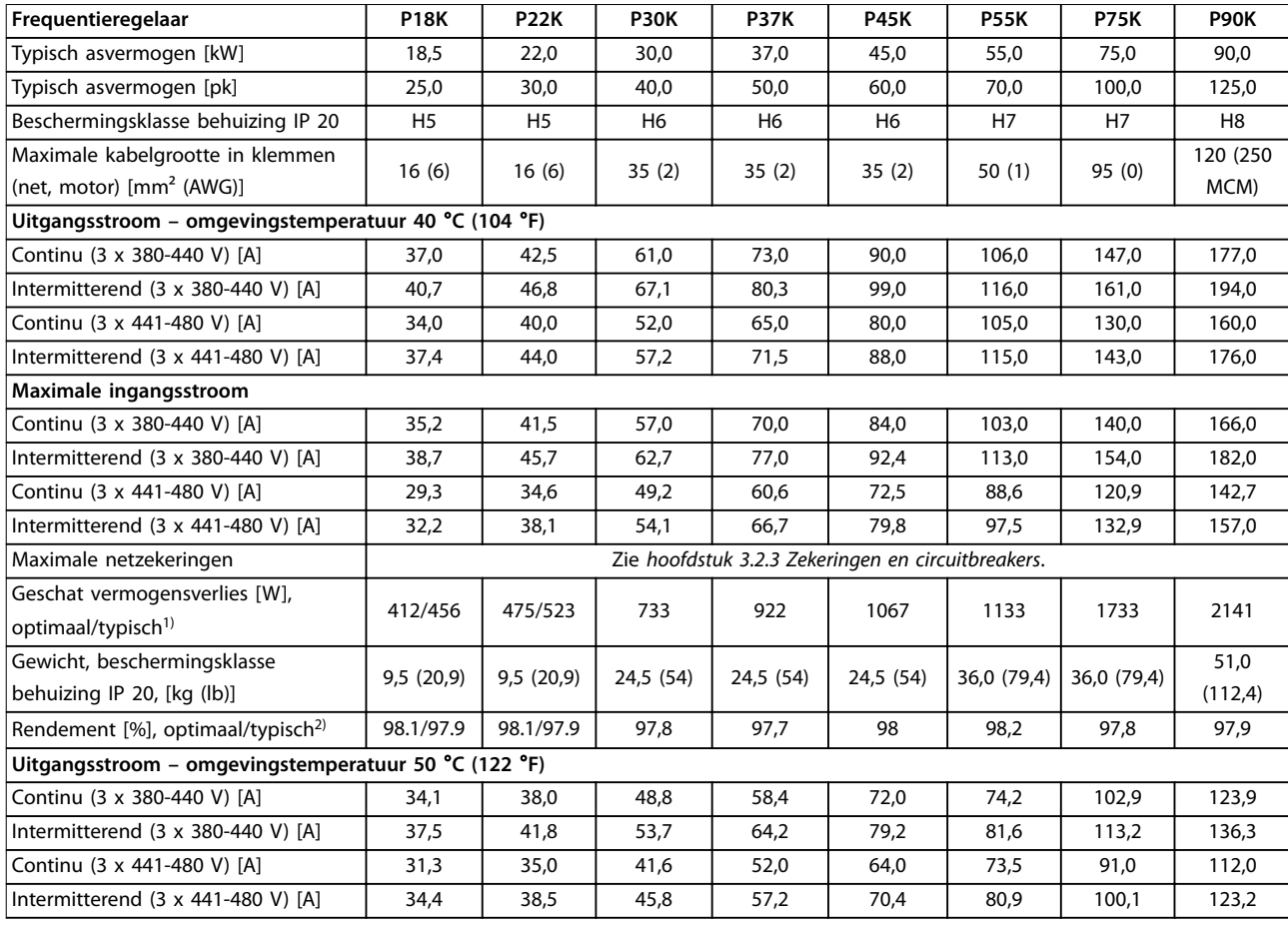

#### **Tabel 6.3 3 x 380-480 V AC, 18,5-90 kW (25-125 pk), behuizingsgrootte H5-H8**

*1) Geldt voor dimensionering van de koeling van de frequentieregelaar. Als de schakelfrequentie hoger is dan de standaardinstelling, kunnen de vermogensverliezen toenemen. Hierbij is rekening gehouden met het typische energieverbruik van de stuurkaart en het LCP. Gegevens over vermogensverliezen volgens EN 50598-2 vindt u op [drives.danfoss.com/knowledge-center/energy-eciency-directive/#/](http://drives.danfoss.com/knowledge-center/energy-efficiency-directive/#/).*

*2) Rendement gemeten bij nominale stroom. Zie [hoofdstuk 6.4.12 Omgevingscondities](#page-60-0) voor energierendementsklassen.. Informatie over verliezen bij gedeeltelijke belastingen vindt u op [drives.danfoss.com/knowledge-center/energy-eciency-directive/#/.](http://drives.danfoss.com/knowledge-center/energy-efficiency-directive/#/)*

<span id="page-53-0"></span>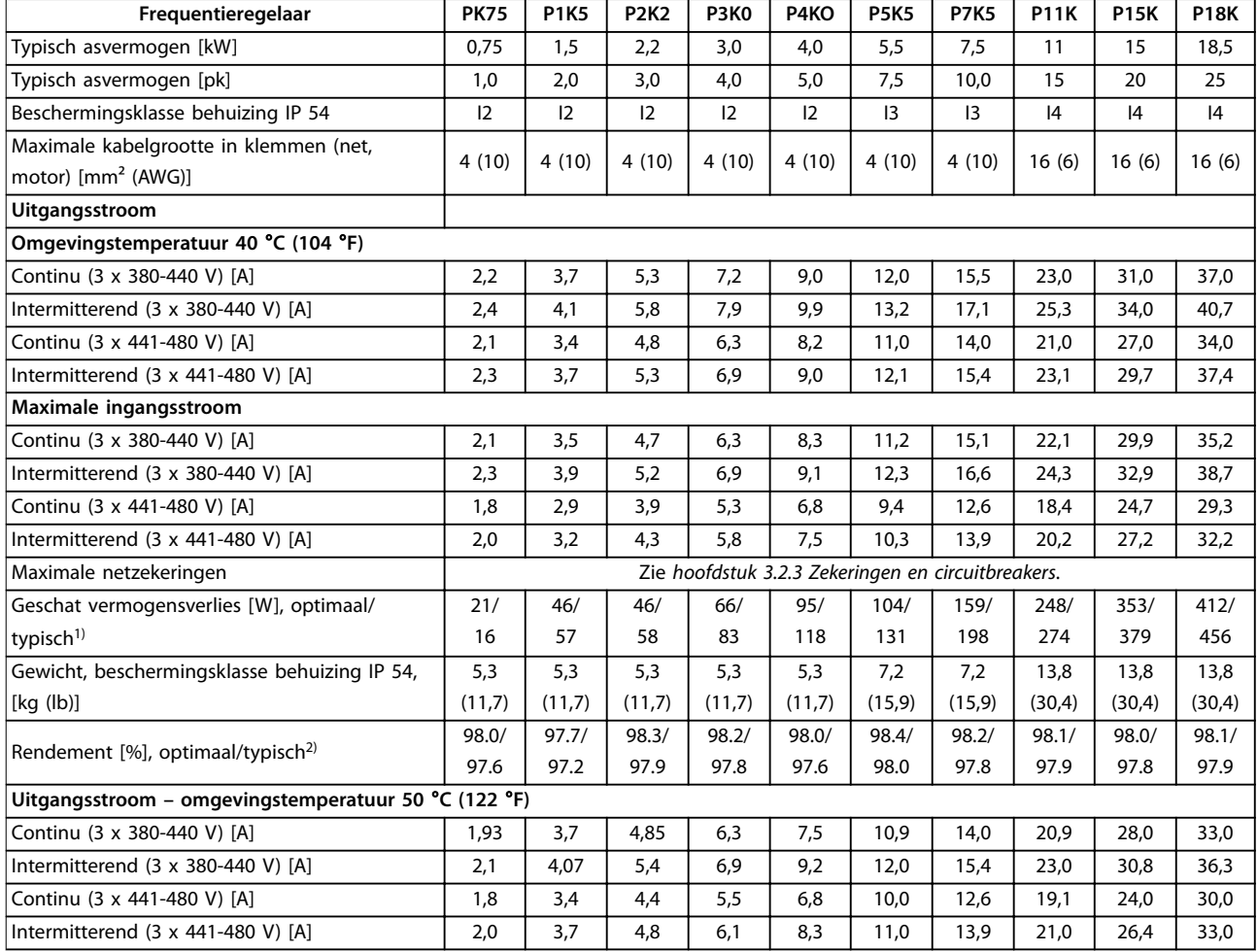

#### **Tabel 6.4 3 x 380-480 V AC, 0,75-18,5 kW (1-25 pk), behuizingsgrootte I2-I4**

*1) Geldt voor dimensionering van de koeling van de frequentieregelaar. Als de schakelfrequentie hoger is dan de standaardinstelling, kunnen de vermogensverliezen toenemen. Hierbij is rekening gehouden met het typische energieverbruik van de stuurkaart en het LCP. Gegevens over vermogensverliezen volgens EN 50598-2 vindt u op [drives.danfoss.com/knowledge-center/energy-eciency-directive/#/](http://drives.danfoss.com/knowledge-center/energy-efficiency-directive/#/).*

*2) Rendement gemeten bij nominale stroom. Zie [hoofdstuk 6.4.12 Omgevingscondities](#page-60-0) voor energierendementsklassen.. Informatie over verliezen* bij gedeeltelijke belastingen vindt u op drives.danfoss.com/knowledge-center/energy-efficiency-directive/#/.

**6 6**

#### <span id="page-54-0"></span>**Specificaties Bedieningshandleiding**

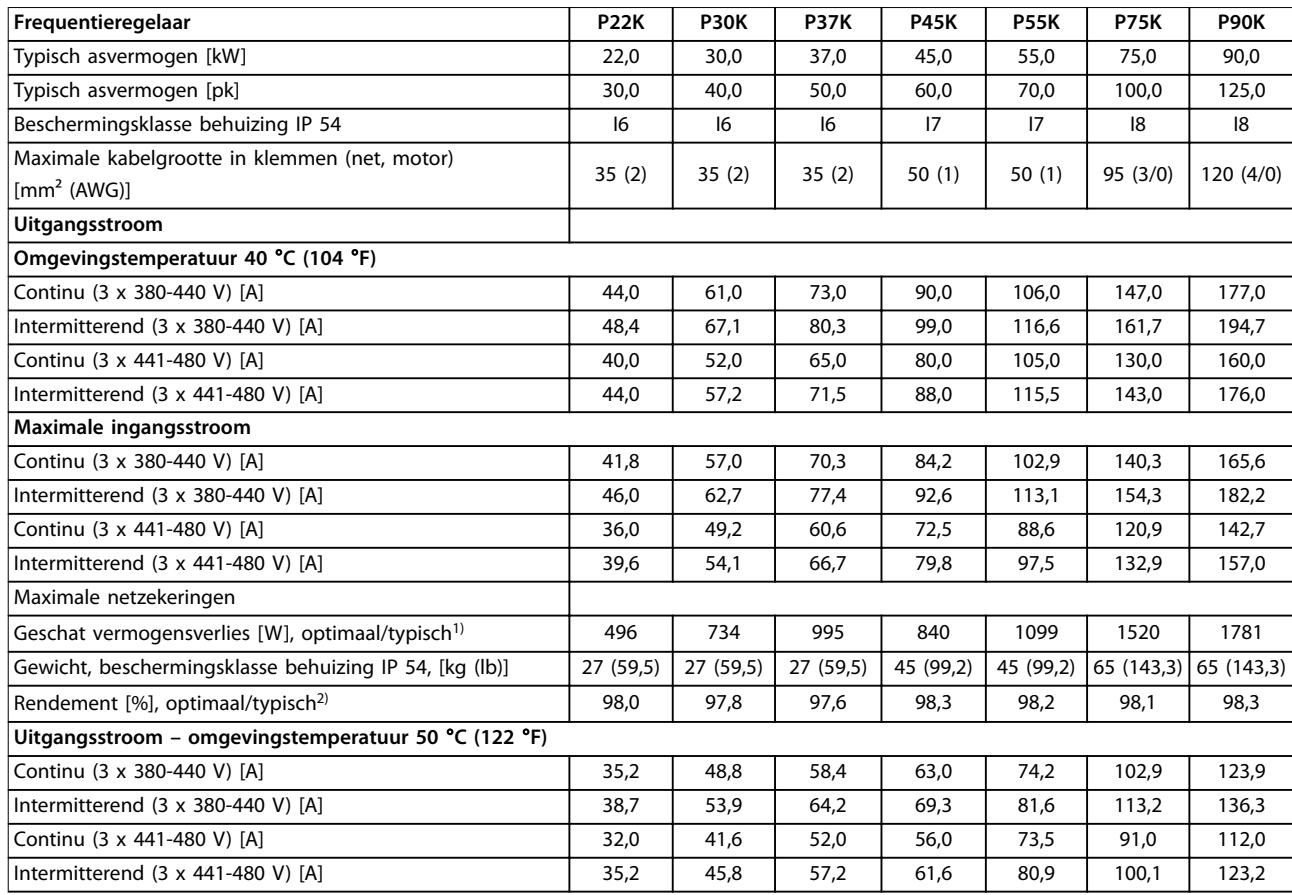

#### **Tabel 6.5 3 x 380-480 V AC, 22-90 kW (30-125 pk), behuizingsgrootte I6-I8**

*1) Geldt voor dimensionering van de koeling van de frequentieregelaar. Als de schakelfrequentie hoger is dan de standaardinstelling, kunnen de vermogensverliezen toenemen. Hierbij is rekening gehouden met het typische energieverbruik van de stuurkaart en het LCP. Gegevens over vermogensverliezen volgens EN 50598-2 vindt u op [drives.danfoss.com/knowledge-center/energy-eciency-directive/#/](http://drives.danfoss.com/knowledge-center/energy-efficiency-directive/#/).*

*2) Rendement gemeten bij nominale stroom. Zie [hoofdstuk 6.4.12 Omgevingscondities](#page-60-0) voor energierendementsklassen.. Informatie over verliezen bij gedeeltelijke belastingen vindt u op [drives.danfoss.com/knowledge-center/energy-eciency-directive/#/.](http://drives.danfoss.com/knowledge-center/energy-efficiency-directive/#/)*

### <span id="page-55-0"></span>6.1.3 3 x 525-600 V AC

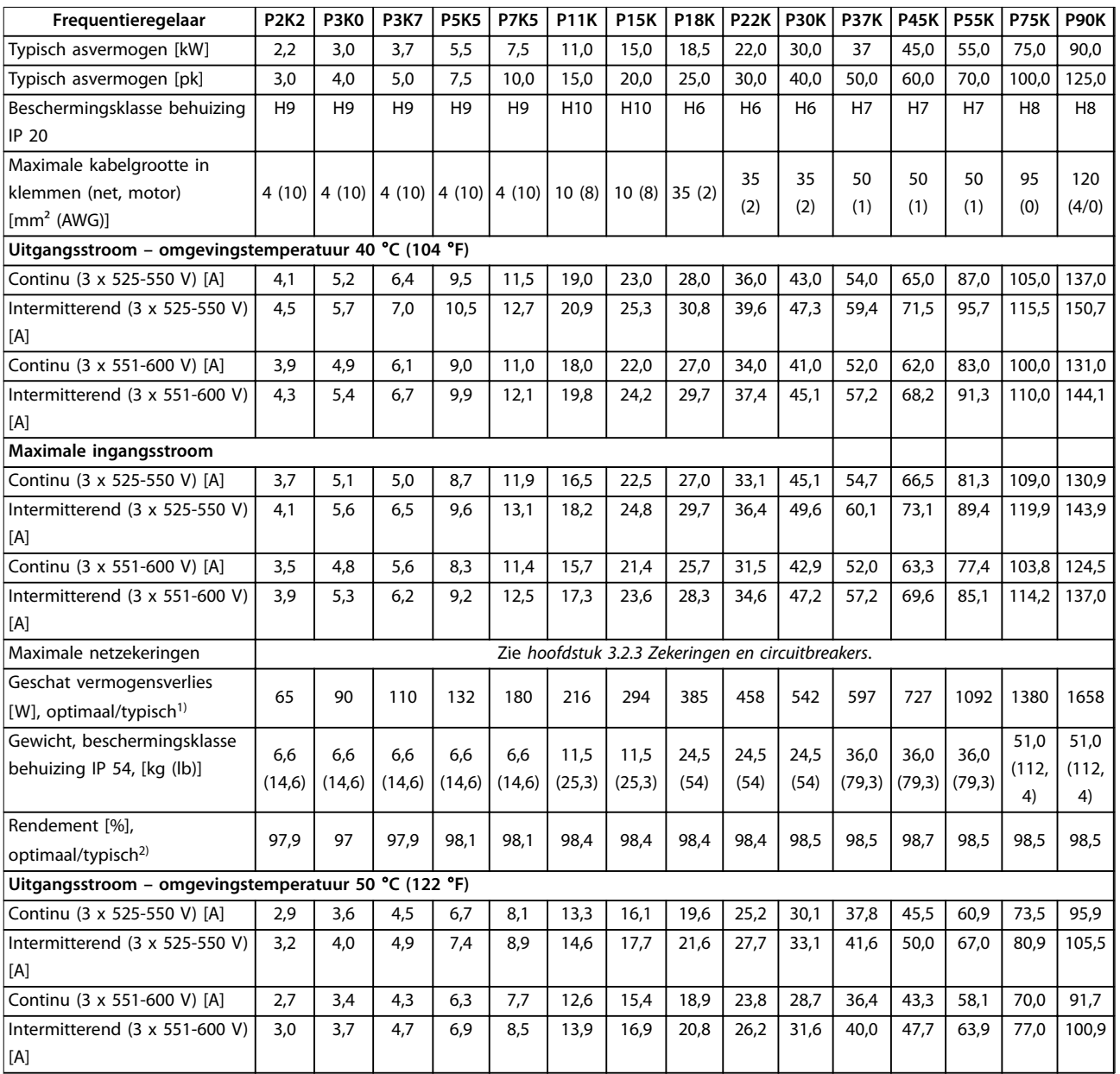

#### **Tabel 6.6 3 x 525-600 V AC, 2,2-90 kW (3-125 pk), behuizingsgrootte H6-H10**

*1) Geldt voor dimensionering van de koeling van de frequentieregelaar. Als de schakelfrequentie hoger is dan de standaardinstelling, kunnen de vermogensverliezen toenemen. Hierbij is rekening gehouden met het typische energieverbruik van de stuurkaart en het LCP. Gegevens over vermogensverliezen volgens EN 50598-2 vindt u op [drives.danfoss.com/knowledge-center/energy-eciency-directive/#/](http://drives.danfoss.com/knowledge-center/energy-efficiency-directive/#/).*

*2) Rendement gemeten bij nominale stroom. Zie [hoofdstuk 6.4.12 Omgevingscondities](#page-60-0) voor energierendementsklassen.. Informatie over verliezen bij gedeeltelijke belastingen vindt u op [drives.danfoss.com/knowledge-center/energy-eciency-directive/#/.](http://drives.danfoss.com/knowledge-center/energy-efficiency-directive/#/)*

### <span id="page-56-0"></span>6.2 Resultaten EMC-emissietest

De volgende testresultaten zijn verkregen bij gebruik van een systeem met een frequentieregelaar, een afgeschermde stuurkabel, een besturingskast met potentiometer en een afgeschermde motorkabel.

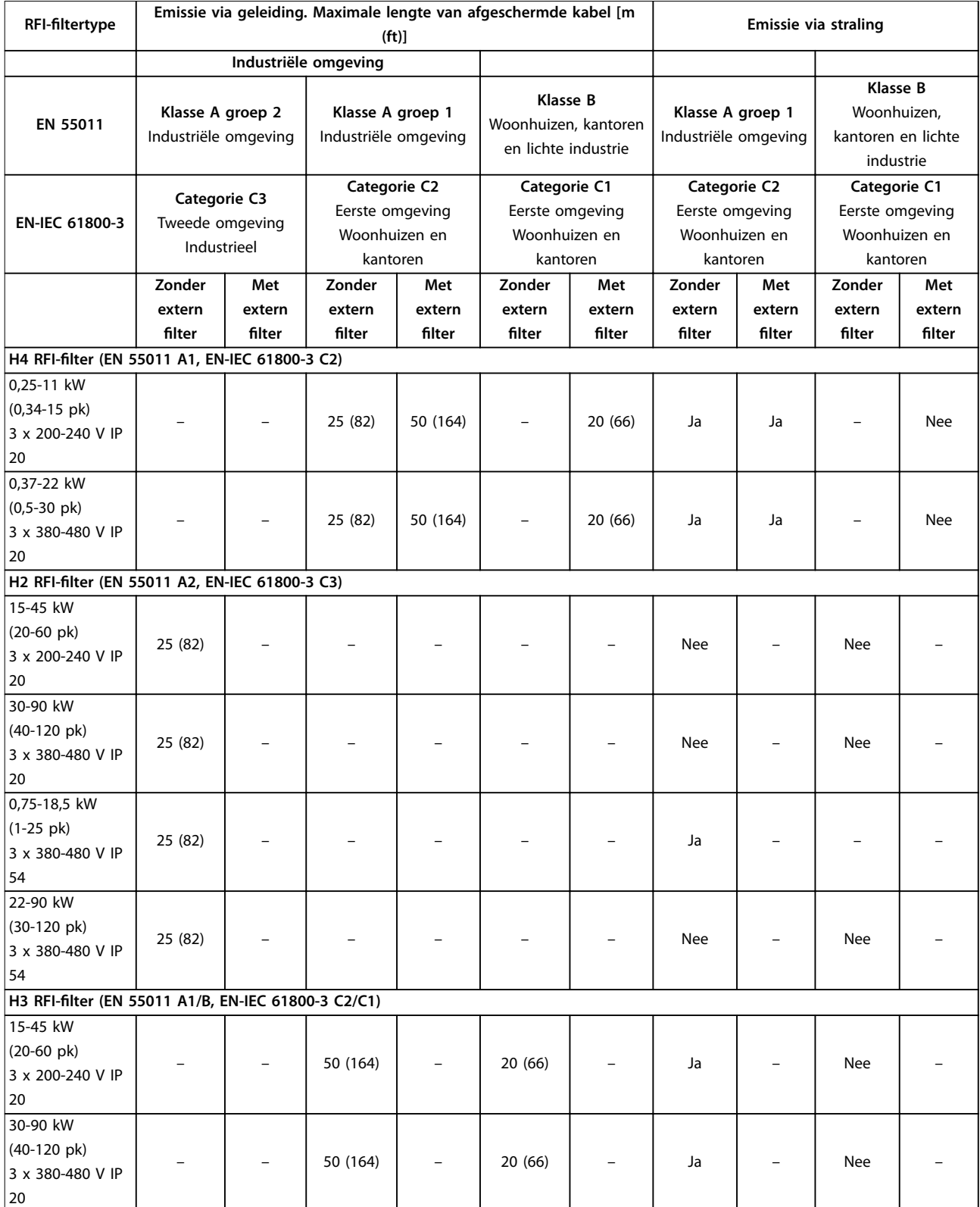

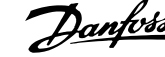

<span id="page-57-0"></span>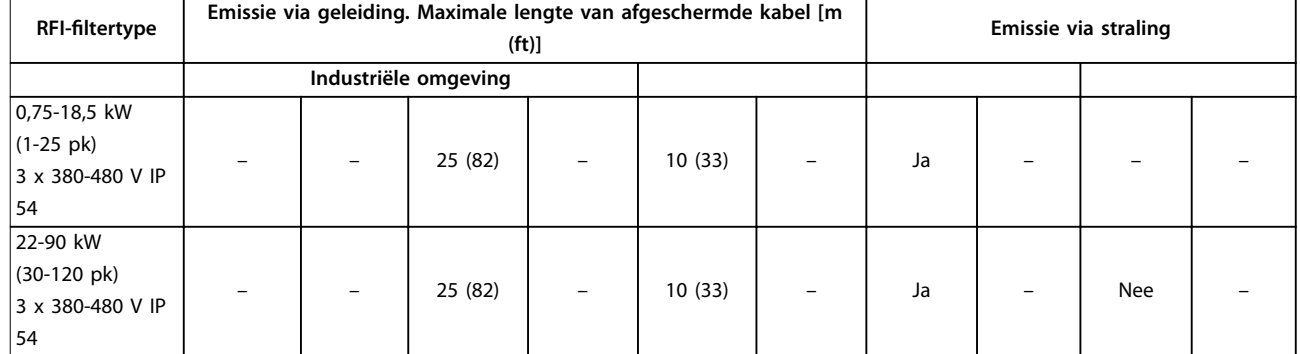

**Tabel 6.7 Resultaten EMC-emissietest**

#### 6.3 Speciale omstandigheden

#### 6.3.1 Reductie wegens omgevingstemperatuur en schakelfrequentie

Zorg dat de gemiddelde temperatuur over 24 uur minstens 5 °C (41 °F) lager is dan de maximale omgevingstemperatuur die voor de frequentieregelaar is gespecificeerd. Als de frequentieregelaar in bedrijf is bij hoge omgevingstemperaturen, moet u de continue uitgangsstroom verlagen. Zie de VLT® HVAC Basic Drive FC 101 *Design Guide* voor de reductiecurve.

#### 6.3.2 Reductie wegens lage luchtdruk en grote hoogtes

Bij een lage luchtdruk vermindert de koelcapaciteit van lucht. Voor hoogtes boven 2000 m (6562 ft) moet u contact opnemen met Danfoss in verband met PELV. Voor hoogtes tot 1000 m (3281 ft) is reductie niet nodig. Voor hoogtes boven 1000 m (3281 ft) moet u de omgevingstemperatuur of de maximale uitgangsstroom verlagen. Verlaag de uitgangsstroom met 1% per 100 m (328 ft) boven de 1000 m (3281 ft) of verlaag de maximale omgevingstemperatuur met 1 °C (33,8 °F) per 200 m (656 ft).

#### 6.4 Algemene technische gegevens

#### **Bescherming en functies**

- **•** Thermische motorbeveiliging tegen overbelasting.
- **•** Temperatuurbewaking van het koellichaam zorgt ervoor dat de frequentieregelaar uitschakelt in geval van overtemperatuur.
- **•** De frequentieregelaar is beveiligd tegen kortsluiting tussen de motorklemmen U, V, W.
- **•** Als er een motorfase ontbreekt, wordt de frequentieregelaar uitgeschakeld (trip) en wordt er een alarm gegenereerd.
- **•** Als er een netfase ontbreekt, wordt de frequentieregelaar uitgeschakeld (trip) of wordt er een waarschuwing gegenereerd (afhankelijk van de belasting).
- **•** Bewaking van de DC-tussenkringspanning zorgt ervoor dat de frequentieregelaar wordt uitgeschakeld als de DCtussenkringspanning te laag of te hoog is.
- **•** De frequentieregelaar is beveiligd tegen aardfouten op de motorklemmen U, V, W.

#### 6.4.1 Netvoeding (L1, L2, L3)

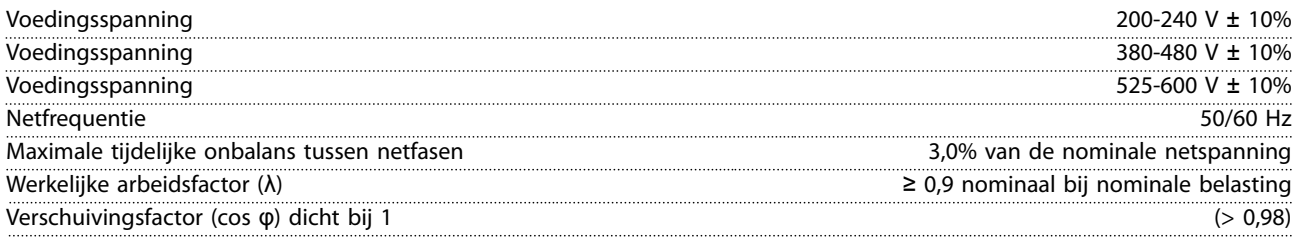

Danfoss

<span id="page-58-0"></span>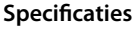

**Specicaties Bedieningshandleiding**

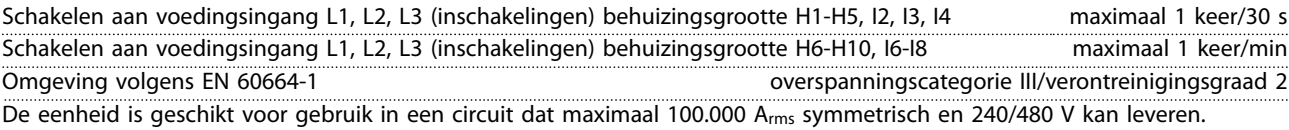

### 6.4.2 Motoruitgang (U, V, W)

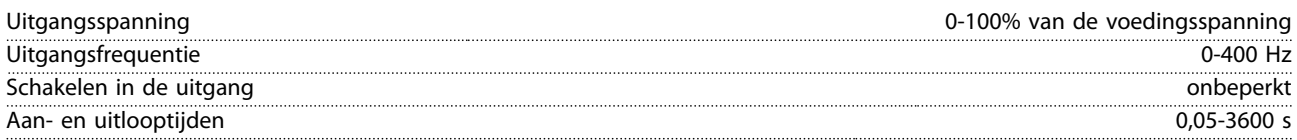

### 6.4.3 Kabellengte en dwarsdoorsnede

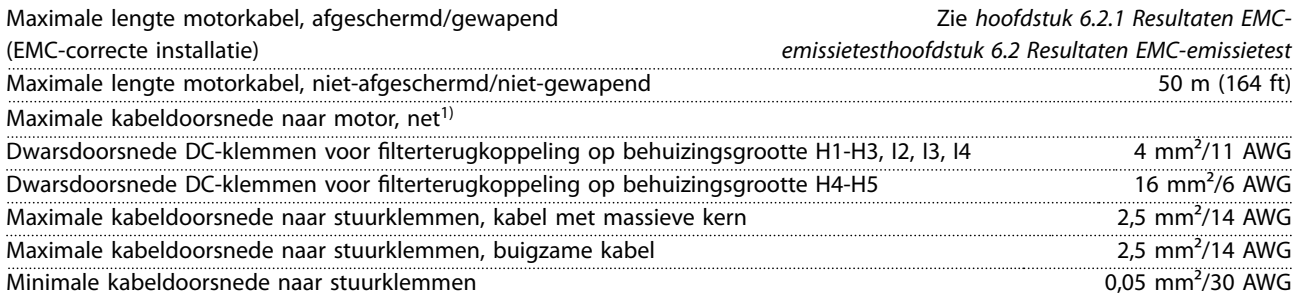

1) Zie *[hoofdstuk 6.1.2 3 x 380-480 V AC](#page-51-0)* voor meer informatie.

### 6.4.4 Digitale ingangen

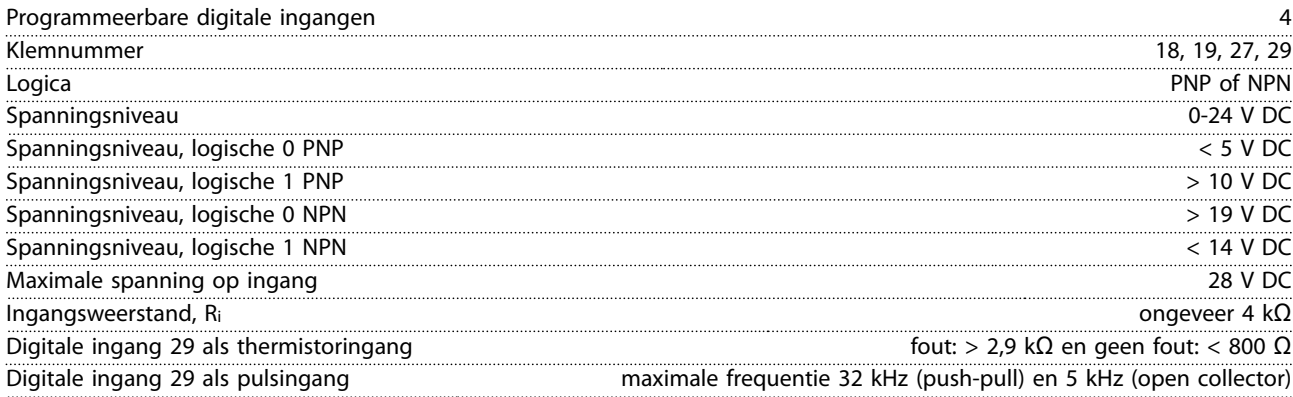

### 6.4.5 Analoge ingangen

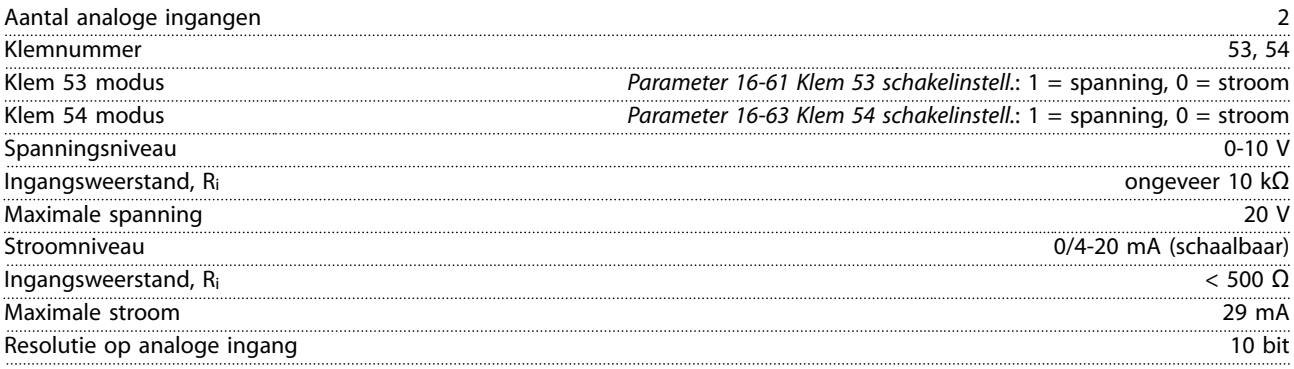

### <span id="page-59-0"></span>6.4.6 Analoge uitgang

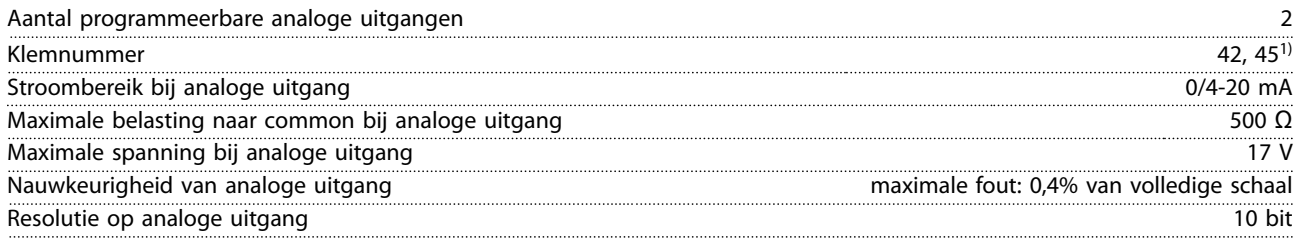

*1) De klemmen 42 en 45 kunnen ook worden geprogrammeerd als digitale uitgangen.*

### 6.4.7 Digitale uitgang

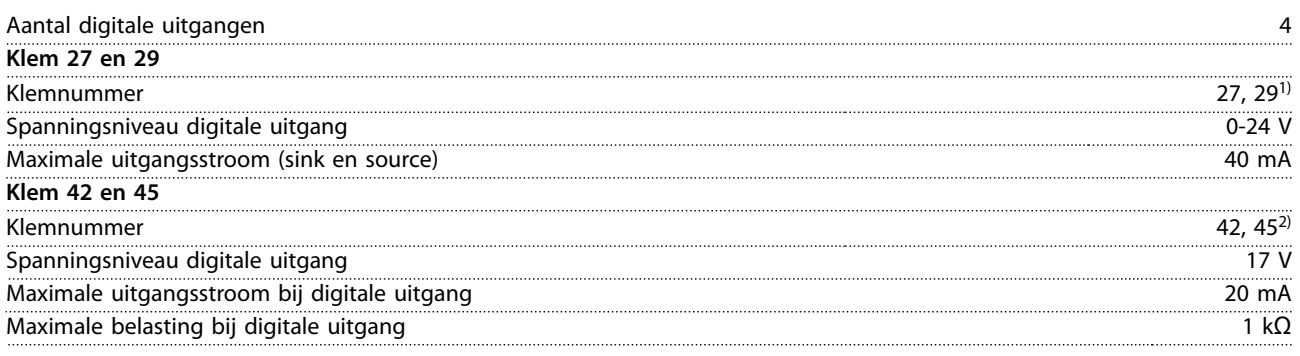

*1) De klemmen 27 en 29 kunnen ook worden geprogrammeerd als ingangen.*

*2) De klemmen 42 en 45 kunnen ook worden geprogrammeerd als analoge uitgangen.*

*De digitale uitgangen zijn galvanisch gescheiden van de voedingsspanning (PELV) en andere klemmen met hoge spanning.*

#### 6.4.8 Stuurkaart, RS485 seriële communicatie

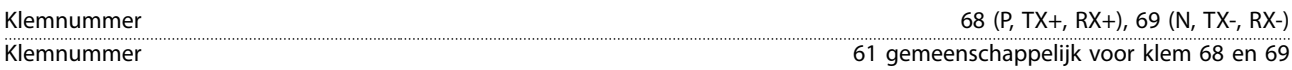

### 6.4.9 Stuurkaart, 24 V DC-uitgang

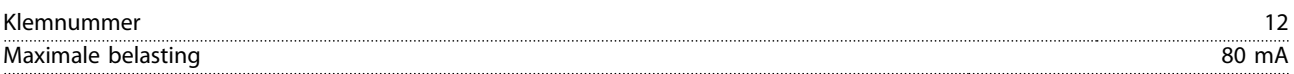

#### 6.4.10 Relaisuitgang

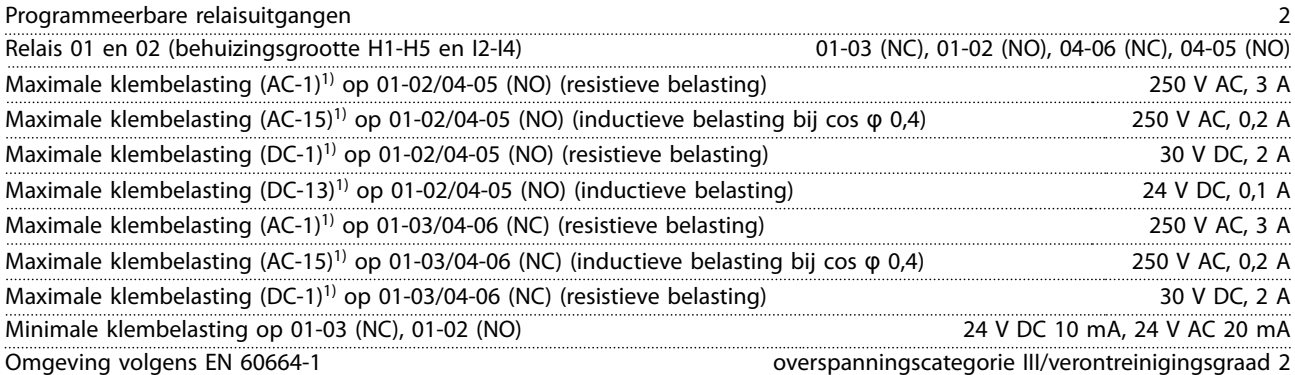

*1) IEC 60947 deel 4 en 5, Het weerstandsvermogen van het relais is afhankelijk van het type belasting, de schakelstroom, de* omgevingstemperatuur, de aandrijfconfiguratie, het bedrijfsprofiel enzovoort. Het wordt aanbevolen om een snubbercircuit te *installeren als er inductieve belastingen op de relais worden aangesloten.*

**6 6**

<span id="page-60-0"></span>

Programmeerbare relaisuitgangen

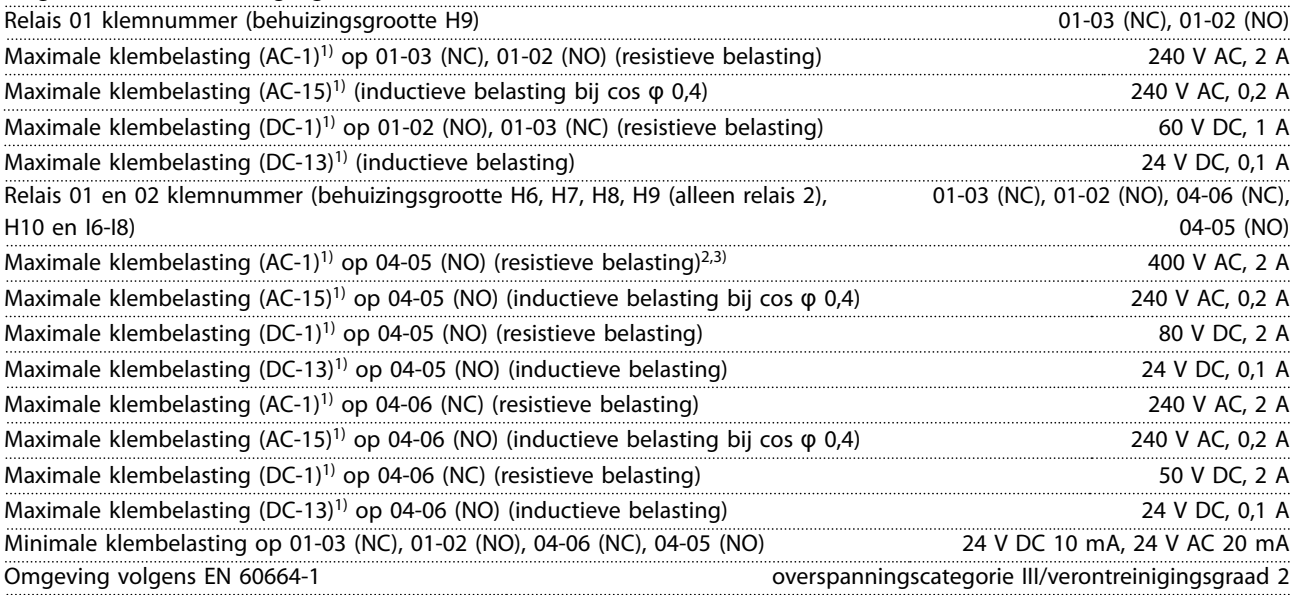

*1) IEC 60947 deel 4 en 5, Het weerstandsvermogen van het relais is afhankelijk van het type belasting, de schakelstroom, de* omgevingstemperatuur, de aandrijfconfiguratie, het bedrijfsprofiel enzovoort. Het wordt aanbevolen om een snubbercircuit te *installeren als er inductieve belastingen op de relais worden aangesloten.*

*2) Overspanningscategorie II.*

*3) UL-toepassingen 300 V AC 2 A.*

### 6.4.11 Stuurkaart, 10 V DC-uitgang

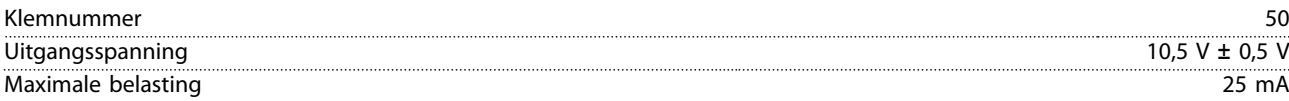

### 6.4.12 Omgevingscondities

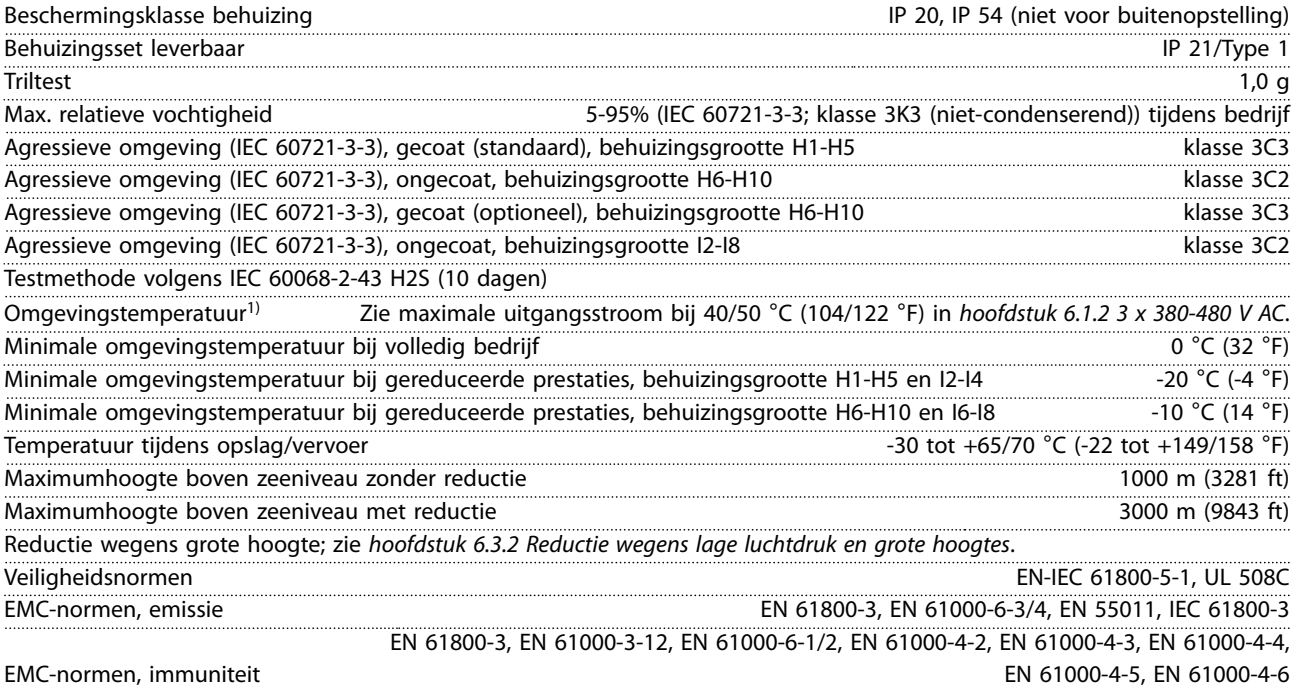

#### <span id="page-61-0"></span>**Specificaties VLT<sup>®</sup> HVAC Basic Drive FC 101**

# Danfoss

Energierendementsklasse<sup>2)</sup> IE2

*1) Zie Speciale omstandigheden in de design guide voor:*

- *• reductie wegens hoge omgevingstemperatuur;*
- *• reductie wegens grote hoogte.*

*2) Bepaald volgens EN 50598-2 bij:*

- *• nominale belasting;*
- *• 90% van de nominale frequentie;*
- *• fabrieksinstelling schakelfrequentie;*
- *• fabrieksinstelling schakelpatroon.*

 $\overline{A}$ 

 $\mathsf B$ 

 $\mathsf{C}$ 

D

 $E$ 

G

 $H$ 

 $\overline{\phantom{a}}$ 

K Kabel

 $\mathsf{L}$ 

Klemmen

Ingangen

Bedieningshandleiding

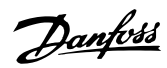

<span id="page-62-0"></span>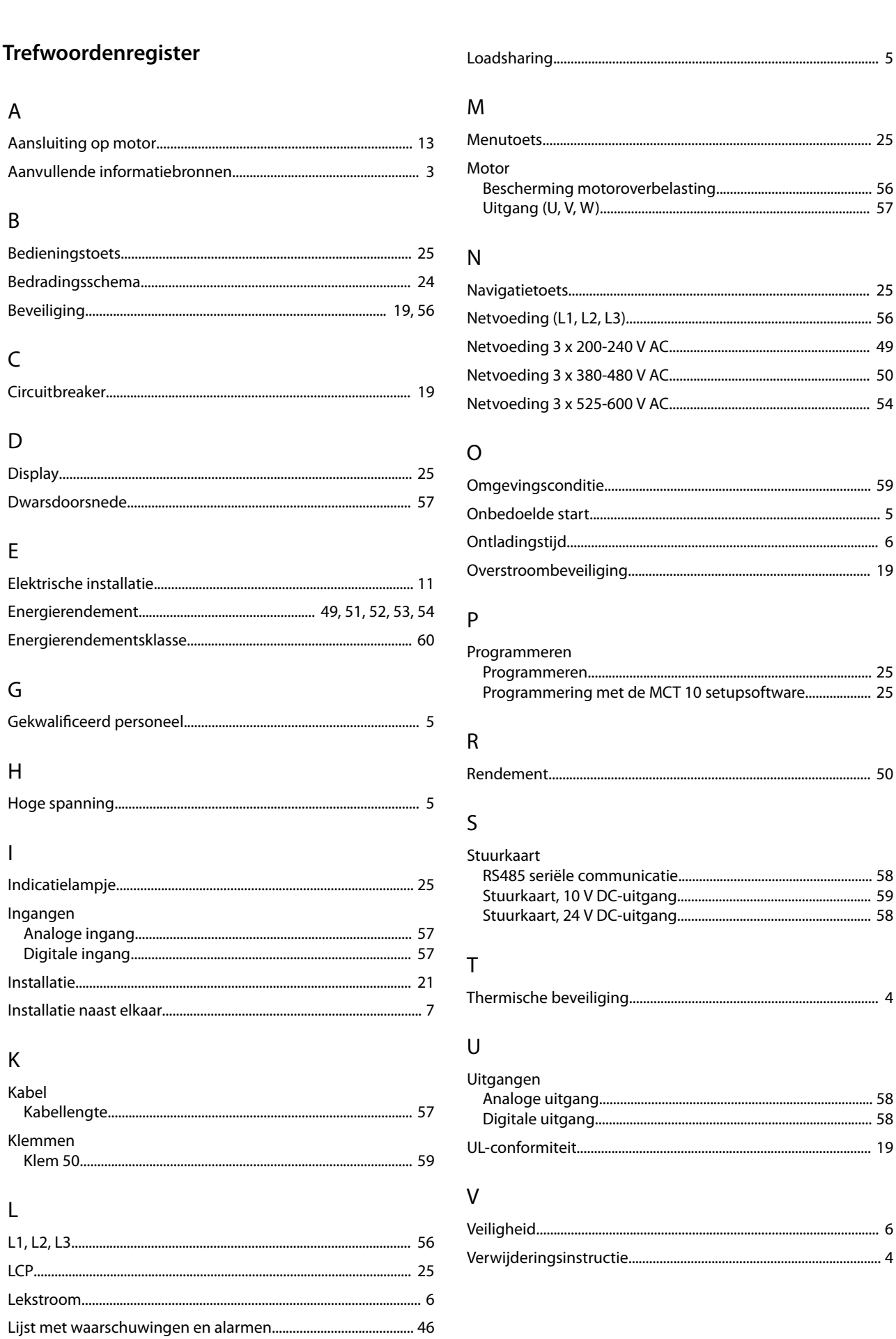

Danfoss

Z Zekering................................................................................................... 19

Danfoss

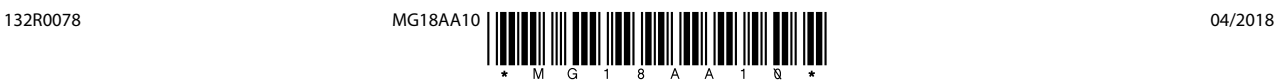

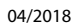

Ulsnaes 1 DK-6300 Graasten [vlt-drives.danfoss.com](http://vlt-drives.danfoss.com)

Danfoss A/S

Danfoss kan niet verantwoordelijk worden gesteld voor mogelijke fouten in catalogi, handboeken en andere documentatie. Danfoss behoudt zich het recht voor zijn producten zonder<br>voorafgaande kennisgeving te wijzigen. Dit ge specificaties noodzakelijk zijn. Alle in deze publicatie genoemde handelsmerken zijn eigendom van de respectievelijke bedrijven. Danfoss en het Danfoss-logo zijn handelsmerken van Danfoss A/S. Alle rechten voorbehouden.